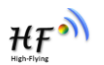

# **HF-LPT100**

# **Low Power WiFi Module User Manual**

# **V 1.3**

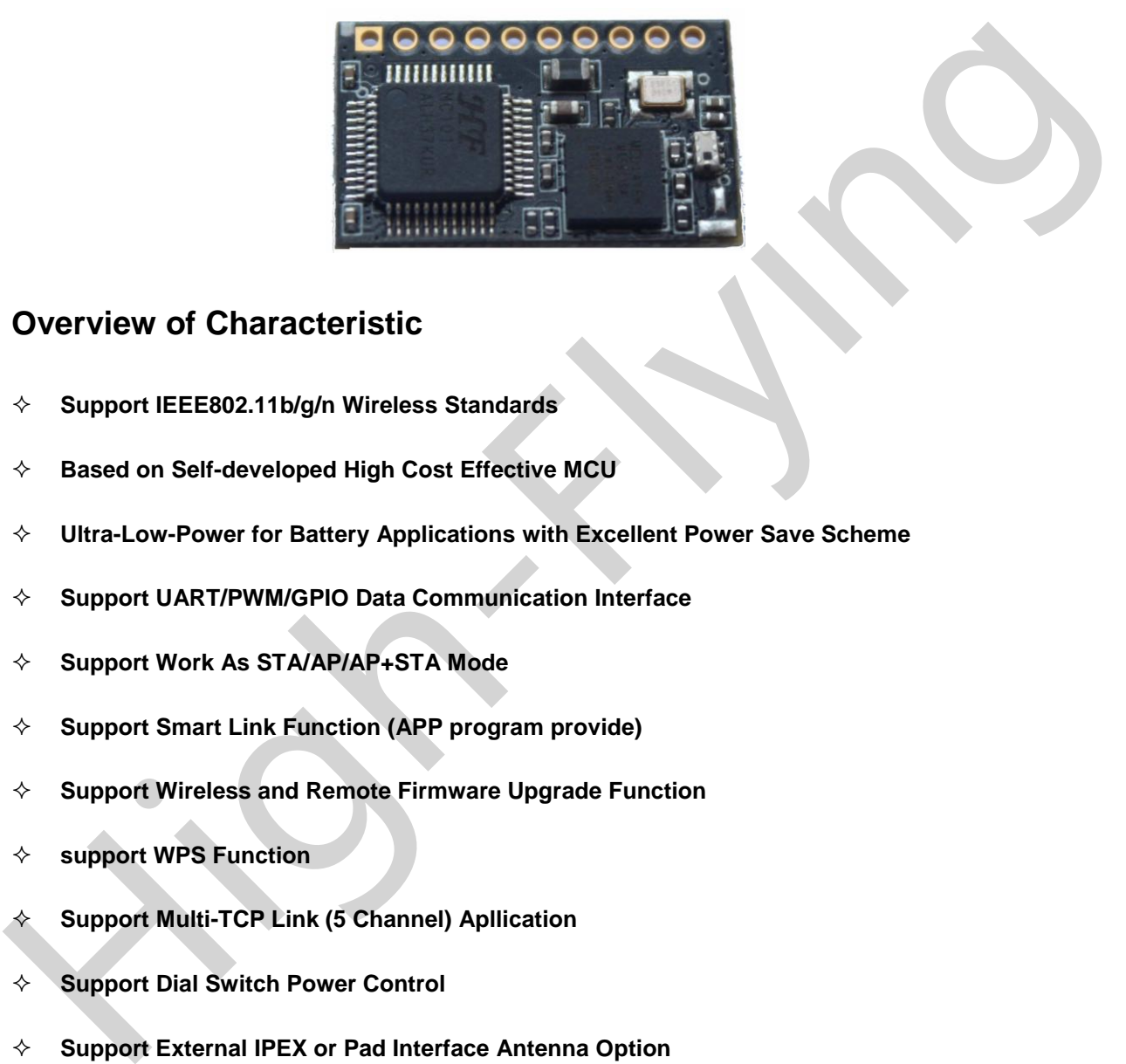

# **Overview of Characteristic**

- **Support IEEE802.11b/g/n Wireless Standards**
- **Based on Self-developed High Cost Effective MCU**
- **Ultra-Low-Power for Battery Applications with Excellent Power Save Scheme**
- **Support UART/PWM/GPIO Data Communication Interface**
- **Support Work As STA/AP/AP+STA Mode**
- **Support Smart Link Function (APP program provide)**
- **Support Wireless and Remote Firmware Upgrade Function**
- **support WPS Function**
- **Support Multi-TCP Link (5 Channel) Apllication**
- **Support Dial Switch Power Control**
- **Support External IPEX or Pad Interface Antenna Option**
- **Single +3.3V Power Supply**
- **Smallest Size: 22mm x 13.5mm x 6mm, 1x10 2mm Connector**
- **FCC/CE Certificated**

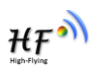

# **TABLE OF CONTENTS**

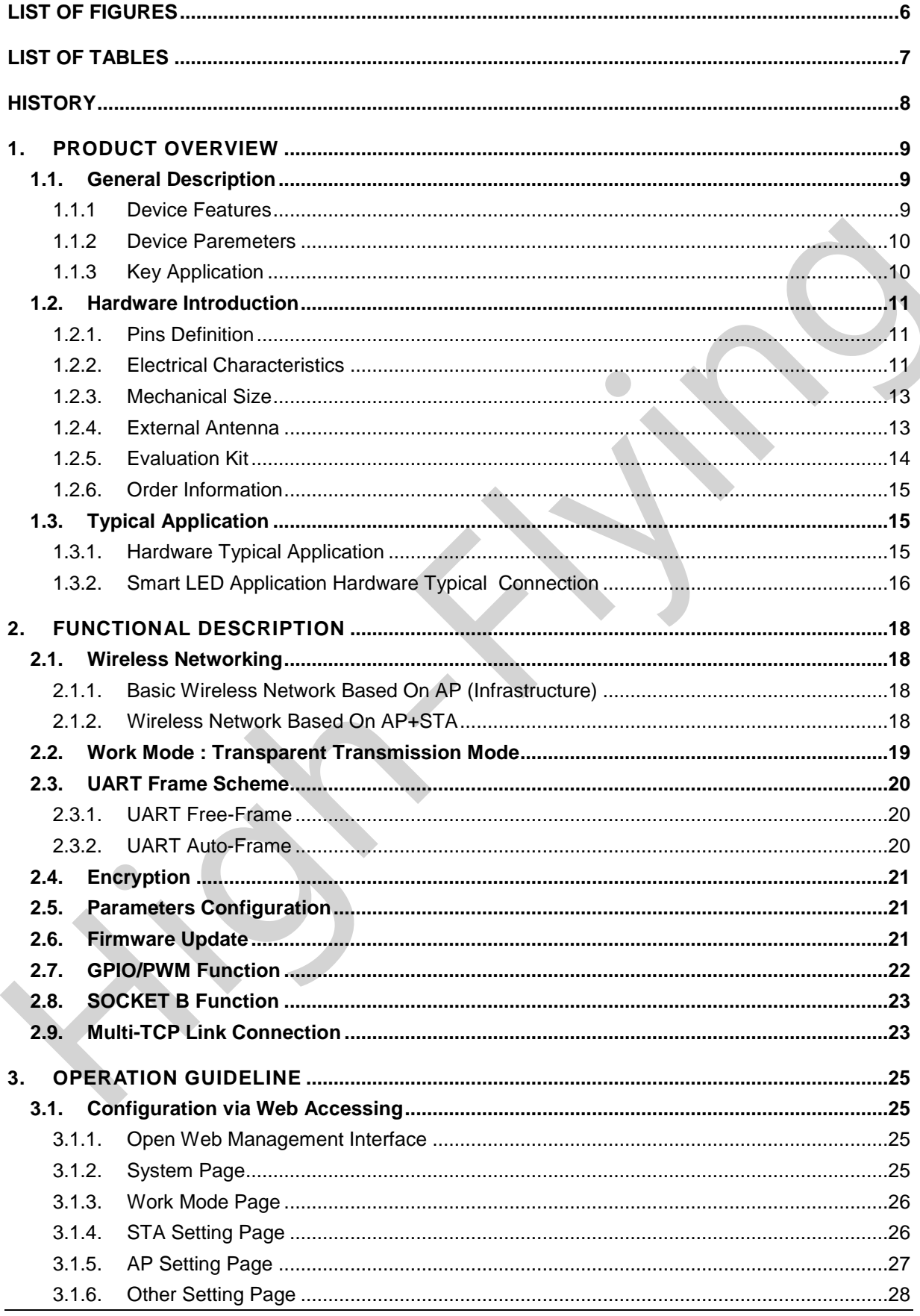

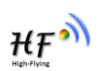

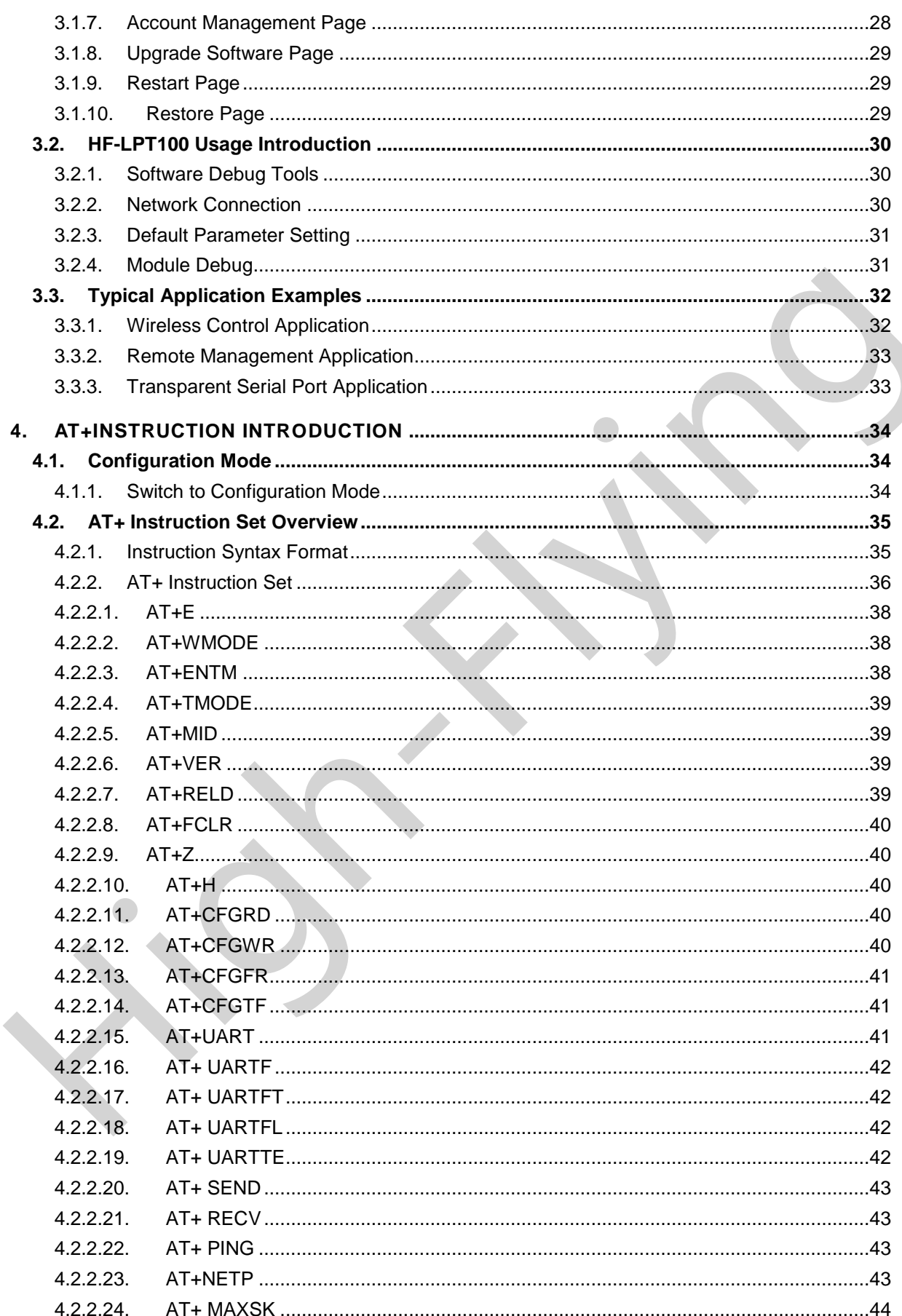

Shanghai High-Flying Electronics Technology Co., Ltd<br>www.hi-flying.com

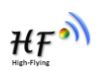

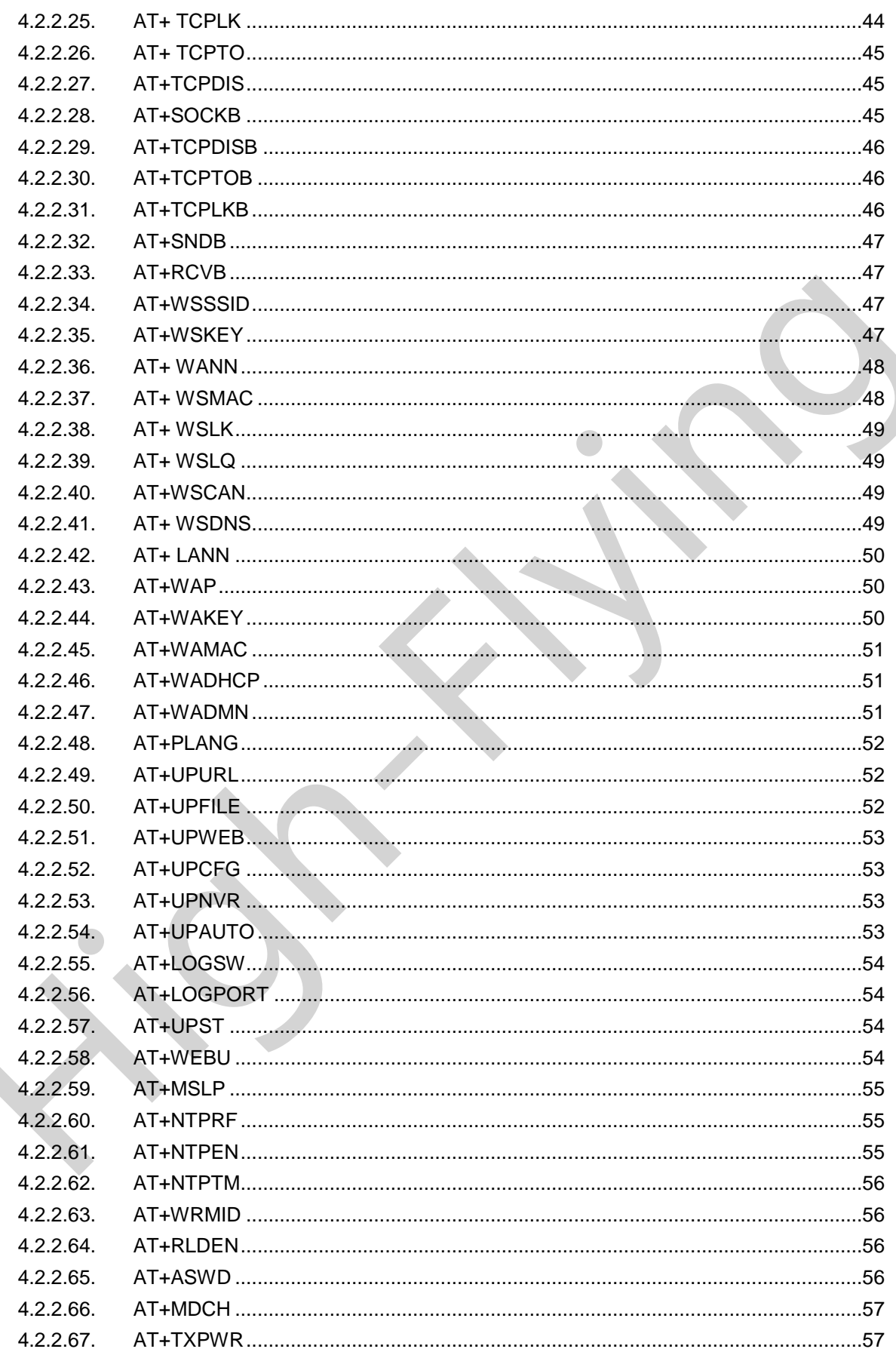

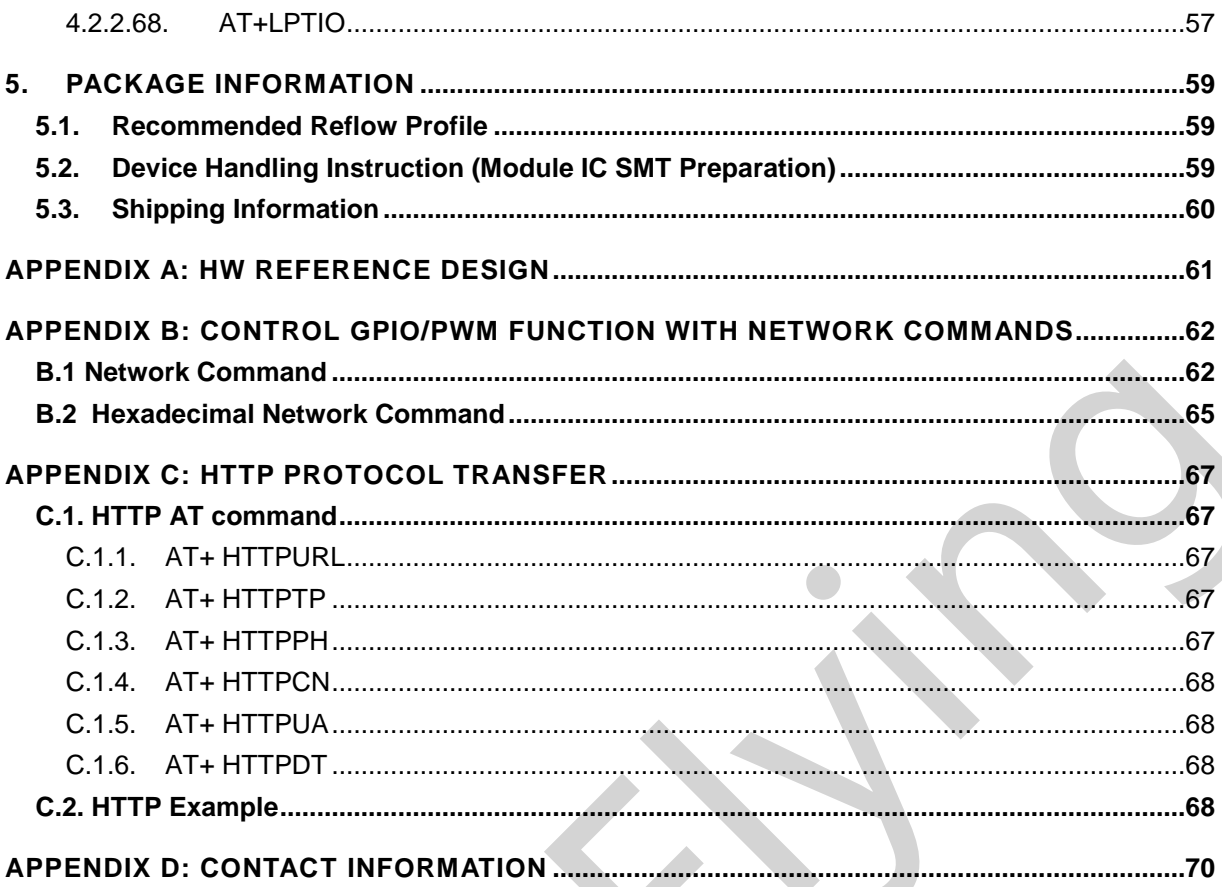

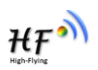

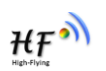

# **LIST OF FIGURES**

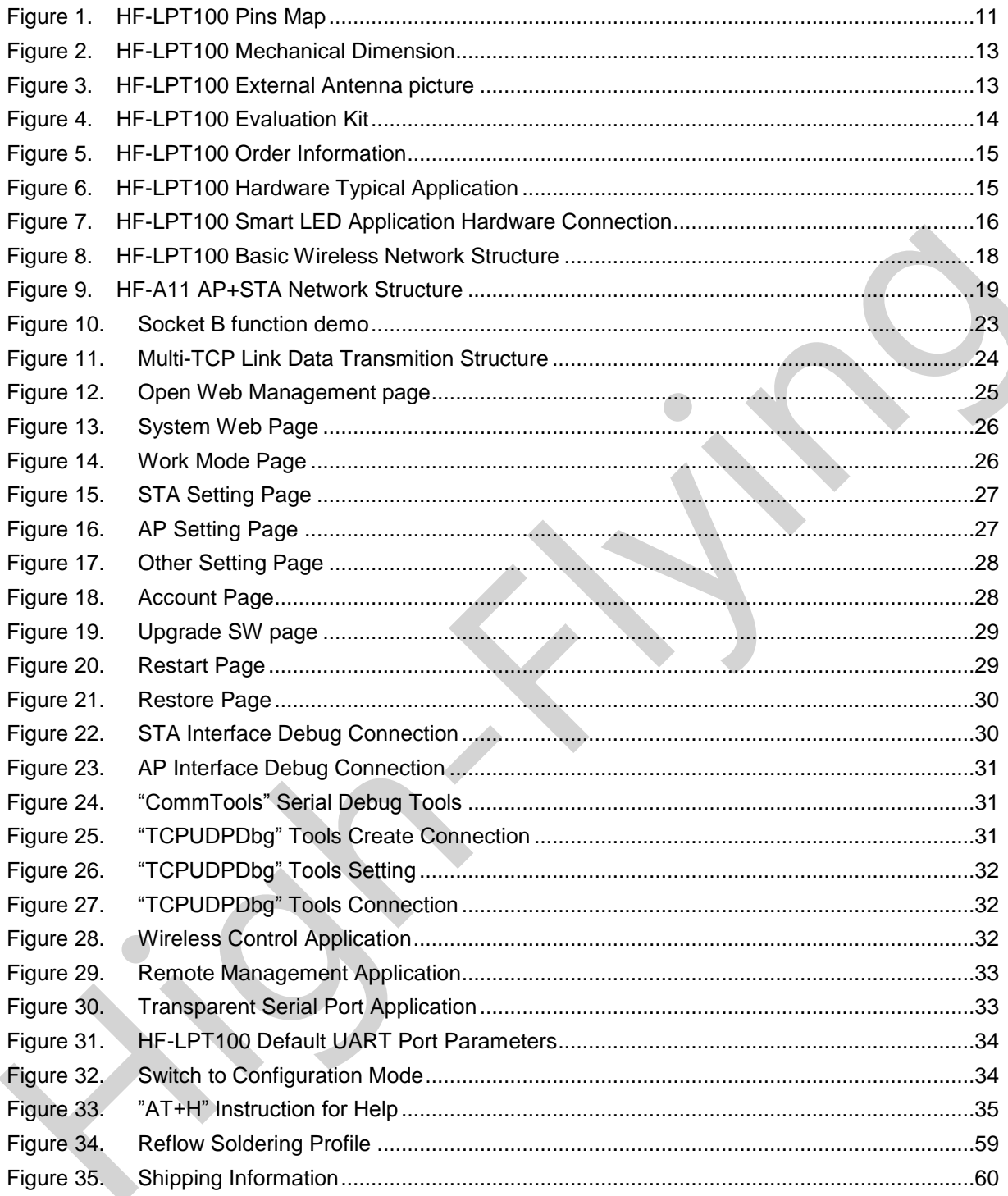

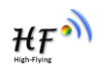

# **LIST OF TABLES**

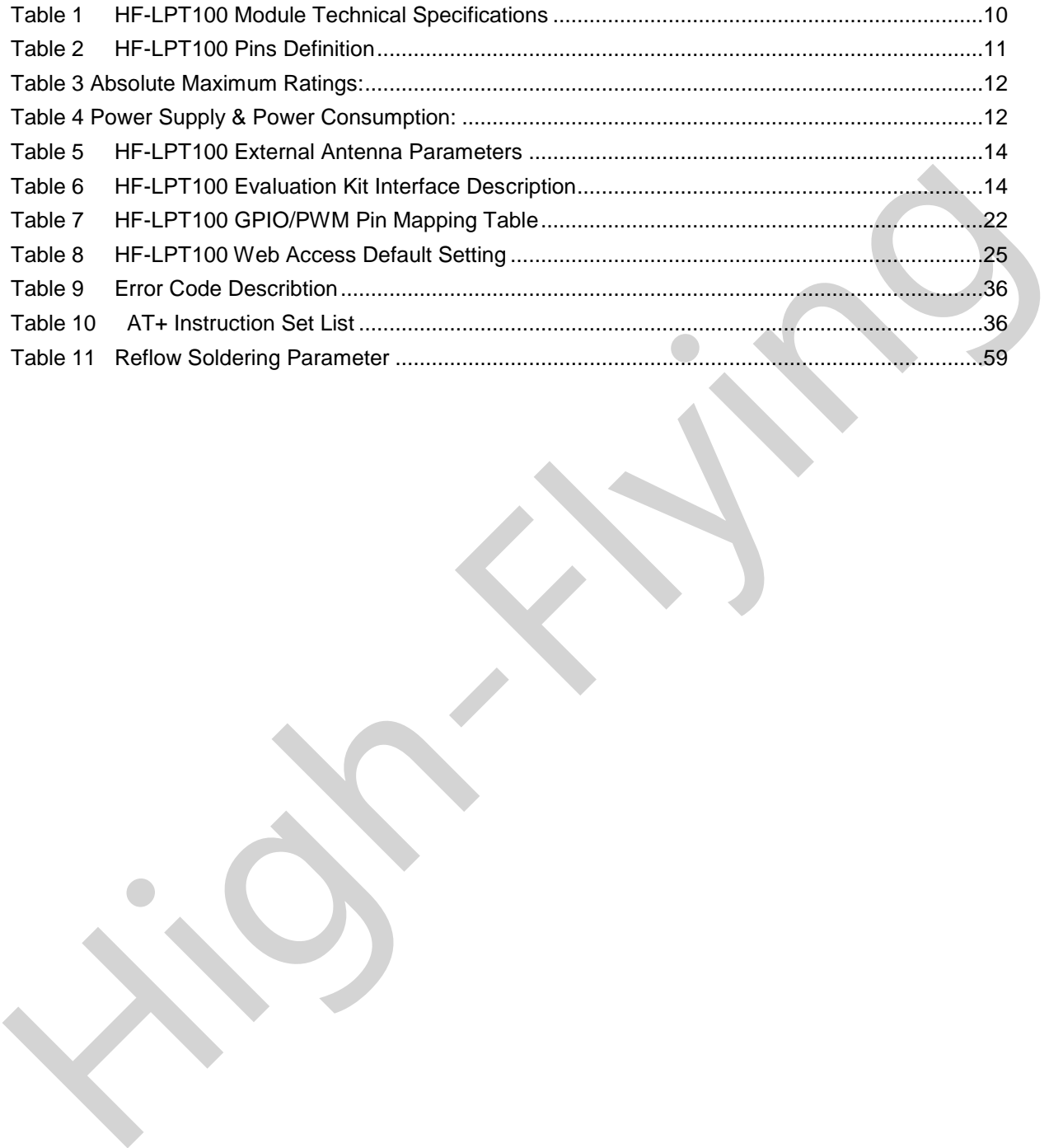

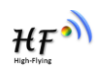

# **HISTORY**

**Ed. V1.0** 08-01-2013 First Version.

**Ed. V1.1** 09-11-2013 Update AT command.

**Ed. V1.2** 10-12-2013 Update AT command. Update PWM/GPIO function. Add HTTP protocol demo. Add auto-frame function.

**Ed. V1.3** 10-18-2013 Add nReload Pin wireless upgrade and config description, add nLink Pin wireless upgrade indication description.

Ed. V1.3 10-18-2013 Add nReload Pin wireless upgrade and config description, add nLink Pin<br>wireless upgrade indication description.<br>
Wireless upgrade indication description.

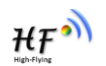

# **1. PRODUCT OVERVIEW**

# **1.1. General Description**

The HF-LPT100 is a fully self-contained small form-factor, single stream, 802.11b/g/n Wi-Fi module, which provide a wireless interface to any equipment with a Serial/SPI/USB interface for data transfer.HF-LPT100 integrate MAC, baseband processor, RF transceiver with power amplifier in hardware and all Wi-Fi protocol and configuration functionality and networking stack, in embedded firmware to make a fully self-contained 802.11b/g/n Wi-Fi solution for a variety of applications.

transfer.HF-LPT100 integrate MAC, baseband processor, RF transcelver with power amplifier in<br>hardware and all Wi-Fi protocol and configuration functionality and networking stack, in embedded<br>firmware to make a fully self-c The HF-LPT100 employs the world's lowest power consumption embedded architecture. It has been optimized for all kinds of client applications in the home automation, smart grid, handheld device, personal medical application and industrial control that have lower data rates, and transmit or receive data on an infrequent basis.

The HF-LPT100 integrates all Wi-Fi functionality into a low-profile, 23.1x32.8x 2.7mm SMT module package that can be easily mounted on main PCB with application specific circuits. Also, module provides built-in antenna, external antenna option.

# **1.1.1 Device Features**

- Single stream Wi-Fi @ 2.4 GHz with support for WEP security mode as well as WPA/WPA2
- Based on Self-developed High Cost Performance MCU
- Ultra-low-power operation with all kinds of power-save modes.
- Includes all the protocol and configuration functions for Wi-Fi connectivity.
- Support STA/AP/AP+STA Mode
- **Support Smart Link Function**
- Support Wireless and Remote Firmware Upgrade Function
- Support External IPEX or Pad Interface antenna connector options.
- Support Dial Switch to Control Power
- Support Max 3 Channel PWM Output
- Compact surface mount module 22mm x 13.5mm x 6mm
- Full IPv4 and IPv6 stack.
- $\bullet$  Low power RTOS and drivers.
- **•** FCC Certified.
- RoHS and CE compliant.
- Single supply 3.3V operation.

#### **1.1.2 Device Paremeters**

| <b>Class</b>                         | <b>Item</b>                 | <b>Parameters</b>                                                                                                    |  |
|--------------------------------------|-----------------------------|----------------------------------------------------------------------------------------------------|--|
|                                      | Certification               | FCC/CE                                                                                                    |  |
|                                      | Wireless standard           | 802.11 b/g/n                                                                                                    |  |
|                                      | Frequency range             | 2.412GHz-2.484GHz                                                                                                    |  |
|                                      | <b>Transmit Power</b>       | 802.11b: +16 +/-2dBm (@11Mbps)                                                                                                    |  |
| <b>Wireless</b>                      |                             | 802.11g: +14 +/-2dBm (@54Mbps)                                                                                                    |  |
| <b>Parameters</b>                    |                             | 802.11n: +13 +/-2dBm (@HT20, MCS7)                                                                                                    |  |
|                                      | <b>Receiver Sensitivity</b> | 802.11b: -93 dBm (@11Mbps, CCK)                                                                                                    |  |
|                                      |                             | 802.11g: -85 dBm (@54Mbps, OFDM)                                                                                                    |  |
|                                      |                             | 802.11n: -82 dBm (@HT20, MCS7)                                                                                                    |  |
|                                      | Antenna Option              | External:I-PEX Connector                                                                                                    |  |
|                                      |                             | External:Pad connector                                                                                                    |  |
|                                      | Data Interface              | <b>UART</b>                                                                                                    |  |
|                                      |                             | PWM, GPIO                                                                                                    |  |
|                                      | <b>Operating Voltage</b>    | $2.8 - 3.6V$                                                                                                    |  |
| <b>Hardware</b><br><b>Parameters</b> | <b>Operating Current</b>    | Peak [Continuous TX]: ~200mA<br>Normal [WiFi ON/OFF, DTIM=100ms]:<br>Average. ~12mA, Peak: 200mA<br>Standby [WiFi Shutdown]: <200uA<br>Power Down Switch: <10uA |  |
|                                      | Operating Temp.             | $-40^{\circ}$ C - 85 $^{\circ}$ C                                                                                                    |  |
|                                      | Storage Temp.               | $-45^{\circ}\text{C} - 125^{\circ}\text{C}$                                                                                                    |  |
|                                      | Dimensions and Size         | 22mm x 13.5mm x 6mm                                                                                                    |  |
|                                      | <b>External Interface</b>   | 1x10, 2mm DIP                                                                                                    |  |
|                                      | Network Type                | STA /AP/STA+AP                                                                                                    |  |
|                                      | <b>Security Mechanisms</b>  | WEP/WPA-PSK/WPA2-PSK                                                                                                    |  |
|                                      | Encryption                  | WEP64/WEP128/TKIP/AES                                                                                                    |  |
| <b>Software</b>                      | <b>Update Firmware</b>      | Local Wireless, Remote                                                                                                    |  |
| <b>Parameters</b>                    | Customization               | Web Page Upgrade                                                                                                    |  |
|                                      |                             | Support SDK for application develop                                                                                                    |  |
|                                      | <b>Network Protocol</b>     | IPv4, IPv6, TCP/UDP/FTP/HTTP                                                                                                    |  |
|                                      | <b>User Configuration</b>   | AT+instruction set. Android/ iOS<br>Smart Link APP tools                                                                                                    |  |
|                                      |                             |                                                                                                    |  |
|                                      |                             |                                                                                                    |  |
| 1.1.3 Key Application                |                             |                                                                                                    |  |
| Remote equipment monitoring          |                             |                                                                                                    |  |
| Asset tracking and telemetry         |                             |                                                                                                    |  |
| Socurity                             |                             |                                                                                                    |  |

Table 1 HF-LPT100 Module Technical Specifications

# **1.1.3 Key Application**

- Remote equipment monitoring
- **•** Asset tracking and telemetry
- **•** Security
- Industrial sensors and controls
- Home automation
- Medical devices

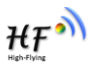

# **1.2. Hardware Introduction**

# **1.2.1. Pins Definition**

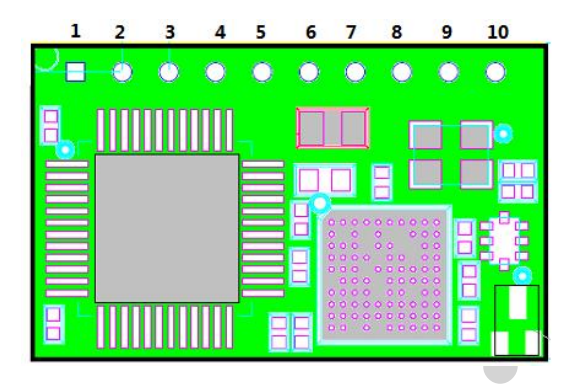

Figure 1. HF-LPT100 Pins Map

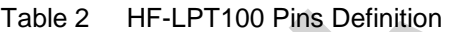

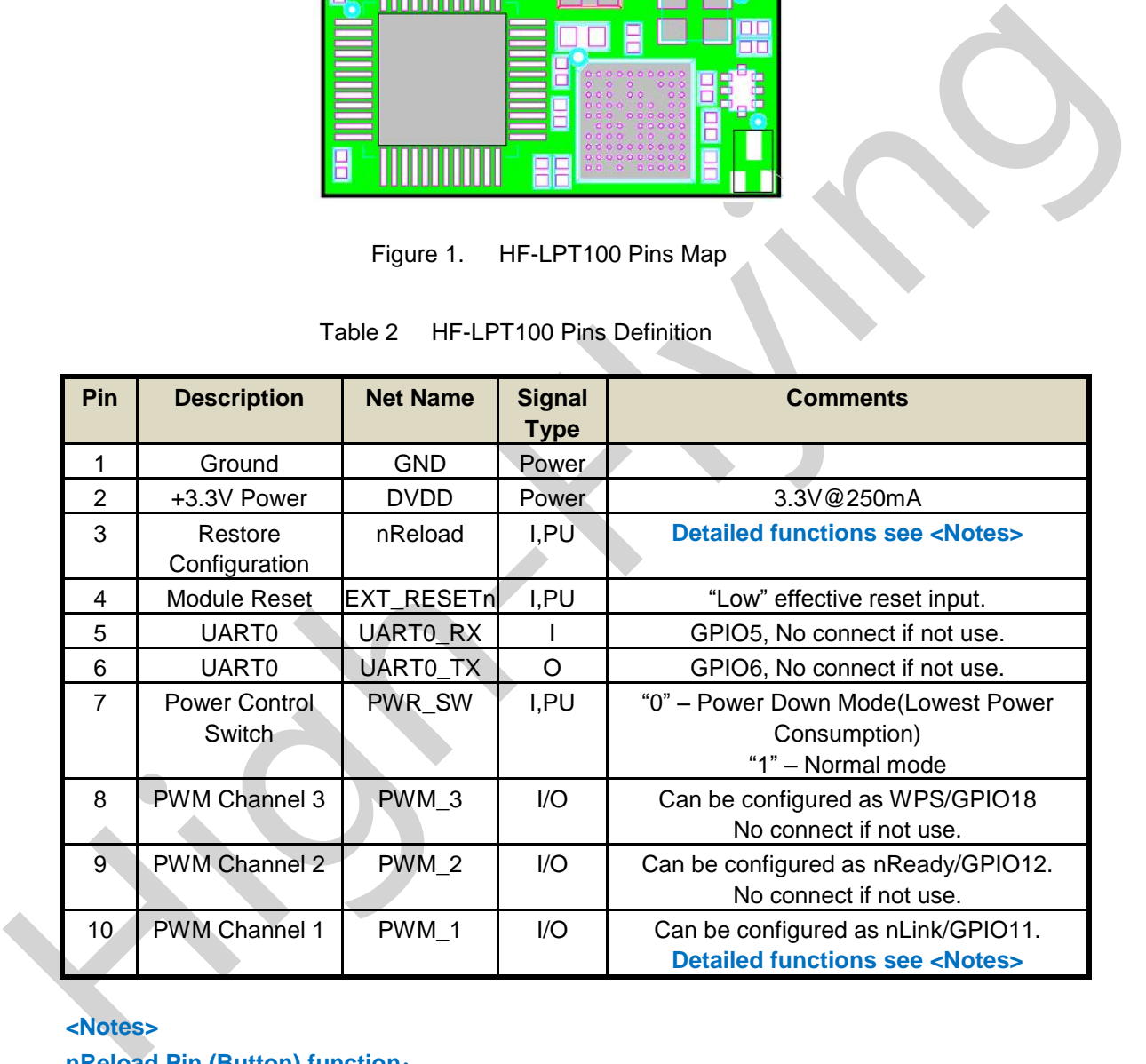

# **<Notes>**

**nReload Pin (Button) function**:

**1. When this pin is set to "low" during module boot up, the module will enter wireless firmware and config upgrade mode. This mode is used for customer manufacture. (High-Flying will provide software tools for customer batch configuration and upgrade firmware during mass production)** 

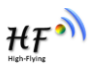

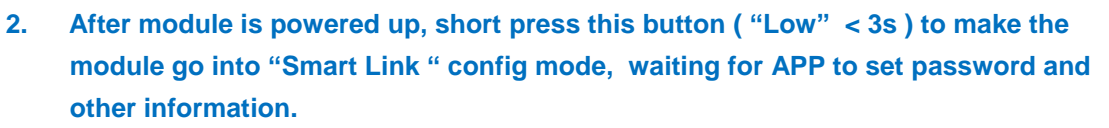

**3. After module is powered up, long press this button ( "Low" > 3s ) to make the module recover to factory setting.**

**High-Flying strongly suggest customer fan out this pin to connector or button for "Manufacture" and " Smart Link" application.**

**nLink Pin (LED) function**:

- **1. At wireless firmware and config upgrade mode , this LED used to indicate configure and upgrade status.**
- **2. At "Smart Link " config mode, this LED used to indicate APP to finish setting.**
- **3. At normal mode, it's Wi-Fi link status indicator**

**High-Flying strongly suggest customer fan out this pin to LED.**

#### **1.2.2. Electrical Characteristics**

Table 3 Absolute Maximum Ratings:

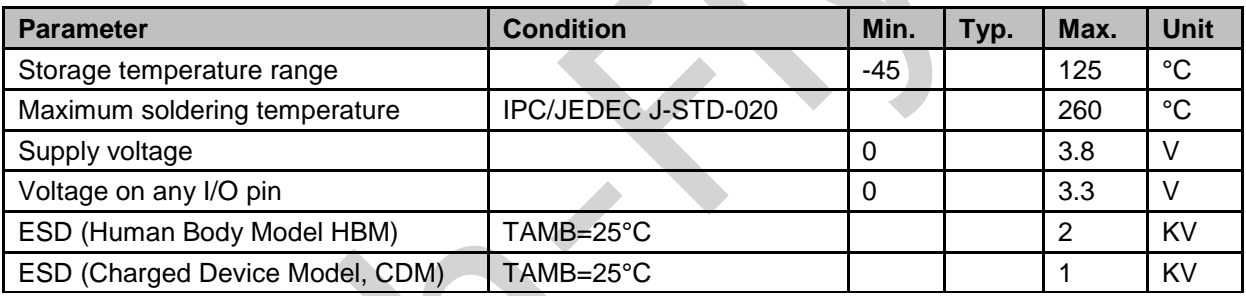

Table 4 Power Supply & Power Consumption:

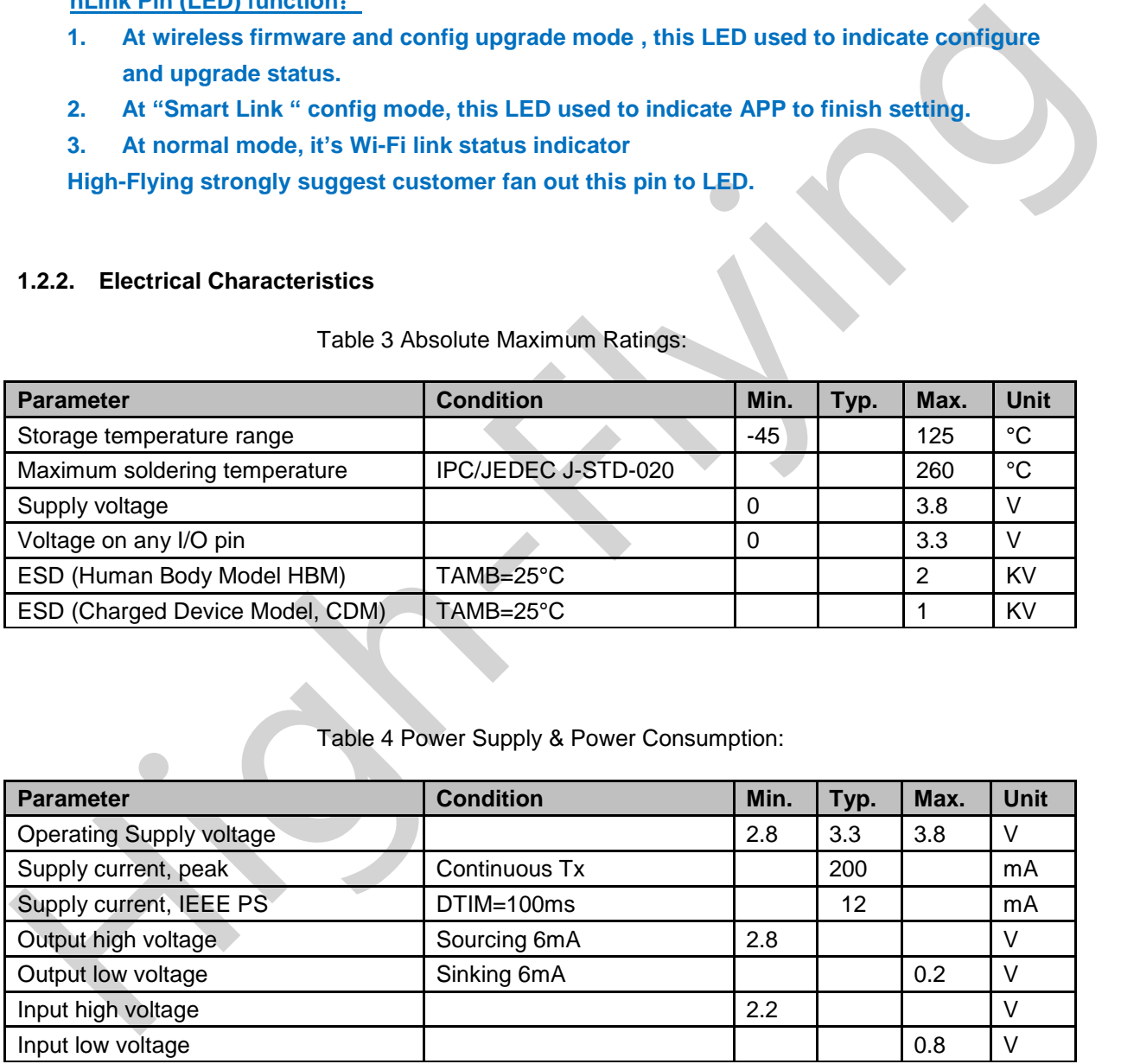

 $HF^{\bullet}$ 

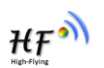

#### **1.2.3. Mechanical Size**

HF-LPT100 modules physical size (Unit: mm) as follows:

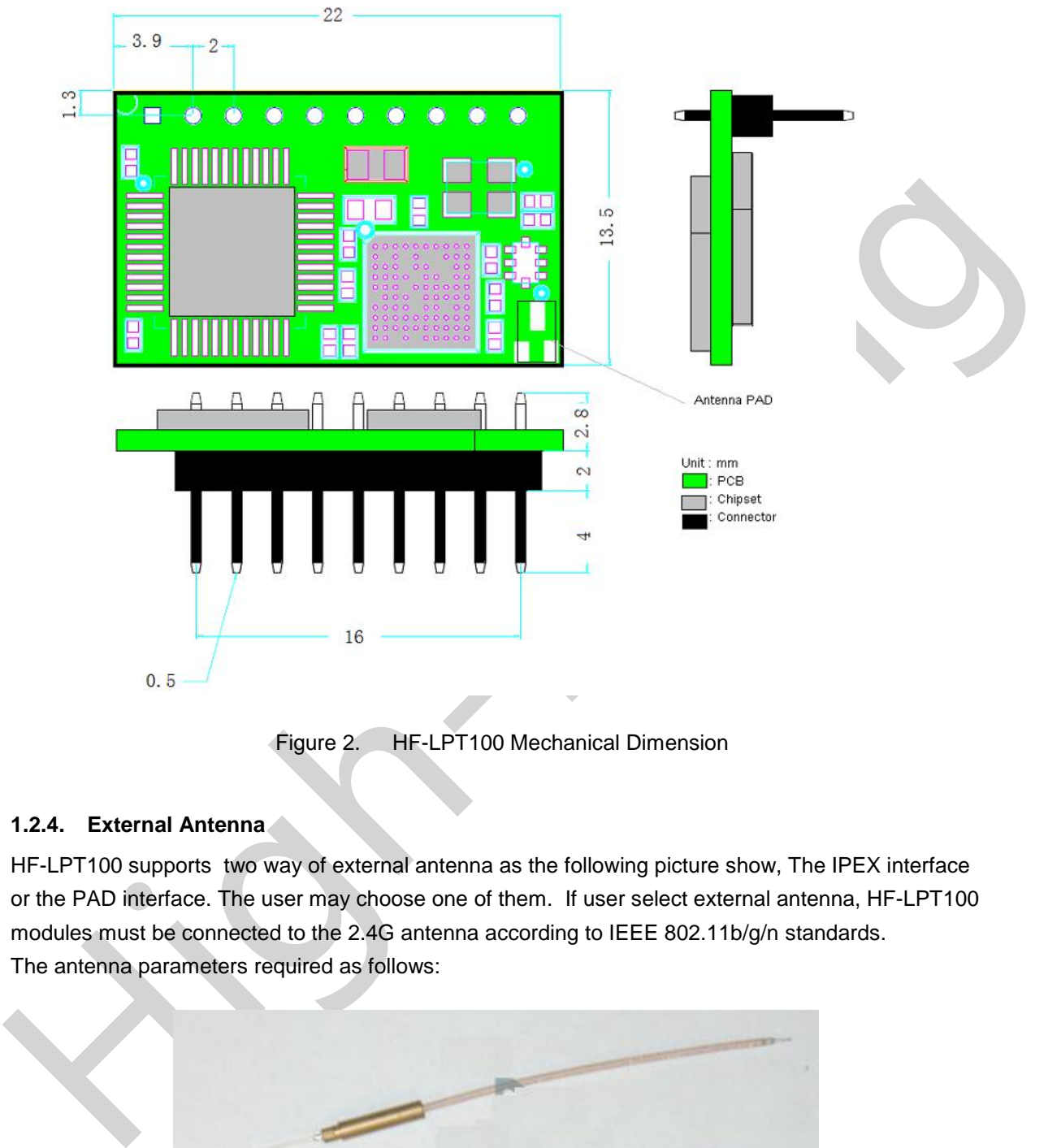

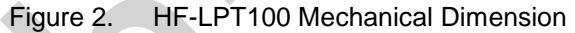

#### **1.2.4. External Antenna**

HF-LPT100 supports two way of external antenna as the following picture show, The IPEX interface or the PAD interface. The user may choose one of them. If user select external antenna, HF-LPT100 modules must be connected to the 2.4G antenna according to IEEE 802.11b/g/n standards. The antenna parameters required as follows:

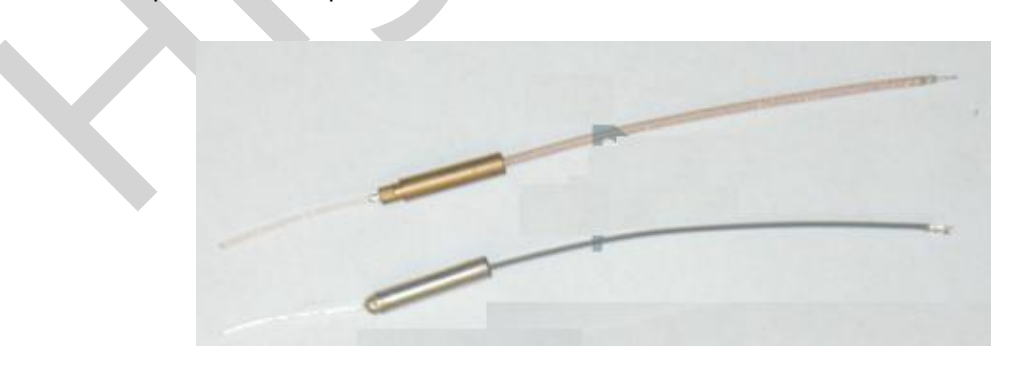

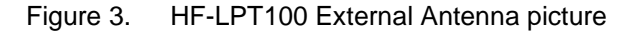

Shanghai High-Flying Electronics Technology Co., Ltd www.hi-flying.com

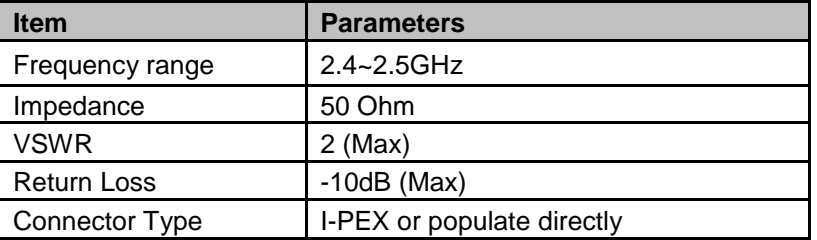

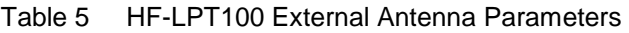

# 1.2.5. Evaluation Kit

High-Flying provides the evaluation kit to promote user to familiar the product and develop the detailed application. The evaluation kit shown as below, user can connect to HF-LPT100 module with the RS-232 UART, or Wireless port to configure the parameters, manage the module or do the some functional tests. The EVK support .5~18 V DC power supply.

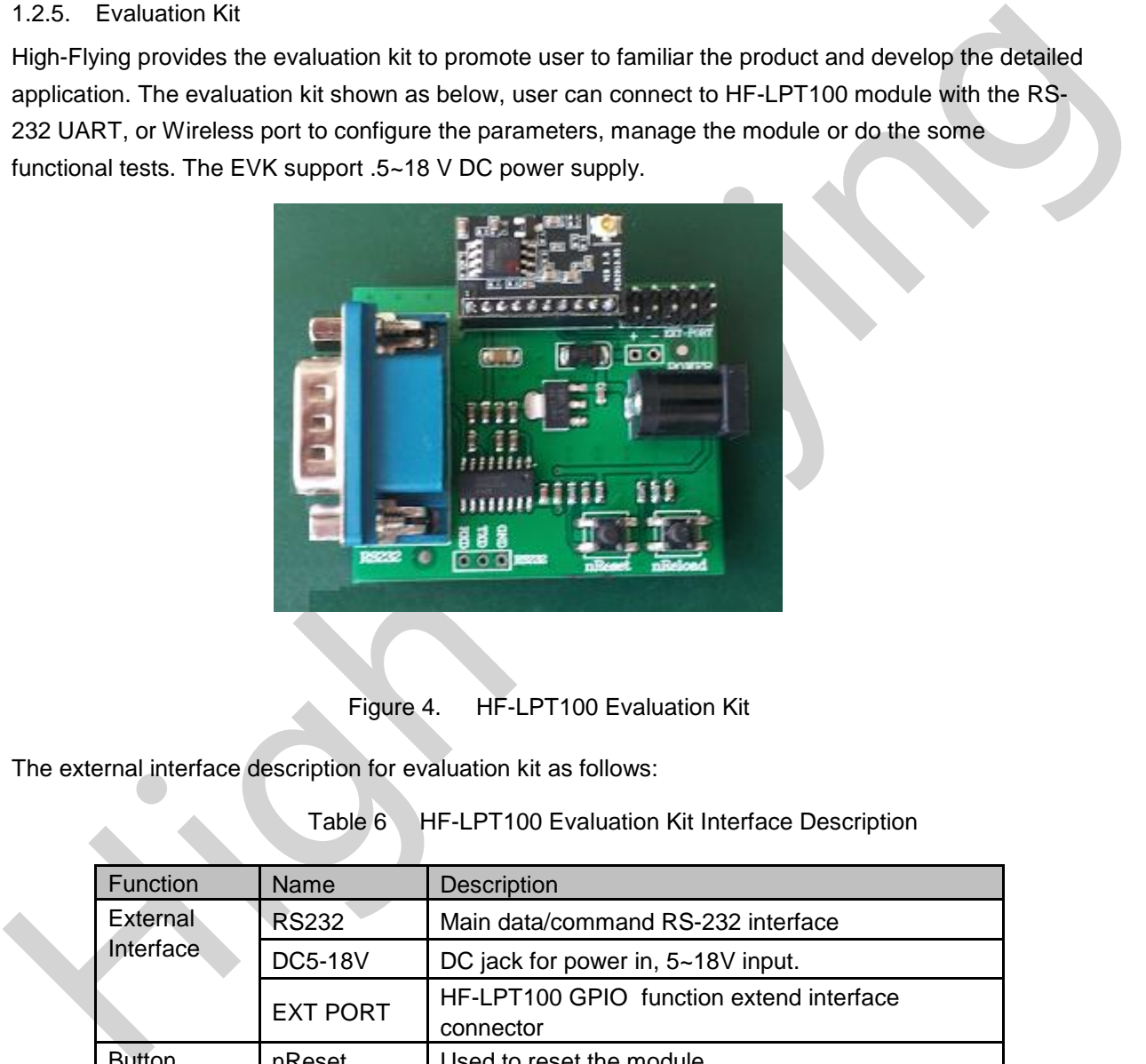

Figure 4. HF-LPT100 Evaluation Kit

The external interface description for evaluation kit as follows:

Table 6 HF-LPT100 Evaluation Kit Interface Description

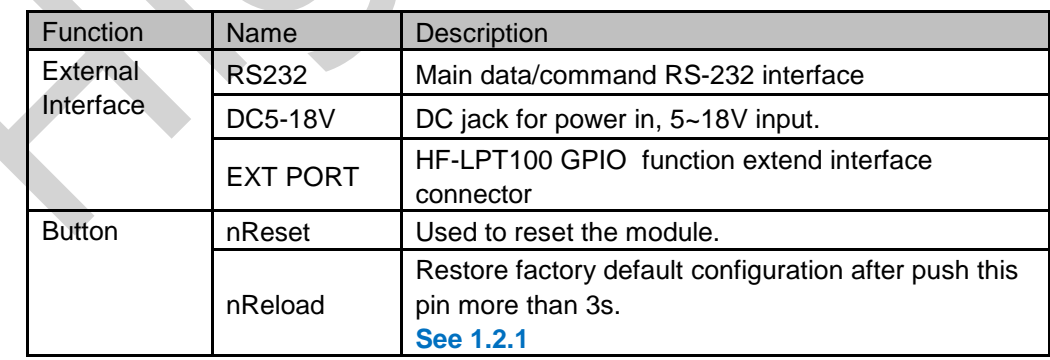

 $HF<sup>o</sup>$ 

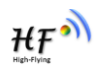

#### 1.2.6. Order Information

Base on customer detailed requirement, HF-LPT100 series modules provide different variants and physical type for detailed application.

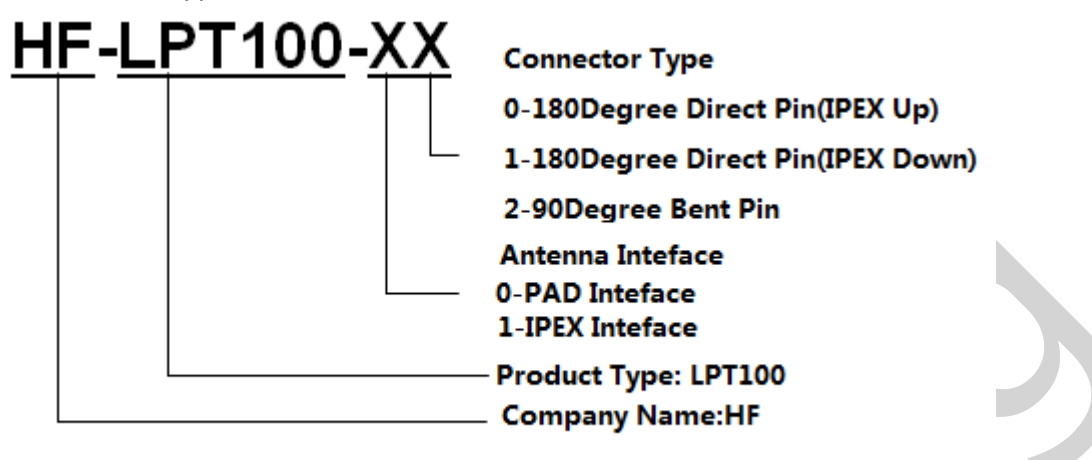

Figure 5. HF-LPT100 Order Information

# **1.3. Typical Application**

1.3.1. Hardware Typical Application

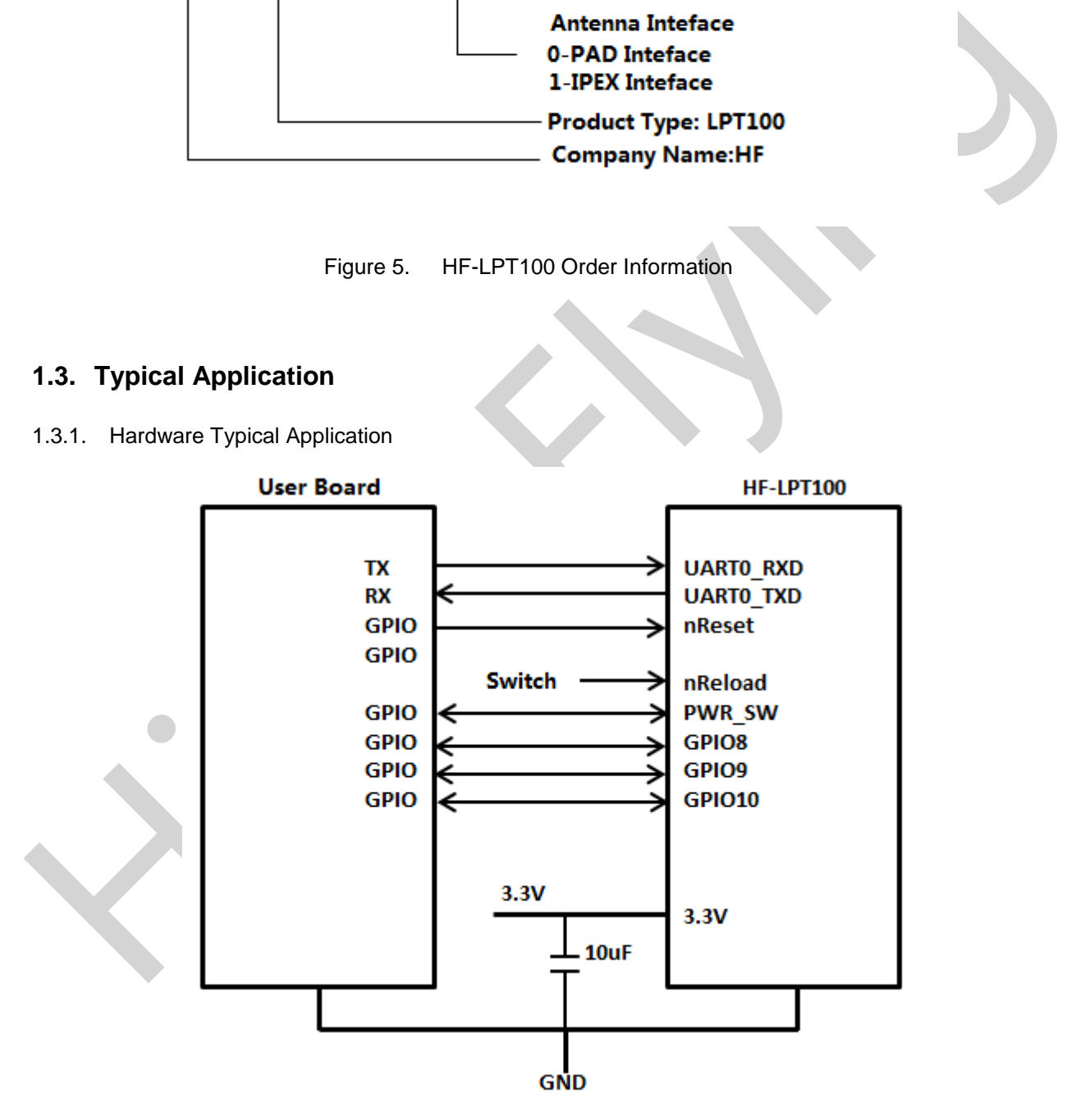

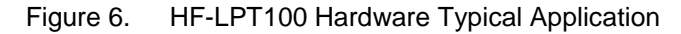

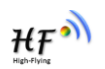

#### 1.3.2. Smart LED Application Hardware Typical Connection

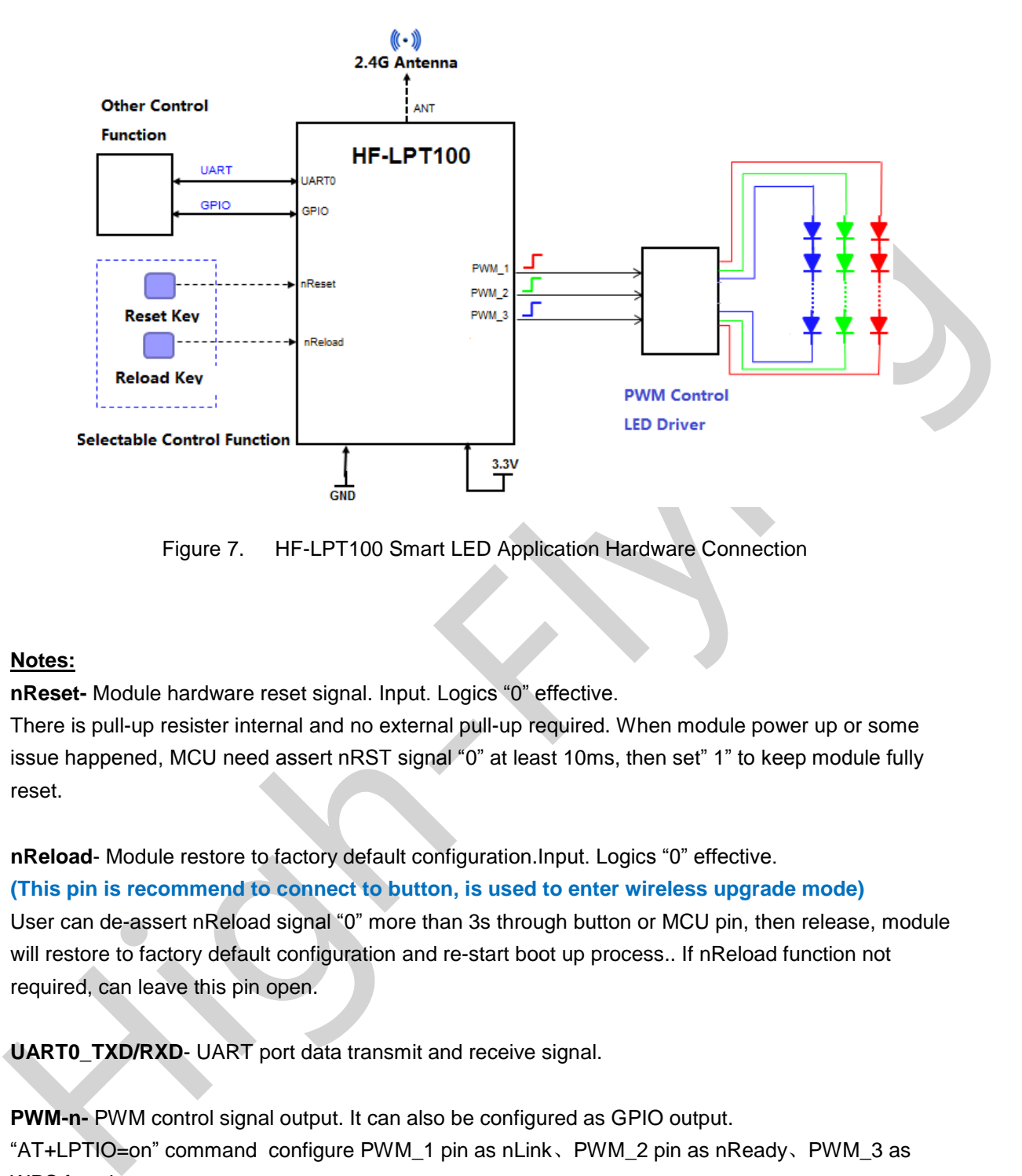

Figure 7. HF-LPT100 Smart LED Application Hardware Connection

#### **Notes:**

**nReset-** Module hardware reset signal. Input. Logics "0" effective.

There is pull-up resister internal and no external pull-up required. When module power up or some issue happened, MCU need assert nRST signal "0" at least 10ms, then set" 1" to keep module fully reset.

**nReload**- Module restore to factory default configuration.Input. Logics "0" effective.

**(This pin is recommend to connect to button, is used to enter wireless upgrade mode)**

User can de-assert nReload signal "0" more than 3s through button or MCU pin, then release, module will restore to factory default configuration and re-start boot up process.. If nReload function not required, can leave this pin open.

**UART0\_TXD/RXD**- UART port data transmit and receive signal.

**PWM-n-** PWM control signal output. It can also be configured as GPIO output. "AT+LPTIO=on" command configure PWM\_1 pin as nLink、PWM\_2 pin as nReady、PWM\_3 as WPS function.

**nReset-** Module hardware reset signal. Input. Logics "0" effective.

There is pull-up resister internal and no external pull-up required. When module power up or some issue happened, MCU need assert nRST signal "0" at least 10ms, then set" 1" to keep module fully reset.

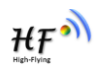

**nLink-** Module WIFI connection status indication. Output.

**(This pin is recommend to connect to LED, indicate status when the module in wireless upgrade mode)**

When module connects to AP (AP associated), this pin will output "0". This signal used to judge if module already at WiFi connection status. Thers is pull-up resister internal and no external pull-up required. If nLink function not required, can leave this pin open.

**High-Flynd** 

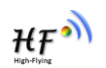

# **2. FUNCTIONAL DESCRIPTION**

# **2.1. Wireless Networking**

HF-LPT100 module can be configured as both wireless STA and AP base on network type. Logically there are two interfaces in HF-LPT100. One is for STA, and another is for AP. When HF-LPT100 works as AP, other STA equipments are able to connect to wireless LAN via HF-LPT100 module. Wireless Networking with HF-LPT100 is very flexible.

# **Notes**:

**AP**: that is the wireless Access Point, the founder of a wireless network and the centre of the network nodes. The wireless router we use at home or in office may be an AP.

**STA**: short for Station, each terminal connects to a wireless network (such as laptops, PDA and other networking devices) can be called with a STA device.

# 2.1.1. Basic Wireless Network Based On AP (Infrastructure)

Infrastructure: it's also called basic network. It built by AP and many STAs which join in. The characters of network of this type are that AP is the centre, and all communication between STAs is transmitted through the AP. The figure following shows such type of networking.

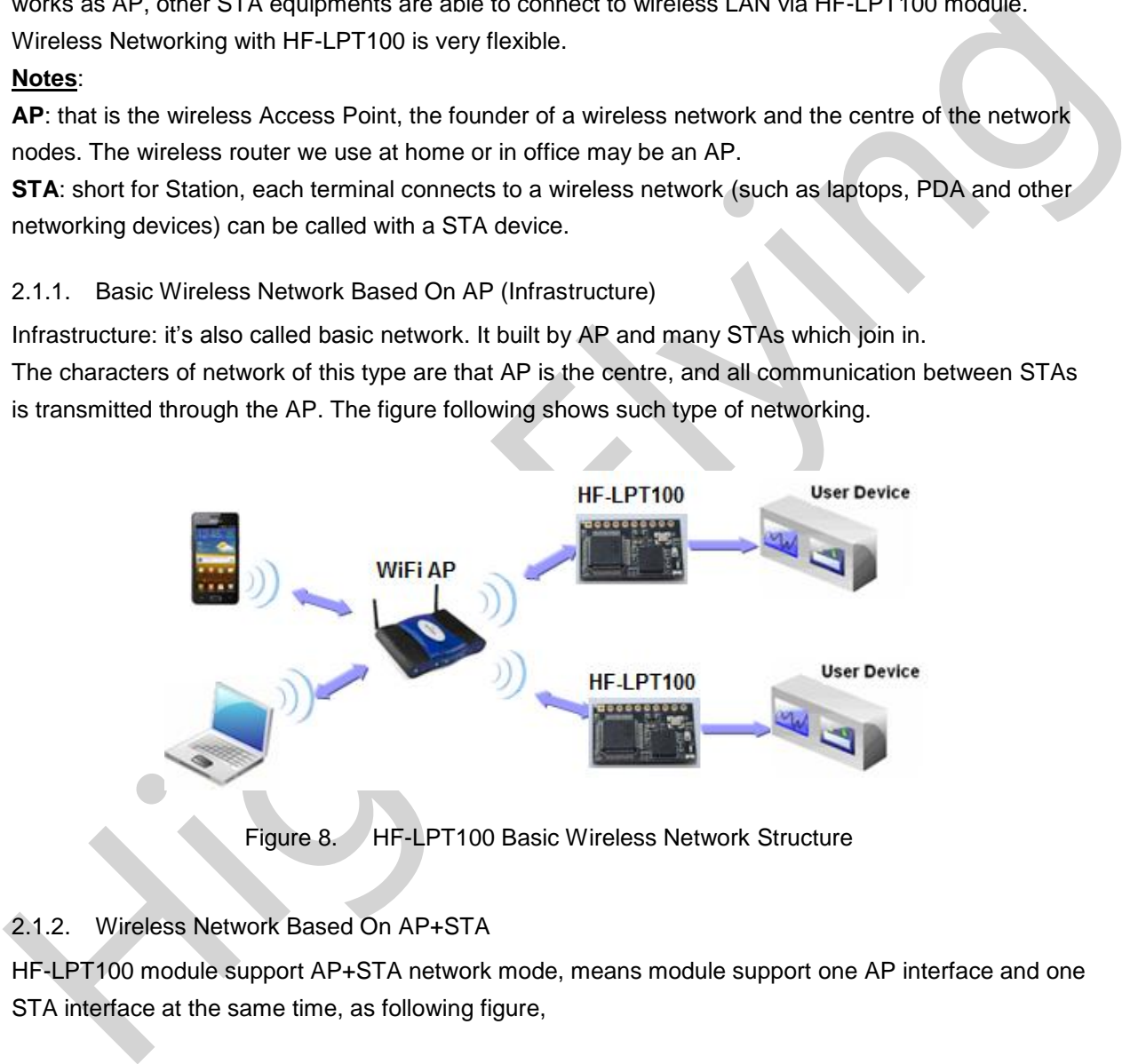

# 2.1.2. Wireless Network Based On AP+STA

HF-LPT100 module support AP+STA network mode, means module support one AP interface and one STA interface at the same time, as following figure,

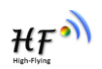

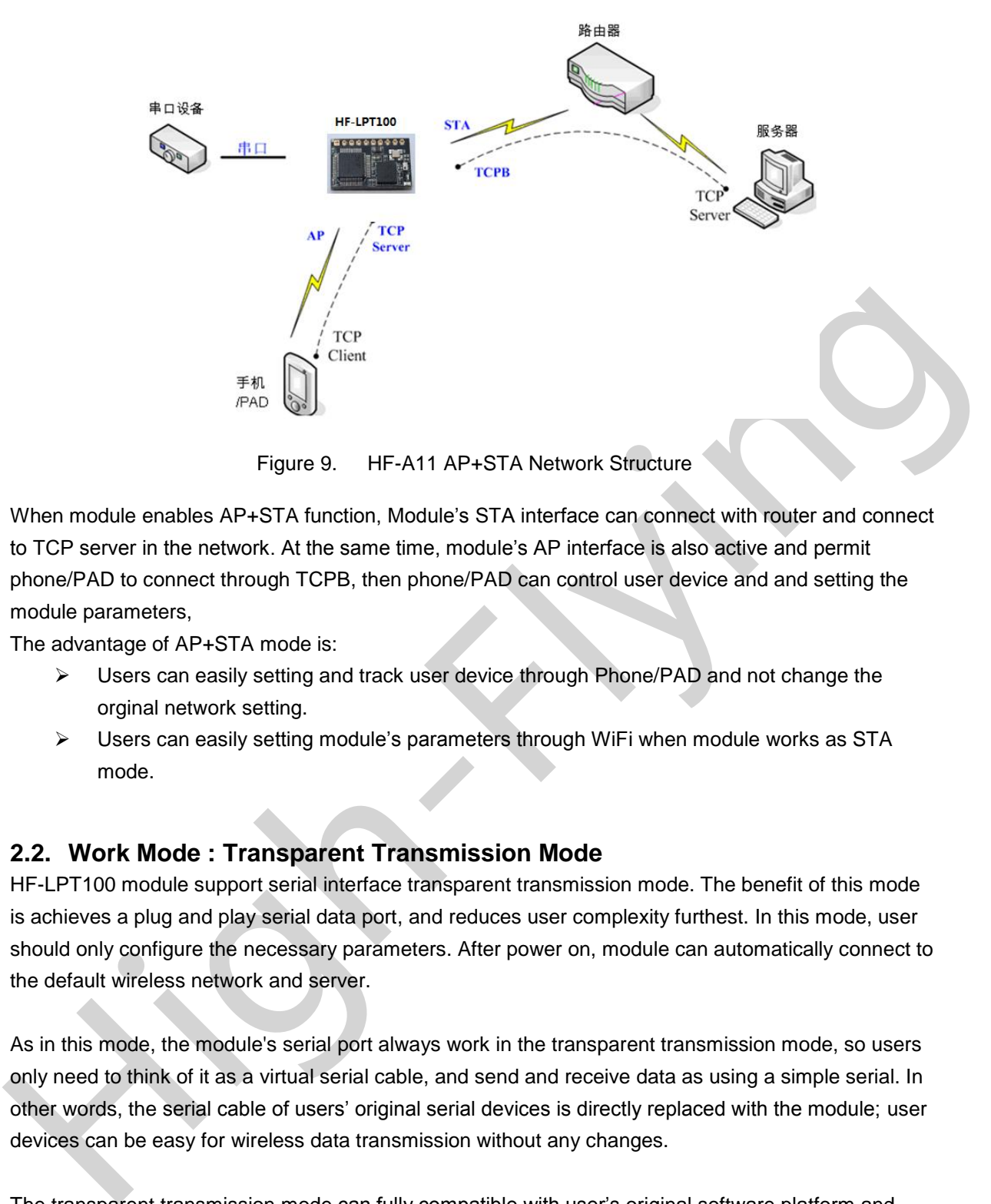

Figure 9. HF-A11 AP+STA Network Structure

When module enables AP+STA function, Module's STA interface can connect with router and connect to TCP server in the network. At the same time, module's AP interface is also active and permit phone/PAD to connect through TCPB, then phone/PAD can control user device and and setting the module parameters,

The advantage of AP+STA mode is:

- Users can easily setting and track user device through Phone/PAD and not change the orginal network setting.
- Users can easily setting module's parameters through WiFi when module works as STA mode.

# **2.2. Work Mode : Transparent Transmission Mode**

HF-LPT100 module support serial interface transparent transmission mode. The benefit of this mode is achieves a plug and play serial data port, and reduces user complexity furthest. In this mode, user should only configure the necessary parameters. After power on, module can automatically connect to the default wireless network and server.

As in this mode, the module's serial port always work in the transparent transmission mode, so users only need to think of it as a virtual serial cable, and send and receive data as using a simple serial. In other words, the serial cable of users' original serial devices is directly replaced with the module; user devices can be easy for wireless data transmission without any changes.

The transparent transmission mode can fully compatible with user's original software platform and reduce the software development effort for integrate wireless data transmission.

The parameters which need to configure include:

- **Wireless Network Parameters**
	- Wireless Network Name (SSID)
	- Security Mode
	- **Encryption Key**

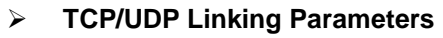

- **Protocol Type**
- Link Type (Server or Client)
- Target Port ID Number
- Target Port IP Address
- **Serial Port Parameters**
	- Baud Rate
	- Data Bit
	- **Parity (Check) Bit**
	- Stop Bit
	- Hardware Flow Control

# **2.3. UART Frame Scheme**

#### 2.3.1. UART Free-Frame

■ Fartly Circles, bet<br>
■ Stop Bit<br>
Hardware Flow Control<br>
2.3. UART Frame Scheme<br>
E-Now Control<br>
H-LPT100 support UART free-frame function. If user select open this function, module will check the<br>
intervals between any t HF-LPT100 support UART free-frame function. If user select open this function, module will check the intervals between any two bytes when reciving UART data. If this interval time exceeds defined value (50ms default), HF-LPT100 will think it as the end of one frame and transfer this free-frame to WiFi port, or HF-LPT100 will receive UART data untill 1000 bytes, then transfer 1000 bytes frame to WiFi port.

HF-LPT100's default interval time is 50ms. User can also set this interval to fast (10ms) through AT command. But user have to consider if user MCU can send UART data with 10ms interval ,or the UART data may be divide as fragment.

Through AT command: AT+UARTTE=fash/normal, user can set the interval time: fast (10ms) and normal (50ms).

# 2.3.2. UART Auto-Frame

HF-LPT100 support UART auto-frame function. If user select open this function and setting auto-frame trigger length and auto-frame trigger time parameters, then module will auto framing the data which received from UART port and transmitting to the network as pre-defined data structure.

 **Auto-frame trigger length**: The fixed data length that module used to transmitting to the network.

 **Auto-frame trigger time:** After the trigger time, if UART port received data can't reach autoframe trigger length, then module will transmitting available data to the network and bypass the auto-frame trigger length condition.

Detailed UART auto-frame function can refer to AT+ instruction set "UARTF/UARTFT/UARTFL" introduction.

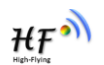

# **2.4. Encryption**

Encryption is a method of scrambling a message that makes it unreadable to unwanted parties, adding a degree of secure communications. There are different protocols for providing encryption, and the HF-LPT100 module supports following:

- **WFP**
- WPA-PSK/TKIP
- WPA-PSK/AES
- WPA2-PSK/TKIP
- WPA2-PSK/AES

# **2.5. Parameters Configuration**

HF-LPT100 module supports two methods to configuration parameters**: Web Accessing** and

# **AT+instruction set.**

Web accessing means users can configure parameters through Web browser. When HF-LPT100 module connected to wireless network, parameters configuration is done on a PC connected to the same wireless network.

AT+instruction set configuration means user configure parameters through serial interface command. Refer to "AT+instruction set" chapter for more detail.

# **2.6. Firmware Update**

HF-LPT100 module supports two on-line upgrade methods:

- Webpage Wi-Fi Upgrade
- Remote Upgrade

Webpaged based Wi-Fiupgrade,please refer to 3.1.8 firmware upgrade page , user can upload firmware file from PC to HF-LPT100.

2.5. Parameters Configuration<br>
HF-LPT100 module supports two methods to configuration parameters: Web Accessing and<br>
MT-Instruction set.<br>
Web accessing means users can configure parameters through Web browser. When HF-LPT HF-LPT100 module also support upgrade from remote HTTP server, keep module connects to AP router before excuate remote HTTP upgrade. Remote upgrade have two methods: **Direct Download and Upgrade**, **Configure File Based Upgrade**.

# **Configure File Based Upgrade**

AT+UPURL command to set the remote directory which the configuration file located, such as AT+UPURL=http://www.hi-flying.com/!admin/down/

Notes: The last '/' can't be remove

AT+UPFILE command to set the configuration file name, such as AT+UPFILE=config.txt AT+UPST command to start remote Application upgrade. After excuate this command, the module will firstly download configuration file ("config.txt"), then download the upgrade file base on the URL address listed in the configure file.

AT+UPWEB command to start remote Webpage upgrade. After excuate this command, the module will firstly download configuration file ("config.txt"), then download the upgrade file base on the WEB address listed in the configure file.

AT+UPCFG command to start remote Factory Config upgrade. After excuate this command, the module will firstly download configuration file ("config.txt"), then download the upgrade file base on the CFG address listed in the configure file.

AT+UPNVR command to start remote NVRAM Data upgrade. After excuate this command, the module will firstly download configuration file ("config.txt"), then download the upgrade file base on the NVR address listed in the configure file.

AT+UPAUTO command to start remote upgrade. After excuate this command, the module will firstly download configuration file ("config.txt"), then download the upgrade file base on the URL,WEB,CFG address listed in the configure file. It include the functions of AT+UPST,AT+UPWEB,AT+UPCFG.

General "config.txt" file format as following example:

[URL]="http://10.10.100.100:80/lpb.bin"

[WEB]="http://10.10.100.100:80/web.bin"

[NVR]="http://10.10.100.100:80/nvram.dat"

[CFG]= "http://10.10.100.100:80/cfg.bin"

[URL]= the URL address of Application.

[WEB]=the URL address of Webpage

[NVR]= the URL address of NVRAM data

[CFG]= the URL address of Factory Parameter File

# **Direct Download and Upgrade**

AT+UPURL command to set the remote directory and file name, such as:

AT+UPURL=http://www.hi-flying.com/!admin/down/,lpb.bin

After excuate this command, the module will directly download the "lpb.bin" file from remote directory and start upgrade Application.

**Notes:** please contact with high-flying technical people before upgrade firmware, or maybe damage the module and can't work again.

# **2.7. GPIO/PWM Function**

aduess issed in the configure liet, it indicate the throation of AT+UPSTAT+UPYRESAT+UPYRESATE<br>
Cleared Configure file format as followed bin"<br>
[URL]="http://10.10.100.100.80/pb.bin"<br>
[URL]="http://10.10.100.100.80/pb.bin"<br> HF-LPT100 module can provide many GPIOs, which include max 3 PWM control pins. User devices can read/write GPIO/PWM pins status.

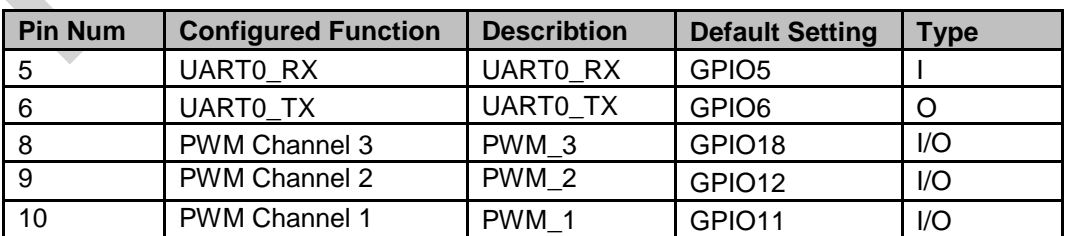

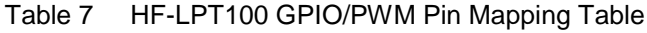

HF

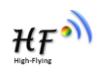

When module works at PWM mode, PC and other equipts can setup connection (TCP/UDP) through WiFi, then read/write GPIO/PWM information through command.

- $\triangleright$  GPIO n OUT 0, Set GPIOn as output and output '0', Response GPIO OK or GPIO NOK;
- $\triangleright$  GPIO n OUT 1, Set GPIOn as output and output '1', Response GPIO OK or GPIO NOK;
- GPIO n GET, Read GPIOn pin status, Response +ok=1 or GPIO NOK
- GPIO n SET, Save GPIOn set, Response GPIO OK or GPIO NOK
- PWM n frequency duty, Set PWMn Channel output, Response GPIO OK or GPIO NOK
- PWM n GET, Read PWMn Channel set, Response +ok=frequency duty or PWM NOK
- ▶ PWM n SET, Save PWMn Channel set, Response PWM OK or PWM NOK

**Notes:** Please refer to Appendix B for details to use GPIO/PWM.

# **2.8. SOCKET B Function**

HF-LPT100 support double socket communication, the socket B function is disabled by default.

After the module is started, send command "AT+SOCKB" to set the connection parameter, send command "AT+TCPDISB=on" to try to connect with TCP server, the module will stop connecting after three failures. Send command "AT+TCPDISB=on" to make connection. Send command "AT+TCPDISB=off" to close connection. Send command "AT+TCPLKB" to inqure TCP connection.

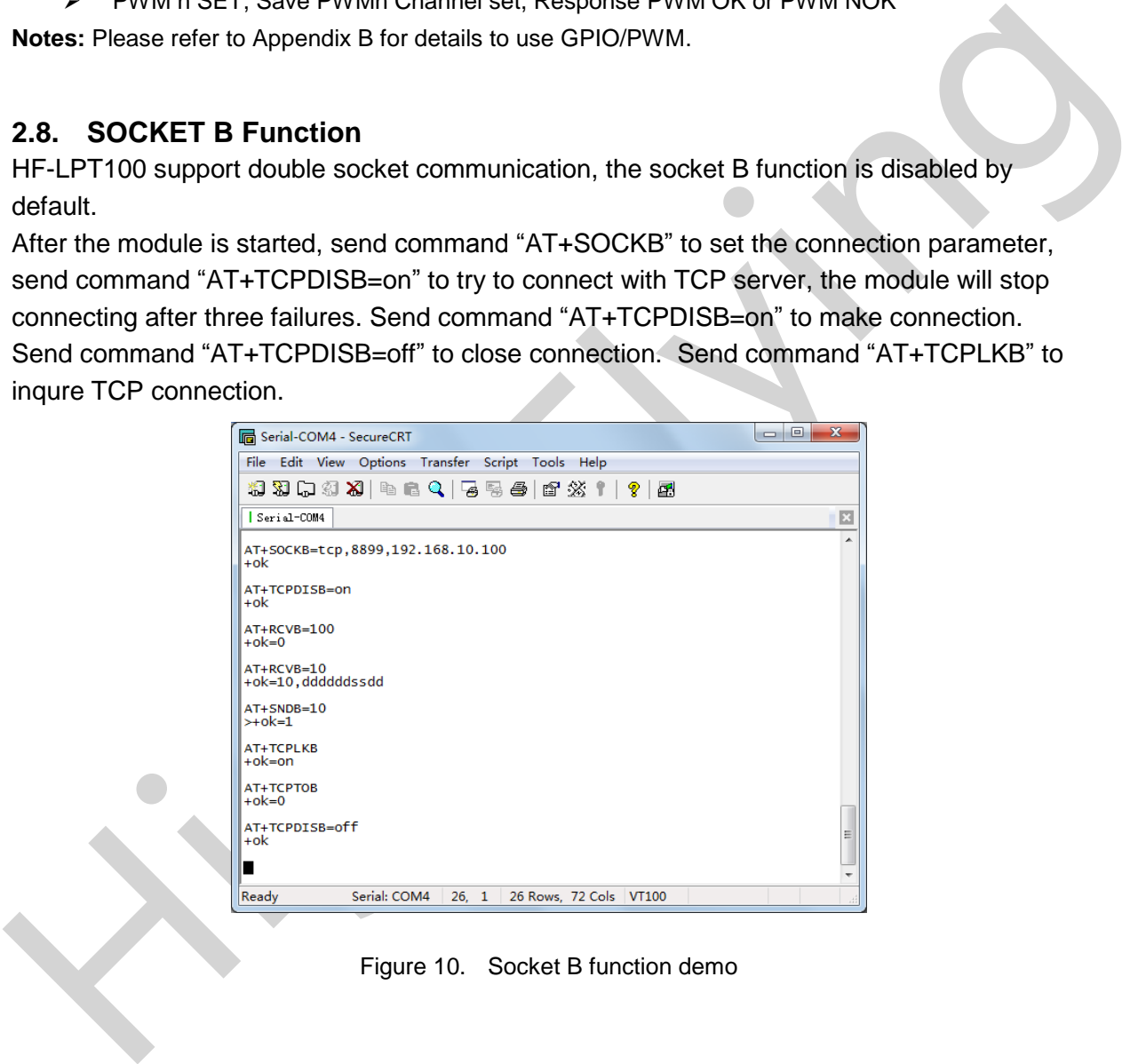

Figure 10. Socket B function demo

# **2.9. Multi-TCP Link Connection**

When HF-LPT100 module configured as TCP Server, it supports Multi-TCP link connection, and maximum 5 TCP clients permit to connect to HF-LPT100 module. User can realize multi-TCP link connection at each work mode.

Multi-TCP link connection will work as following structure:

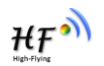

Upstream: All dates from different TCP connection or client will be transmitted to the serial port as a sequence.

Downstream: All data from serial port (user) will be duplicate and broadcast to every TCP connection or client.

Detailed multi-TCP link data transmition structure as following figure:

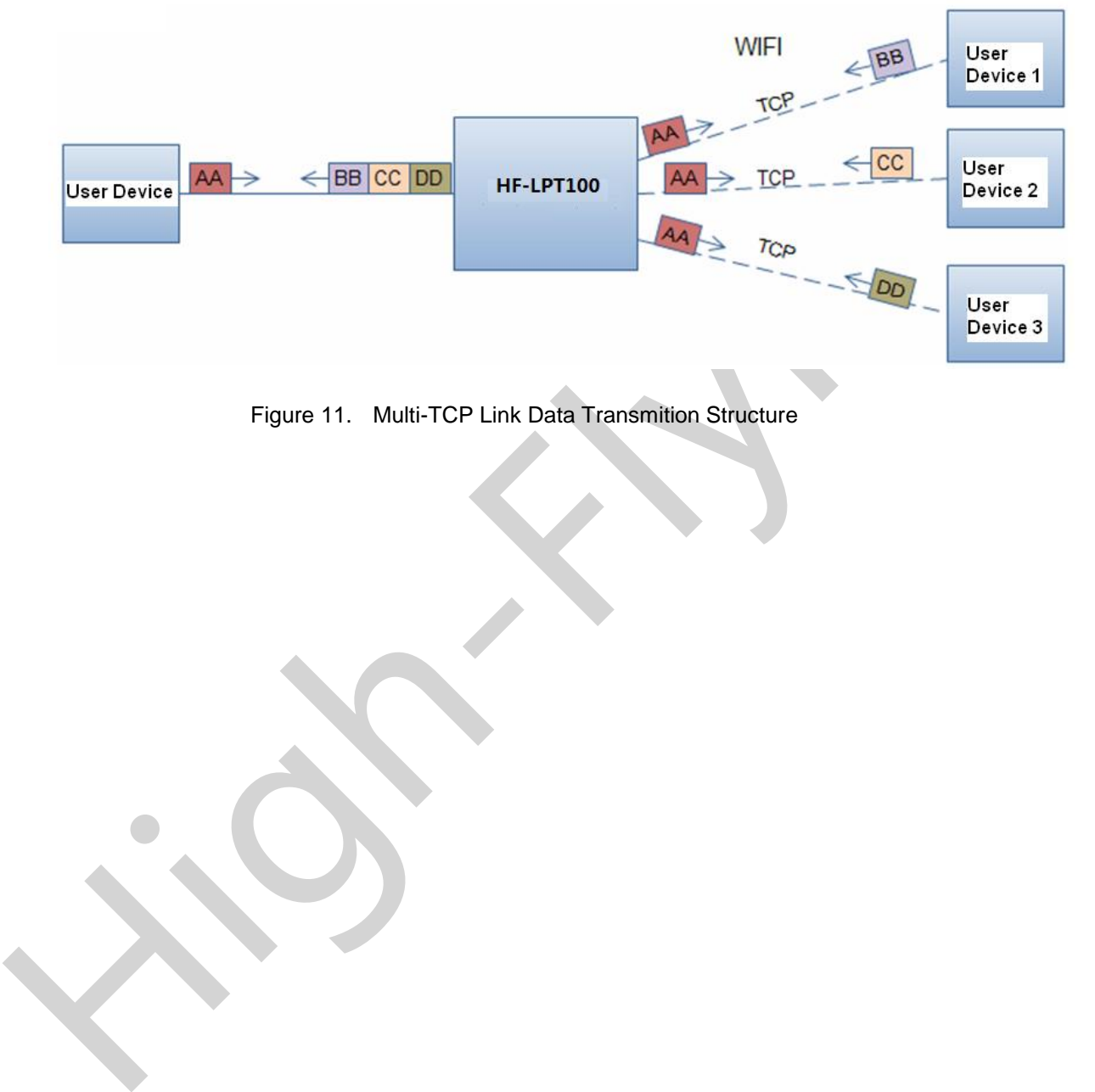

Figure 11. Multi-TCP Link Data Transmition Structure

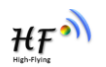

# **3. OPERATION GUIDELINE**

# **3.1. Configuration via Web Accessing**

When first use HF-LPT100 modules, user may need some configuration. User can connect to HF-LPT100 module's wireless interface with following default setting information and configure the module through laptop.

Table 8 HF-LPT100 Web Access Default Setting

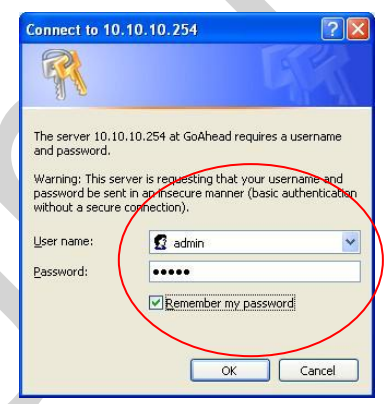

Figure 12. Open Web Management page

The main menu include nine pages: "System", "Work Mode", "STA Setting", "AP Setting", "Other Setting", "Account", "Upgrade SW", "Restart", "Restore".

# 3.1.2. System Page

At this page, user can check current device's important information and status such as: device ID (MID), software version, wireless work mode and related Wi-Fi parameters.

Shanghai High-Flying Electronics Technology Co., Ltd www.hi-flying.com

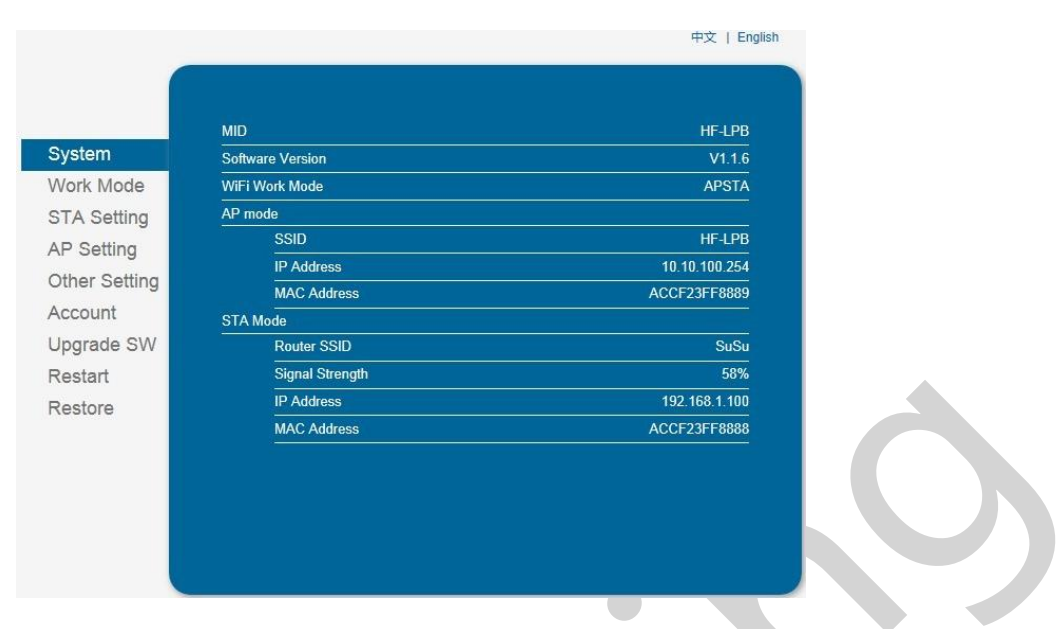

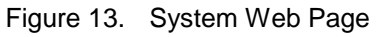

# 3.1.3. Work Mode Page

HF-LPT100 module can works at AP mode to simplify user's configuration, can also works at STA to connect remote server through AP router. Also, it can configure at AP+STA mode which provide very flexible application for customers.

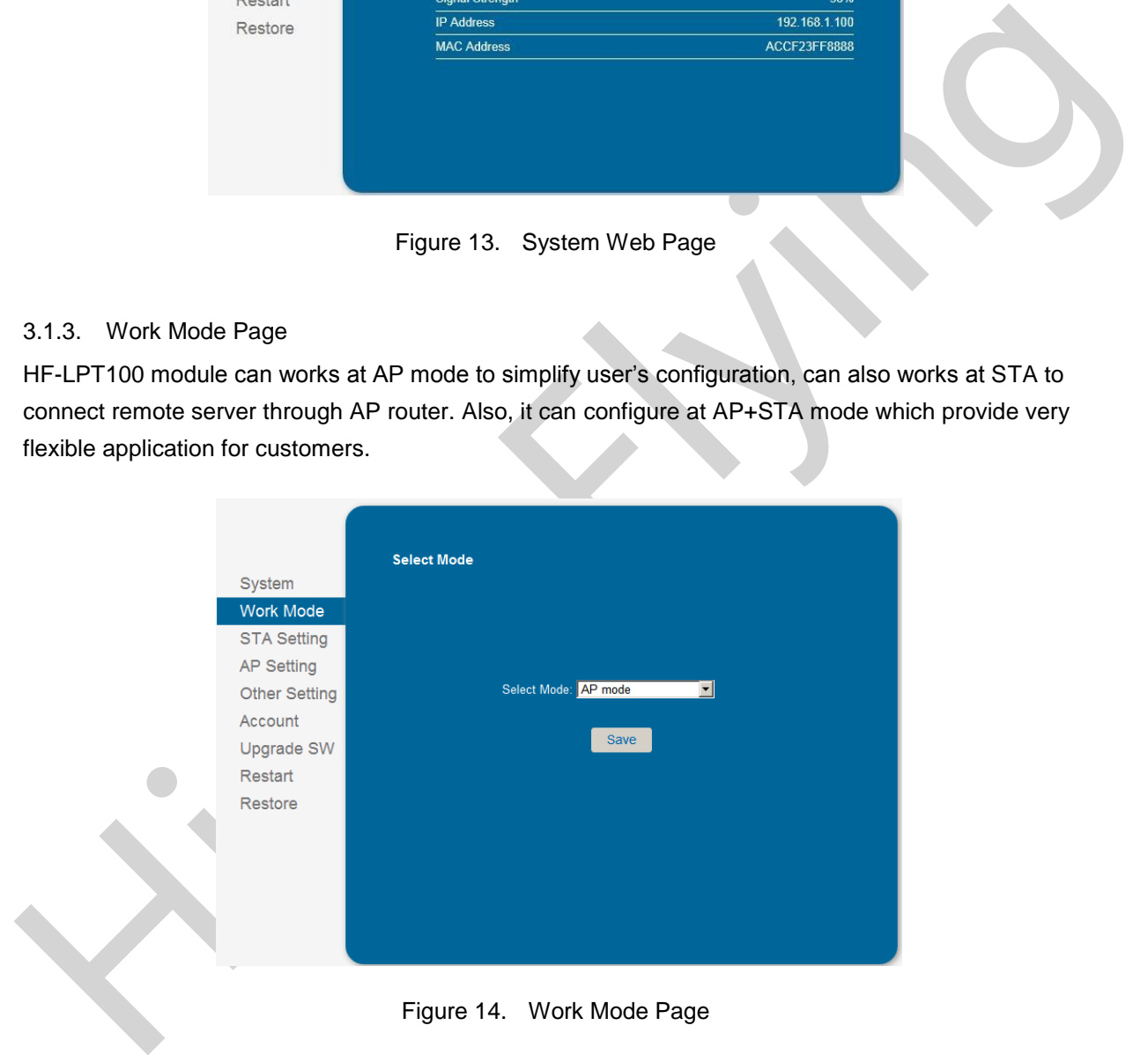

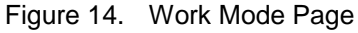

# 3.1.4. STA Setting Page

User can push "Scan" button to auto search Wi-Fi AP router nearby, and can connect with associate AP through some settings. Please note the encryption information input here must be fully same with Wi-Fi AP router's configration, and then it can link with AP correctly.

 $HF^{\bullet}$ 

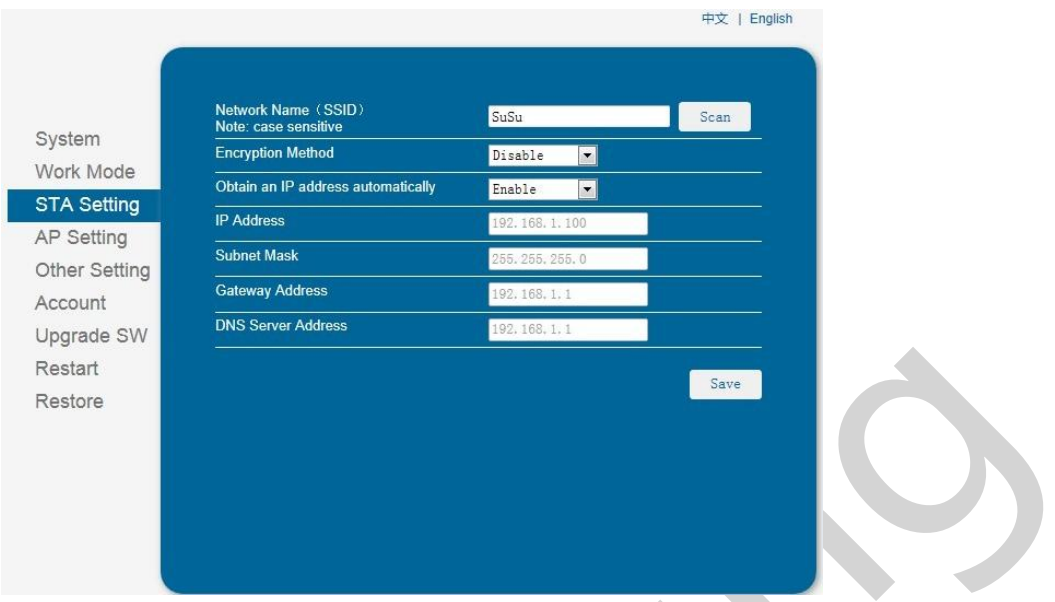

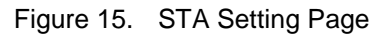

# 3.1.5. AP Setting Page

When user select module works at AP and AP+STA mode, then need setting this page and provide wireless and network parameters. Most of the system support DHCP to achieve IP address, so we suggest to "Enable" DHCP server in most applications.

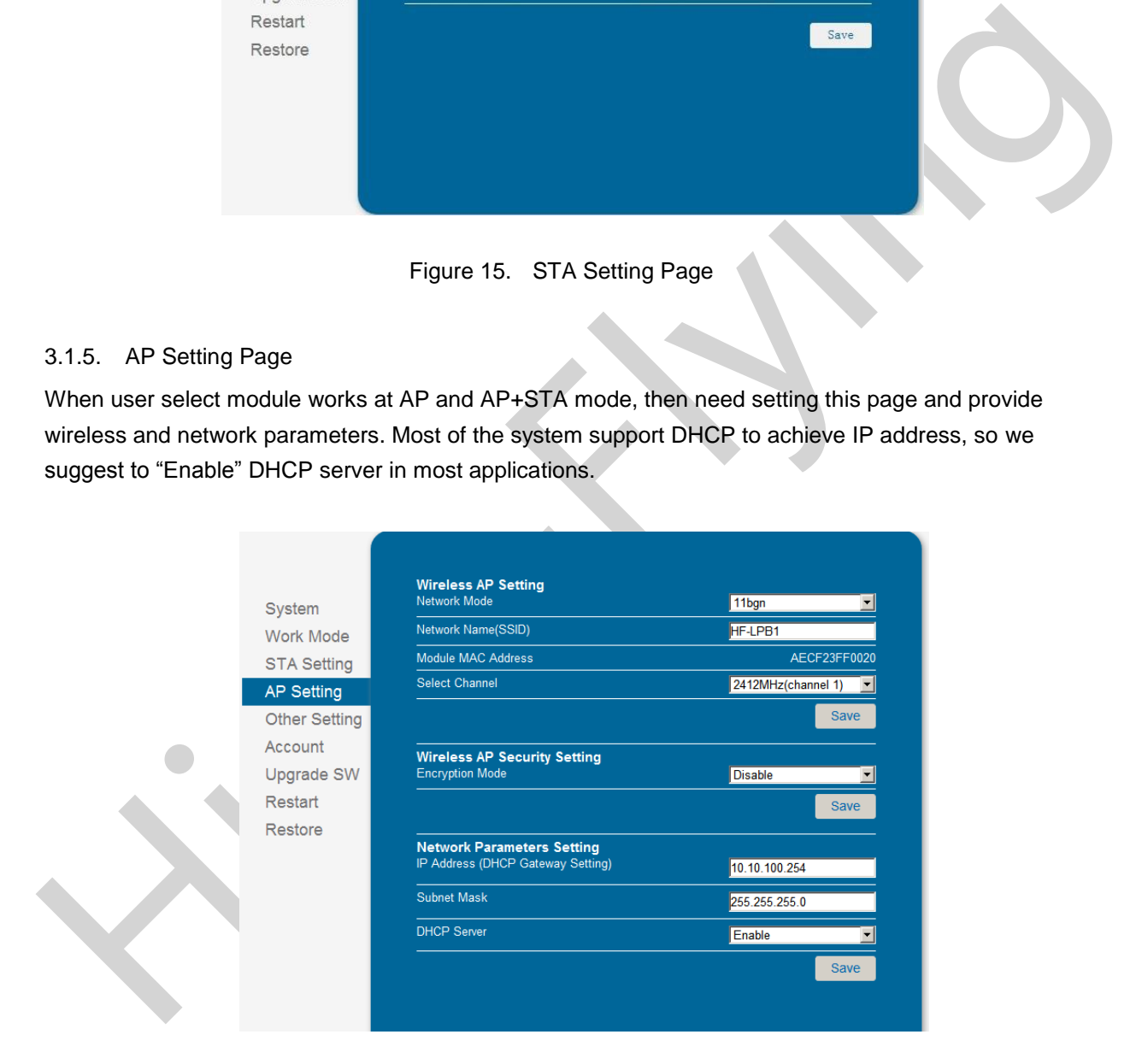

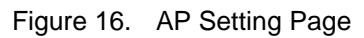

 $HF^{\bullet}$ 

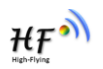

#### 3.1.6. Other Setting Page

HF-LPT100 usually works at data transparent transmission mode. At this mode, the user device which connected with HF-LPT100 will connect and communicate with remote PC or server. At this page, user need setting serial port communication parameters and defines TCP related protocal parameters.

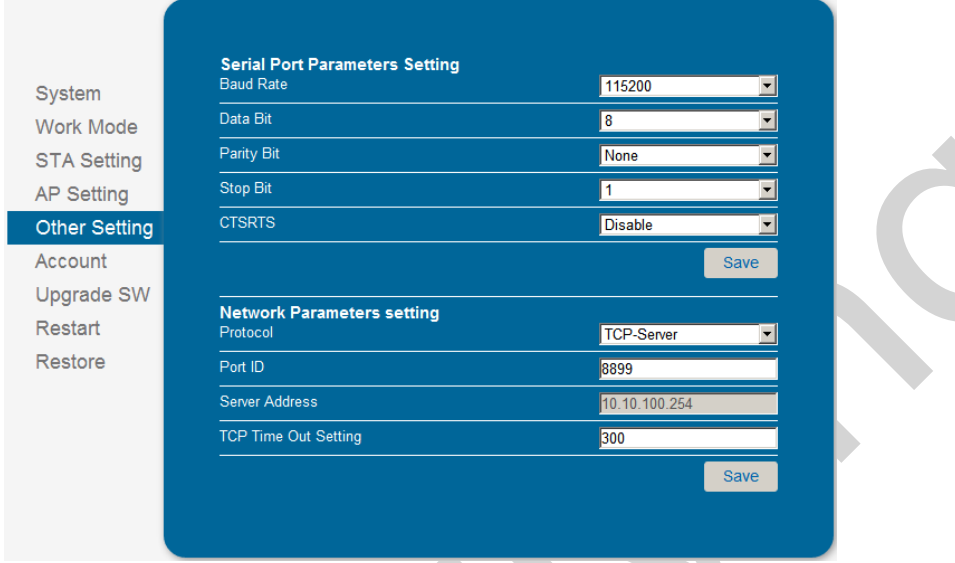

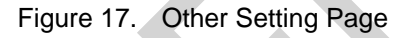

#### 3.1.7. Account Management Page

This page set web server's user name and password.

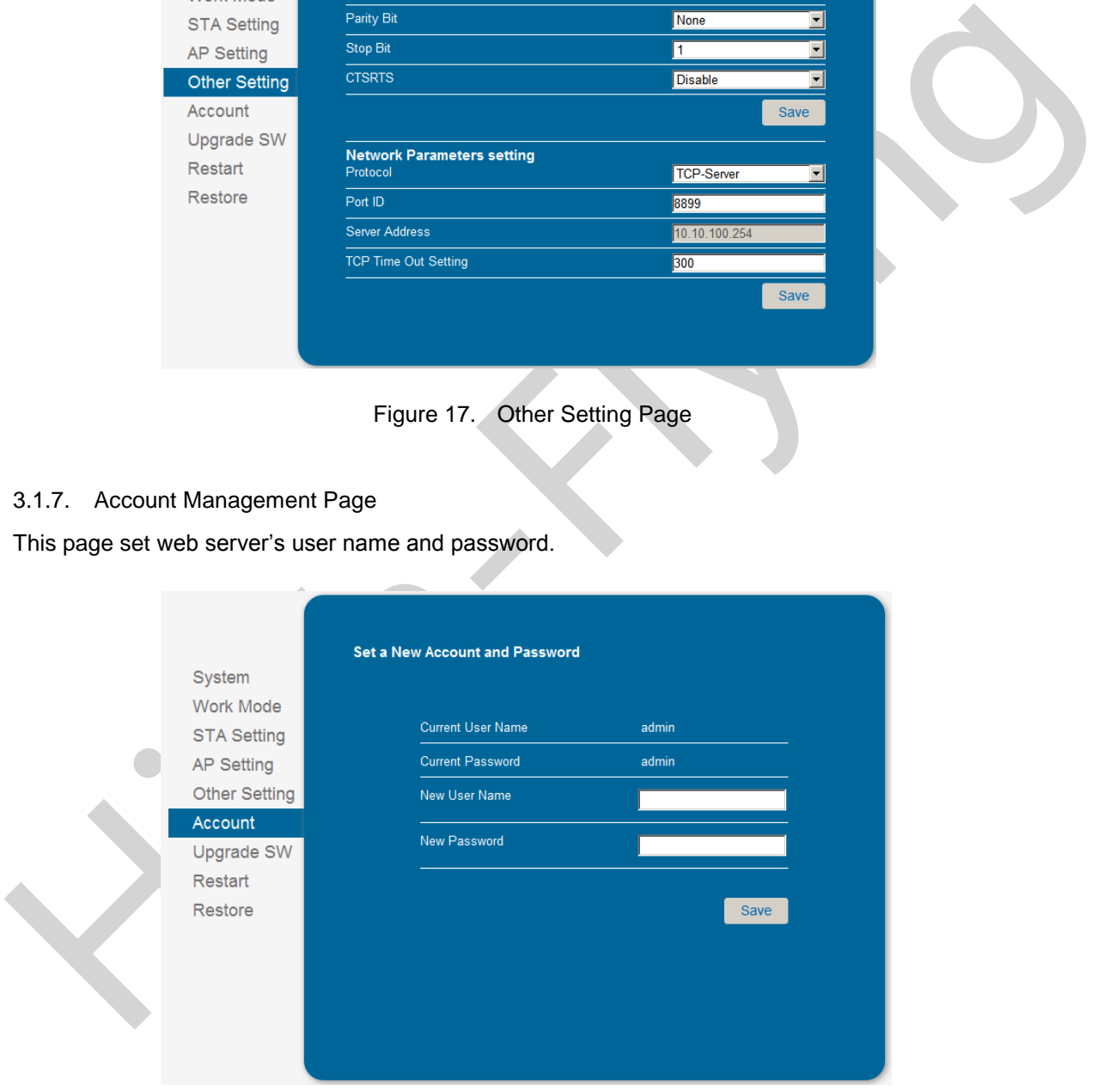

Figure 18. Account Page

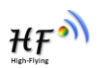

#### 3.1.8. Upgrade Software Page

User can upgrade new software (firmware) version through Wi-Fi.

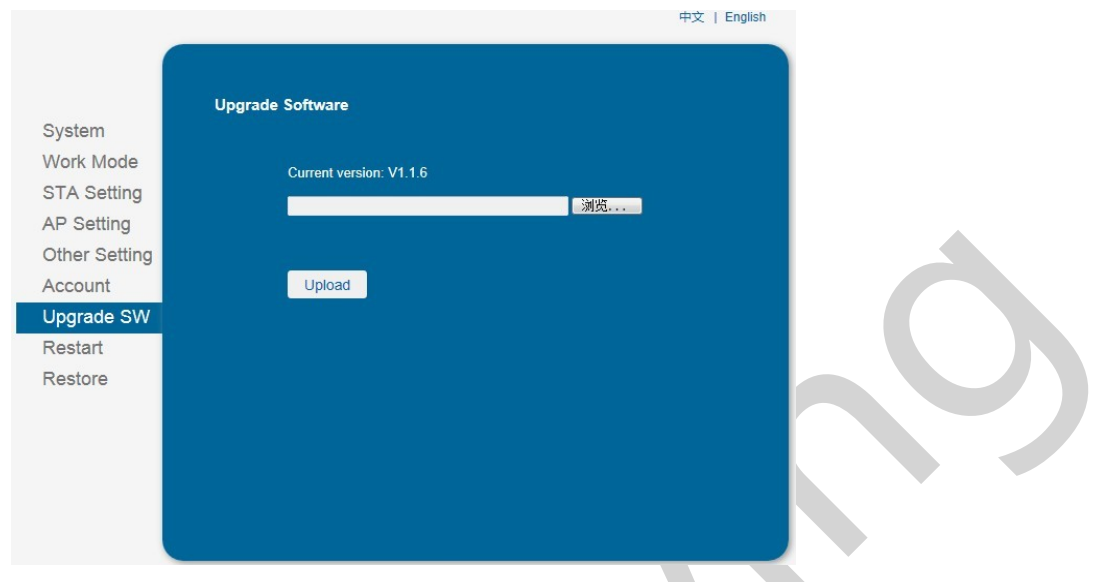

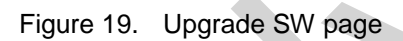

#### 3.1.9. Restart Page

Most of the settting and configuration can only effective after system restart. User shall restart after finish all setting.

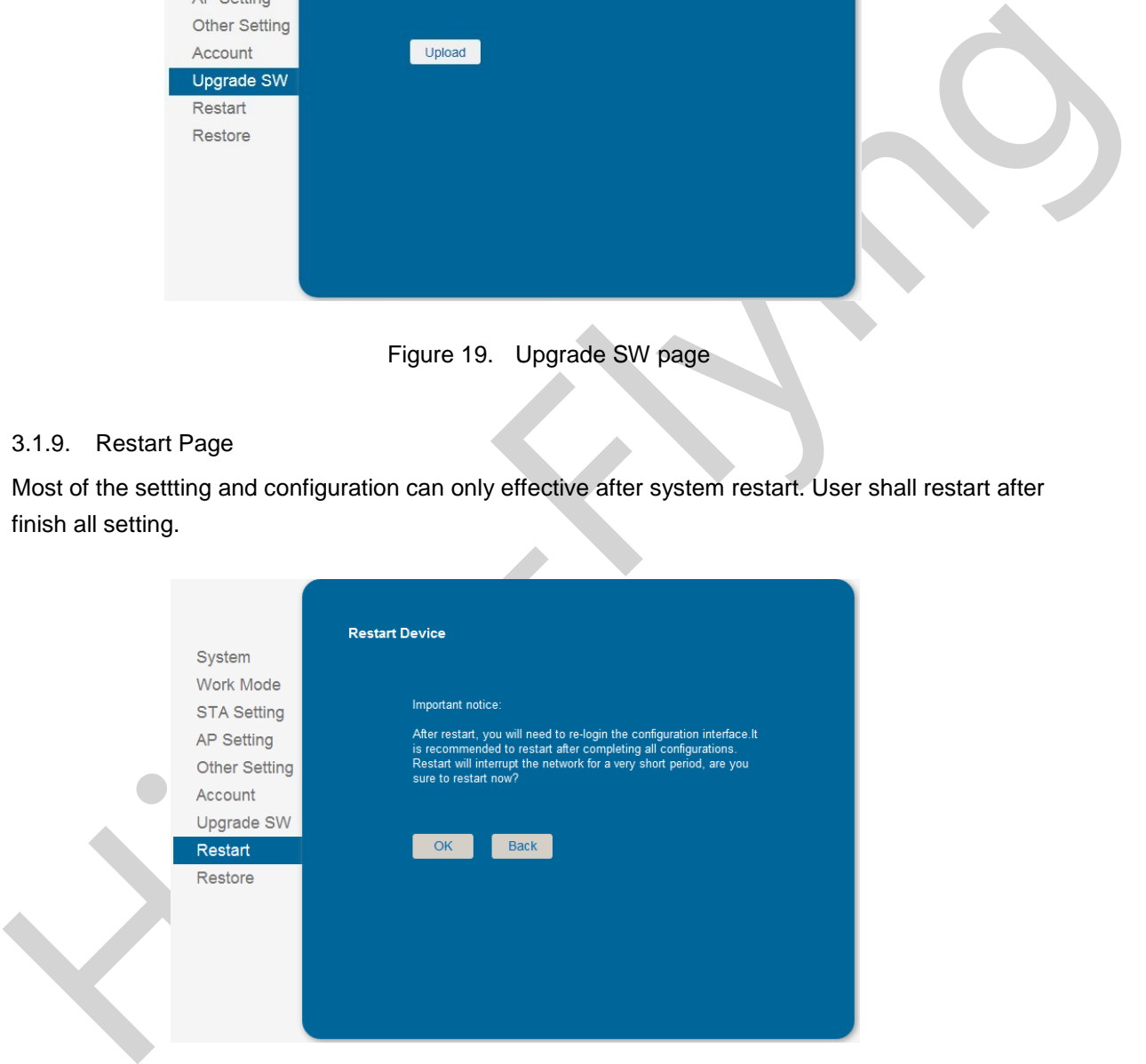

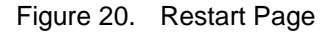

#### **3.1.10. Restore Page**

After module restore factory default setting, all user configuration profile will lose.

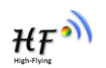

User can access [http://10.10.100.254](http://10.10.100.254/) to set again, and user name and password is "admin". HF-LPT100 will restore to AP mode for factory default setting.

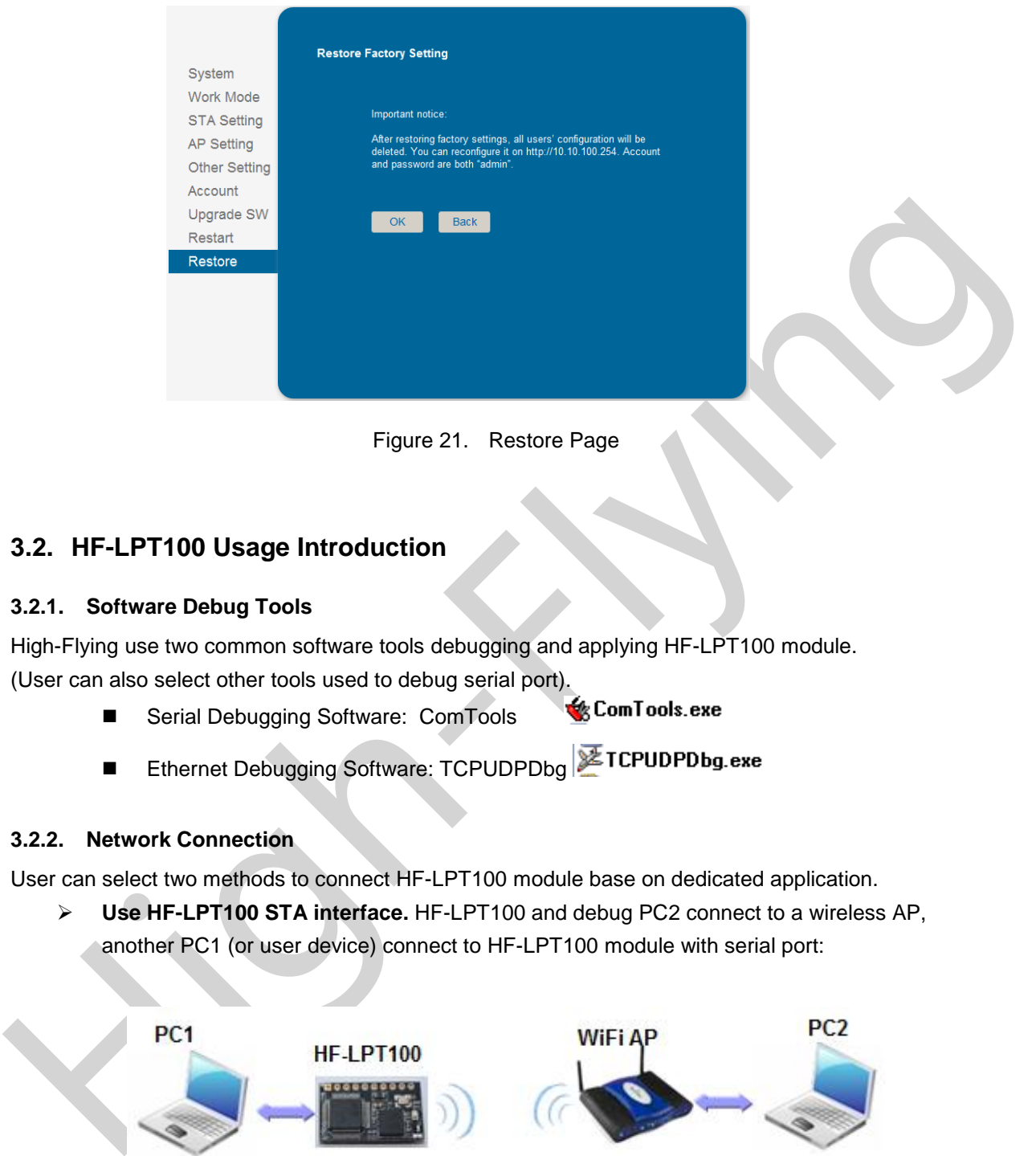

Figure 21. Restore Page

# **3.2. HF-LPT100 Usage Introduction**

# **3.2.1. Software Debug Tools**

High-Flying use two common software tools debugging and applying HF-LPT100 module. (User can also select other tools used to debug serial port).

- Serial Debugging Software: ComTools
- Ethernet Debugging Software: TCPUDPDbg ETCPUDPDbg.exe

# **3.2.2. Network Connection**

User can select two methods to connect HF-LPT100 module base on dedicated application.

 **Use HF-LPT100 STA interface.** HF-LPT100 and debug PC2 connect to a wireless AP, another PC1 (or user device) connect to HF-LPT100 module with serial port:

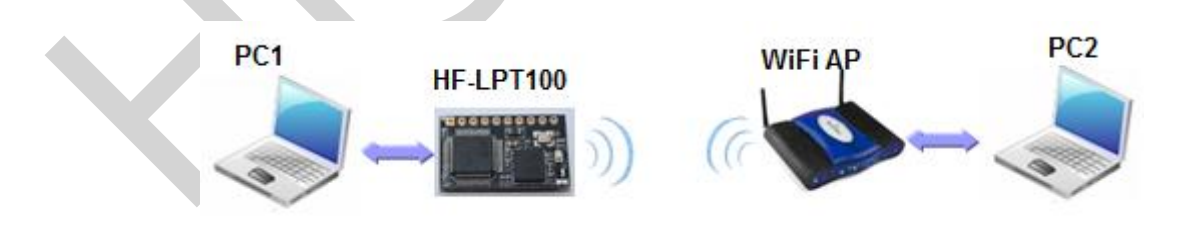

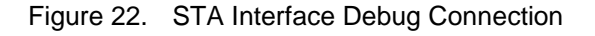

 **Use HF-LPT100 AP interface.** Debug PC2 connect to HF-LPT100 through wireless connection, another PC1 (or user device) connect to HF-LPT100 module with serial port.

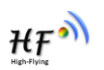

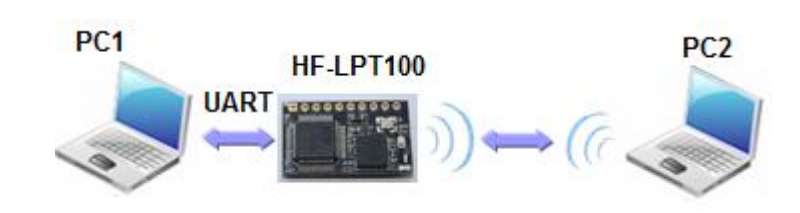

Figure 23. AP Interface Debug Connection

- 3.2.3. Default Parameter Setting
	- Default SSID: HF-LPB100;
	- Deault security mode: open, none;
	- User UART parameter setting:115200,8,1, None;
	- Default network parameter setting:TCP,Server,8899,10.10.100.254;
	- Module IP address: dhcp, 0.0.0.0, 0.0.0.0.0.0.0.0;

#### 3.2.4. Module Debug

PC1 open "CommTools" program, setting the same serial port parameters with HF-LPT100 module and open serial port connection.

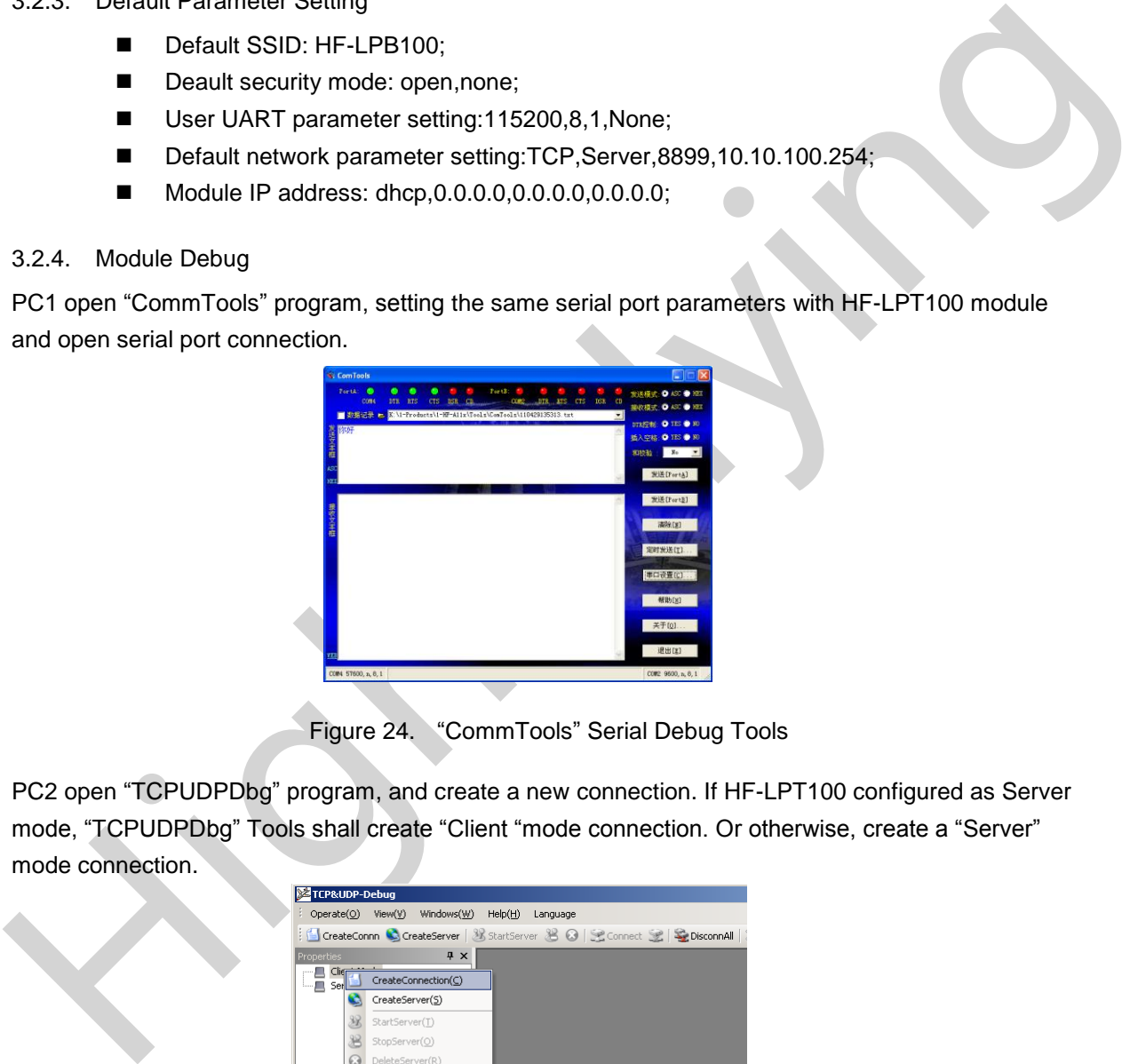

Figure 24. "CommTools" Serial Debug Tools

PC2 open "TCPUDPDbg" program, and create a new connection. If HF-LPT100 configured as Server mode, "TCPUDPDbg" Tools shall create "Client "mode connection. Or otherwise, create a "Server" mode connection.

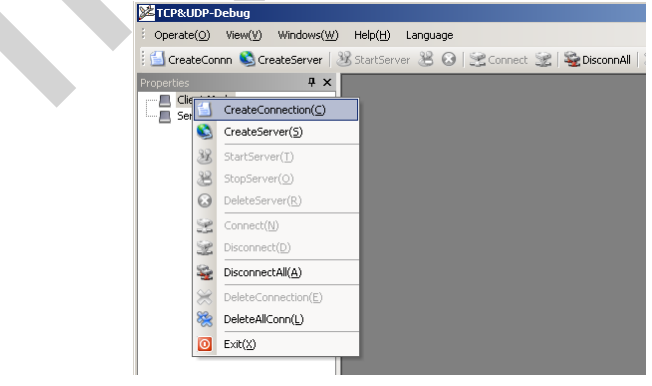

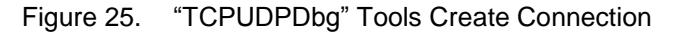

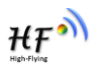

Then setting the TCP/UDP connection parameters. Default as following:

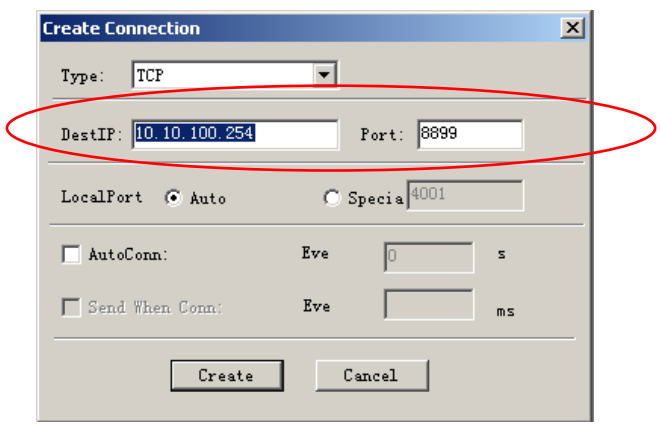

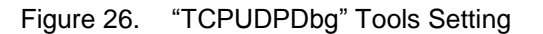

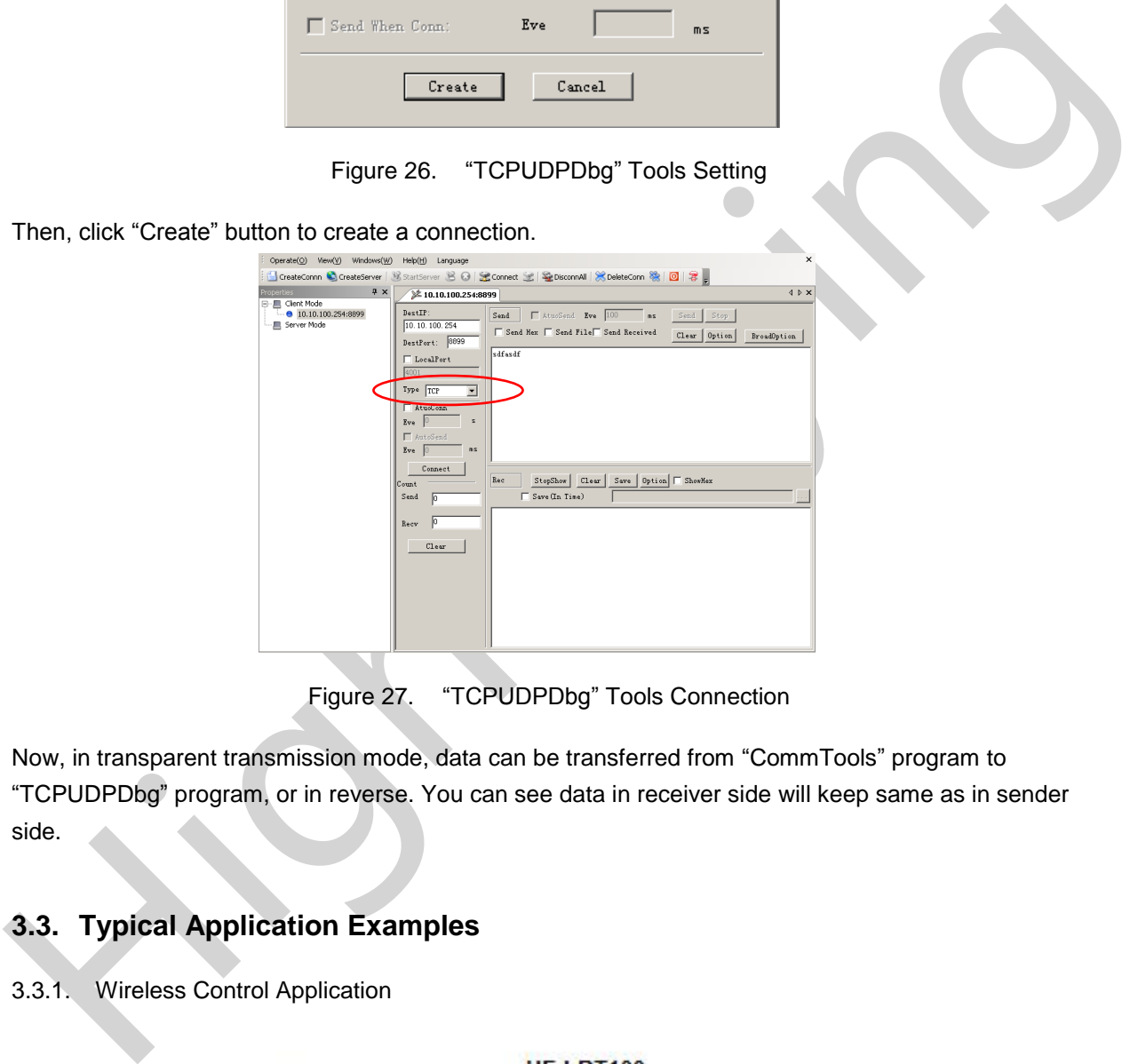

Figure 27. "TCPUDPDbg" Tools Connection

Now, in transparent transmission mode, data can be transferred from "CommTools" program to "TCPUDPDbg" program, or in reverse. You can see data in receiver side will keep same as in sender side.

# **3.3. Typical Application Examples**

3.3.1. Wireless Control Application

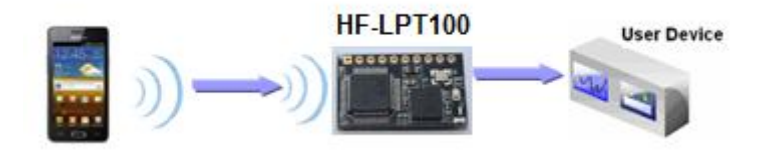

Figure 28. Wireless Control Application

For this wireless control application, HF-LPT100 works as Ad-Hoc mode. Module's serial port connects to user device. So, control agent (Smart phone for this example) can manage and control the user device through the wireless connection with HF-LPT100 module.

# 3.3.2. Remote Management Application

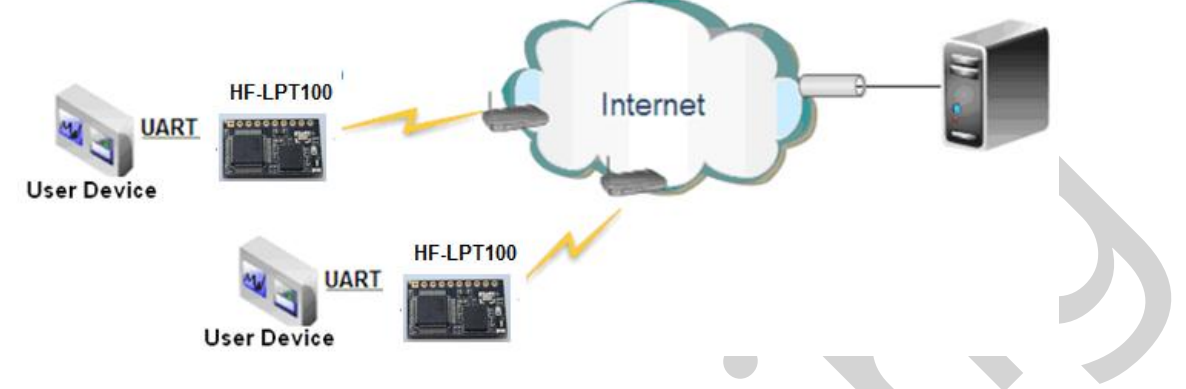

Figure 29. Remote Management Application

For this remote management application, HF-LPT100 works as STA mode and connects to Internet through wireless AP. Module configured as TCP Client and communicates with remote TCP server at Internet. Module's serial port connects to user device.

So, user device's data or sampling information can send to remote TCP server for storage or processing. Also remote TCP server can send command to control and manage the user device through the wireless network.

# 3.3.3. Transparent Serial Port Application

For this transparent serial port application, two HF-LPT100 modules connect as below figures to build up a transparent serial port connection. HF-LPT100 works as Ad-Hoc mode to connect each other.

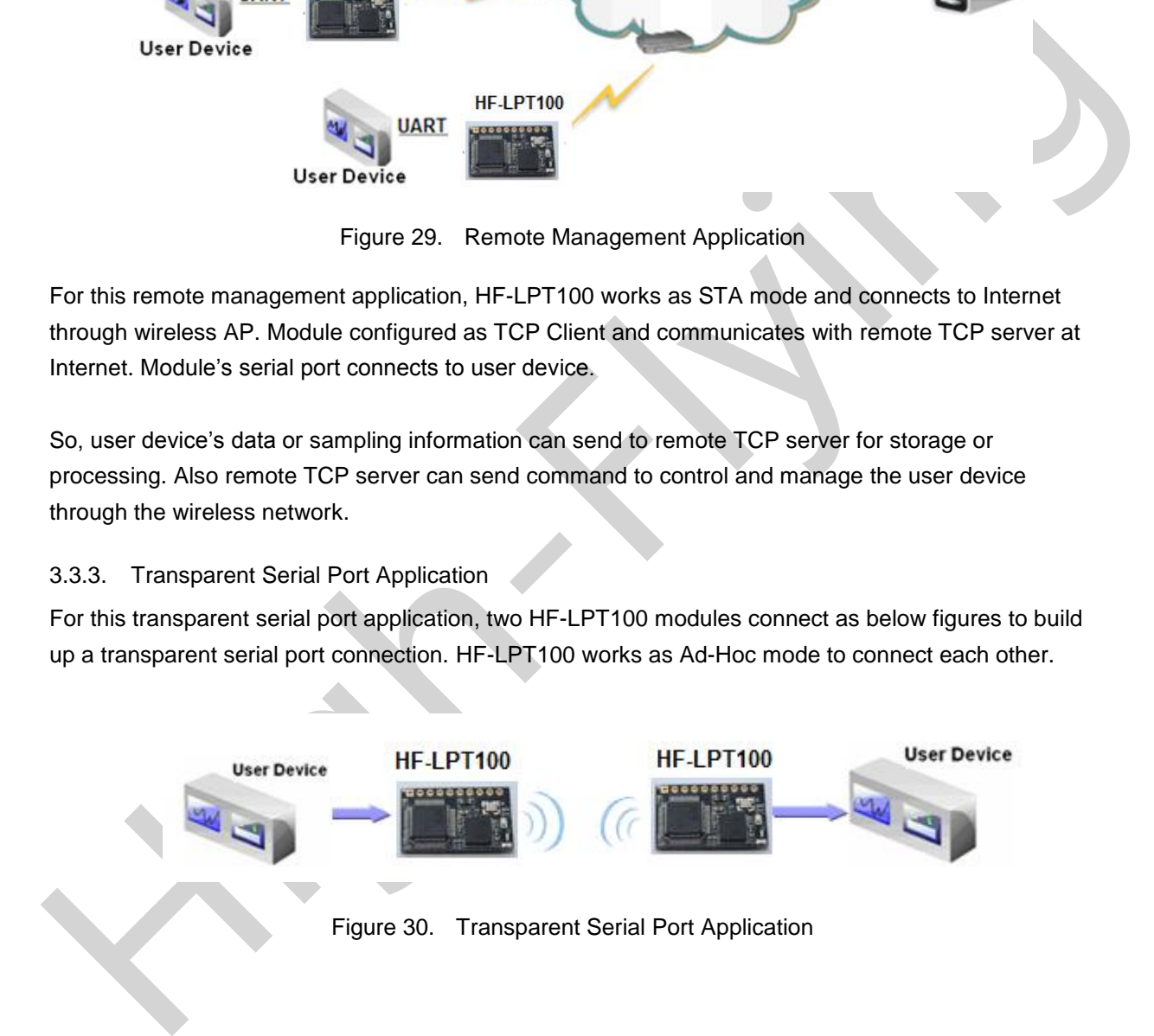

 $HF^{\bullet}$ 

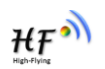

# **4. AT+INSTRUCTION INTRODUCTION**

# **4.1. Configuration Mode**

When HF-LPT100 power up, it will default works as transparent transmission mode, then user can switch to configuration mode by serial port command. HF-LPT100 UART default parameters setting as below figure,

| <b>Uart Setting</b> |                  |  |  |  |
|---------------------|------------------|--|--|--|
| <b>Baudrate</b>     | 115200 -         |  |  |  |
| <b>Data Bits</b>    | $8 -$            |  |  |  |
| Parity              | None<br>▾        |  |  |  |
| <b>Stop</b>         | $1 -$            |  |  |  |
| <b>CTSRTS</b>       | Disable <b>v</b> |  |  |  |

Figure 31. HF-LPT100 Default UART Port Parameters

In configuration mode, user can setting the module through AT+ instruction set, which cover all web page setting function.

# 4.1.1. Switch to Configuration Mode

Two steps to finish switching from transparent transmission mode to configuration mode.

- **UART input "+++", after module receive "+++", and feedback "a" as confirmation.**
- **UART input "a", after module receive "a" and feedback "+ok" to go into AT+ instruction set configuration mode.**

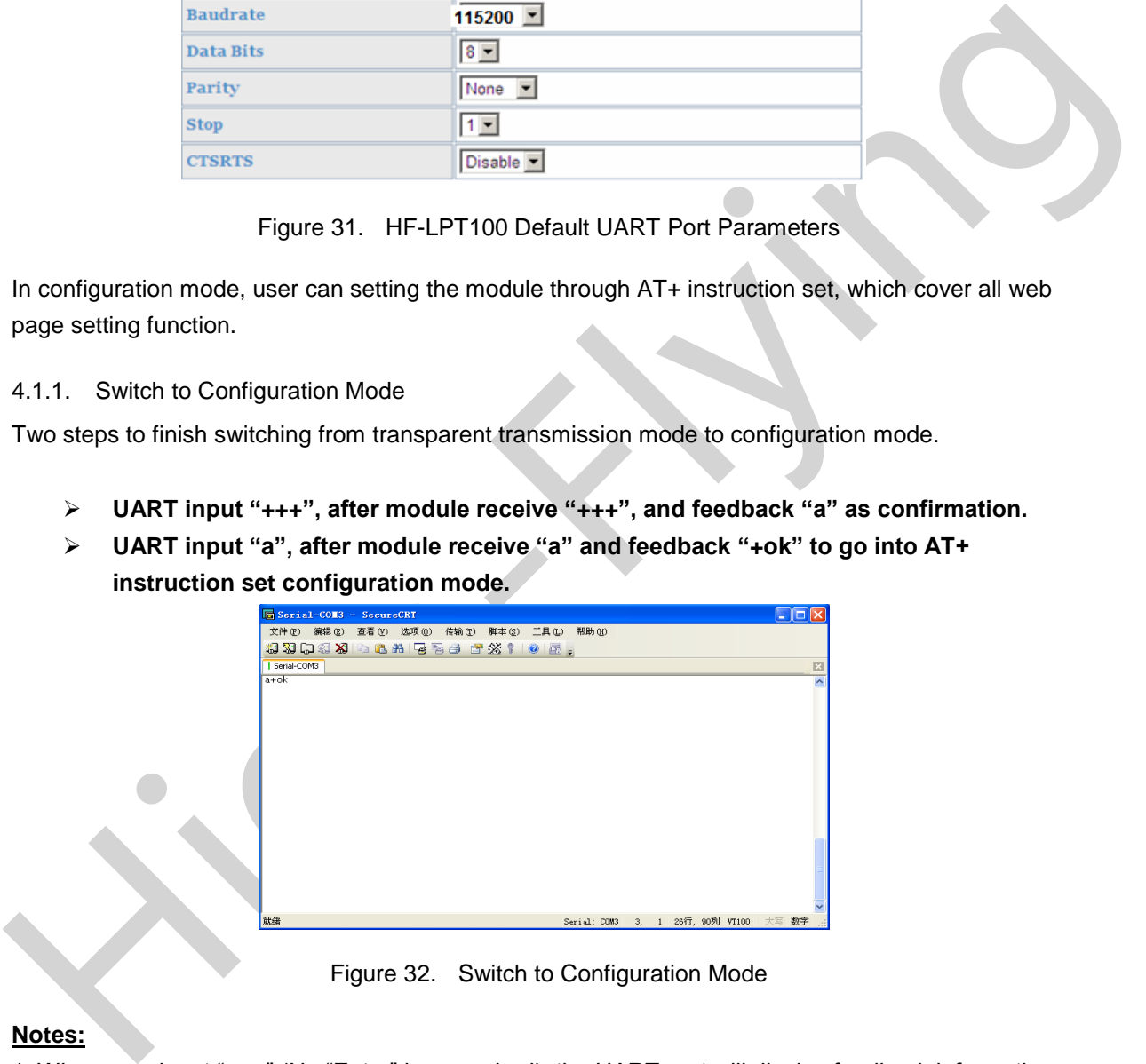

Figure 32. Switch to Configuration Mode

# **Notes:**

- 1. When user input "+++" (No "Enter" key required), the UART port will display feedback information "a", and not display input information"+++" as above UART display.
- 2. Any other input or wrong step to UART port will cause the module still works as original mode (transparent transmission).

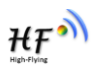

# **4.2. AT+ Instruction Set Overview**

 $AT + H$ 

User can input AT+ Instruction through hyper terminal or other serial debug terminal, also can program the AT+ Instruction to script. User can also input "AT+H" to list all AT+ Instruction and description to start.

```
+o\overline{k}AT+: NONE command, reply "+ok".
                       AT-A Nowe Communic, reply to the configuration code.<br>AT-ASWD: Set/Query WiFi configuration code.<br>AT+E: Echo ON/Off, to turn on/off command line echo function.
                        AT+ENTM: Goto Through Mode.
AT-NETT: Stellar the Web Protocol Parameters.<br>
AT-HART: Stellar the Watt Parameters.<br>
AT-HART: Stellar Universed Inntinction.<br>
AT-HARTIE: Stellar the UNIT Transferse function.<br>
AT-HARTIE: Stellar the Teach of Unit Transfe
```
Figure 33. "AT+H" Instruction for Help

#### 4.2.1. Instruction Syntax Format

AT+Instruction protocol is based on the instruction of ASCII command style, the description of syntax format as follow.

- **Format Description**
	- **< >**: Means the parts must be included
	- **[ ]**: Means the optional part

# **Command Message**

# **AT+<CMD>[op][para-1,para-2,para-3,para-4…]<CR>**

- AT+: Prefix of command message:
- CMD: Command string;
- [op]: Symbol of command operator,
	- $\blacklozenge$  "=" : The command requires parameters input;
	- "NULL": Query the current command parameters setting;
- [para-n]: Parameters input for setting if required;
- <CR>:"Enter" Key, it's 0x0a or 0x0d in ASCII;

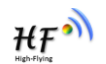

**Notes:** When input AT+Instruction, "AT+<CMD>" character will display capital letter automatic and other\_parts will not change as you input.

#### **Response Message**

# **+<RSP>[op] [para-1,para-2,para-3,para-4…]<CR><LF><CR><LF>**

- +: Prefix of response message;
- RSP: Response string;
	- ◆ "ok" : Success
	- ◆ "ERR": Failure
- $[op] :=$
- **T** [para-n]: Parameters if query command or Error code when error happened;
- <CR>: ASCII 0x0d;
- **E** <LF>: ASCIII 0x0a:
- **Error Code**

#### Table 9 Error Code Describtion

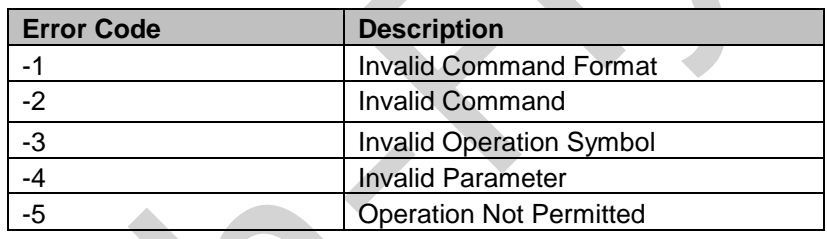

Table 10 AT+ Instruction Set List

|                                          |                                                          | <b>+.</b> Fielix of response message,                                                  |                                                                          |  |  |  |  |
|------------------------------------------|----------------------------------------------------------|----------------------------------------------------------------------------------------|--------------------------------------------------------------------------|--|--|--|--|
|                                          | RSP: Response string;                                    |                                                                                        |                                                                          |  |  |  |  |
|                                          | "ok": Success                                            |                                                                                        |                                                                          |  |  |  |  |
|                                          | "ERR": Failure                                           |                                                                                        |                                                                          |  |  |  |  |
|                                          | $[op]$ : =                                               |                                                                                        |                                                                          |  |  |  |  |
|                                          |                                                          |                                                                                        | [para-n]: Parameters if query command or Error code when error happened; |  |  |  |  |
|                                          | <cr>: ASCII 0x0d;</cr>                                   |                                                                                        |                                                                          |  |  |  |  |
| $\blacksquare$                           |                                                          |                                                                                        |                                                                          |  |  |  |  |
|                                          | <lf>: ASCIII 0x0a;</lf>                                  |                                                                                        |                                                                          |  |  |  |  |
|                                          |                                                          |                                                                                        |                                                                          |  |  |  |  |
| <b>Error Code</b><br>⋗                   |                                                          |                                                                                        |                                                                          |  |  |  |  |
| <b>Error Code Describtion</b><br>Table 9 |                                                          |                                                                                        |                                                                          |  |  |  |  |
|                                          |                                                          |                                                                                        |                                                                          |  |  |  |  |
| <b>Error Code</b>                        |                                                          |                                                                                        | <b>Description</b>                                                       |  |  |  |  |
|                                          | $-1$                                                     |                                                                                        | <b>Invalid Command Format</b>                                            |  |  |  |  |
|                                          | $-2$                                                     |                                                                                        | <b>Invalid Command</b>                                                   |  |  |  |  |
|                                          | $-3$                                                     |                                                                                        | <b>Invalid Operation Symbol</b>                                          |  |  |  |  |
|                                          | $-4$                                                     |                                                                                        | <b>Invalid Parameter</b>                                                 |  |  |  |  |
| $-5$<br><b>Operation Not Permitted</b>   |                                                          |                                                                                        |                                                                          |  |  |  |  |
|                                          |                                                          |                                                                                        |                                                                          |  |  |  |  |
| 4.2.2. AT+ Instruction Set               |                                                          |                                                                                        |                                                                          |  |  |  |  |
|                                          |                                                          |                                                                                        | Table 10 AT+ Instruction Set List                                        |  |  |  |  |
|                                          |                                                          |                                                                                        |                                                                          |  |  |  |  |
|                                          | <b>Instruction</b>                                       | <b>Description</b>                                                                     |                                                                          |  |  |  |  |
| $\sim$ null $\sim$                       |                                                          | <b>NULL</b>                                                                            |                                                                          |  |  |  |  |
|                                          | <b>Managment Instruction Set</b>                         |                                                                                        |                                                                          |  |  |  |  |
| E.                                       |                                                          | Open/Close show back function                                                          |                                                                          |  |  |  |  |
|                                          | <b>WMODE</b><br>Set/Query Wi-Fi work mode (AP/STA/APSTA) |                                                                                        |                                                                          |  |  |  |  |
| <b>ENTM</b>                              |                                                          | Set module into transparent transition mode                                            |                                                                          |  |  |  |  |
|                                          | <b>TMODE</b>                                             | Set/Query module data transfer mode                                                    |                                                                          |  |  |  |  |
| <b>MID</b>                               |                                                          | Query module ID information                                                            |                                                                          |  |  |  |  |
| <b>VER</b>                               |                                                          | Query module software version information                                              |                                                                          |  |  |  |  |
| <b>RELD</b>                              |                                                          | Restore to factory default setting                                                     |                                                                          |  |  |  |  |
| <b>FCLR</b>                              |                                                          | Erase factory setting                                                                  |                                                                          |  |  |  |  |
| Z                                        |                                                          | Re-start module                                                                        |                                                                          |  |  |  |  |
| H                                        |                                                          | Help                                                                                   |                                                                          |  |  |  |  |
|                                          | <b>Configure Parameters Instruction Set</b>              |                                                                                        |                                                                          |  |  |  |  |
|                                          | <b>CFGRD</b>                                             | <b>Batch Read User Configure Parameters</b><br><b>Batch Write Configure Parameters</b> |                                                                          |  |  |  |  |
|                                          | <b>CFGWR</b>                                             |                                                                                        |                                                                          |  |  |  |  |

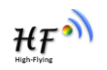

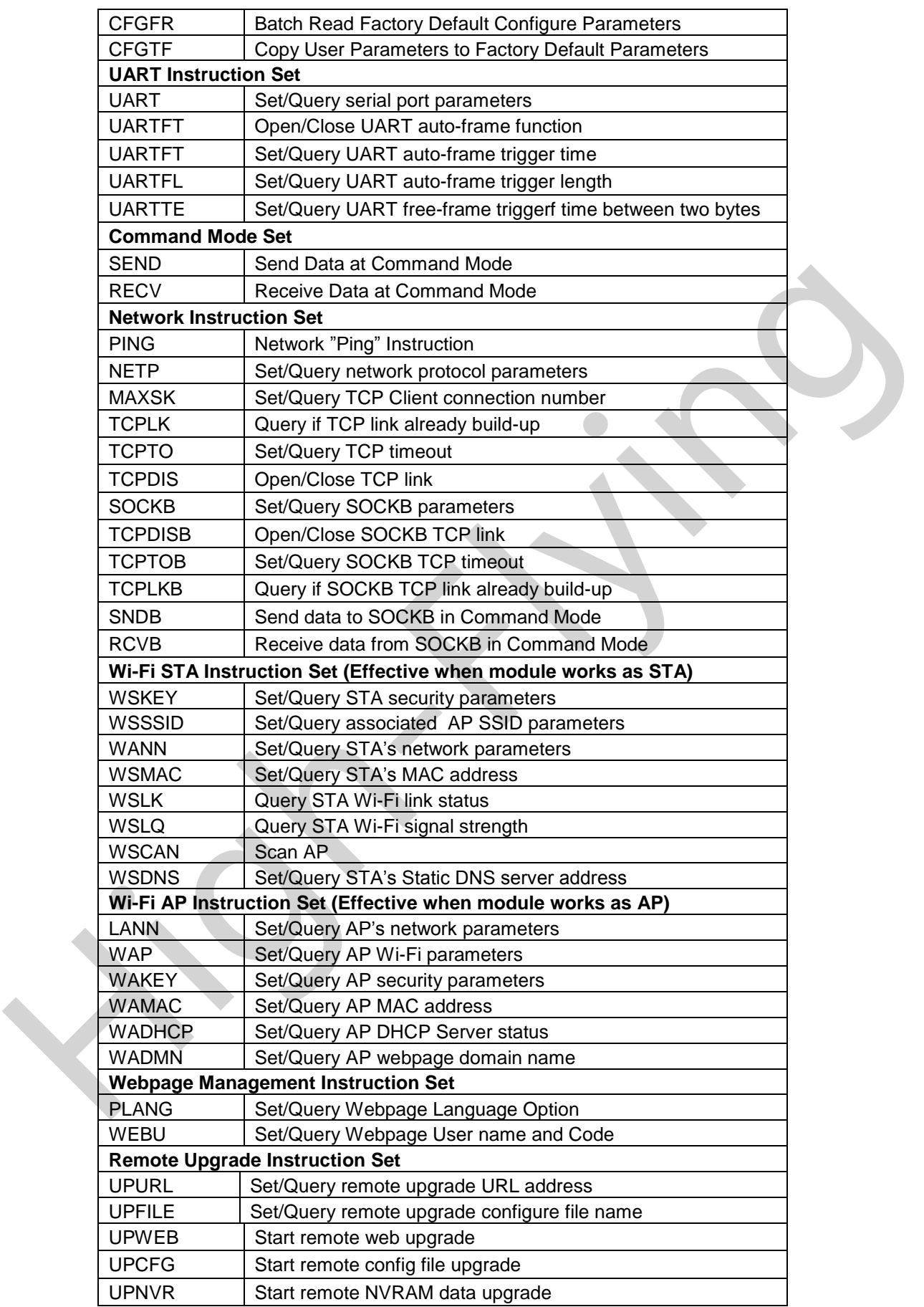

Shanghai High-Flying Electronics Technology Co., Ltd www.hi-flying.com

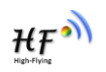

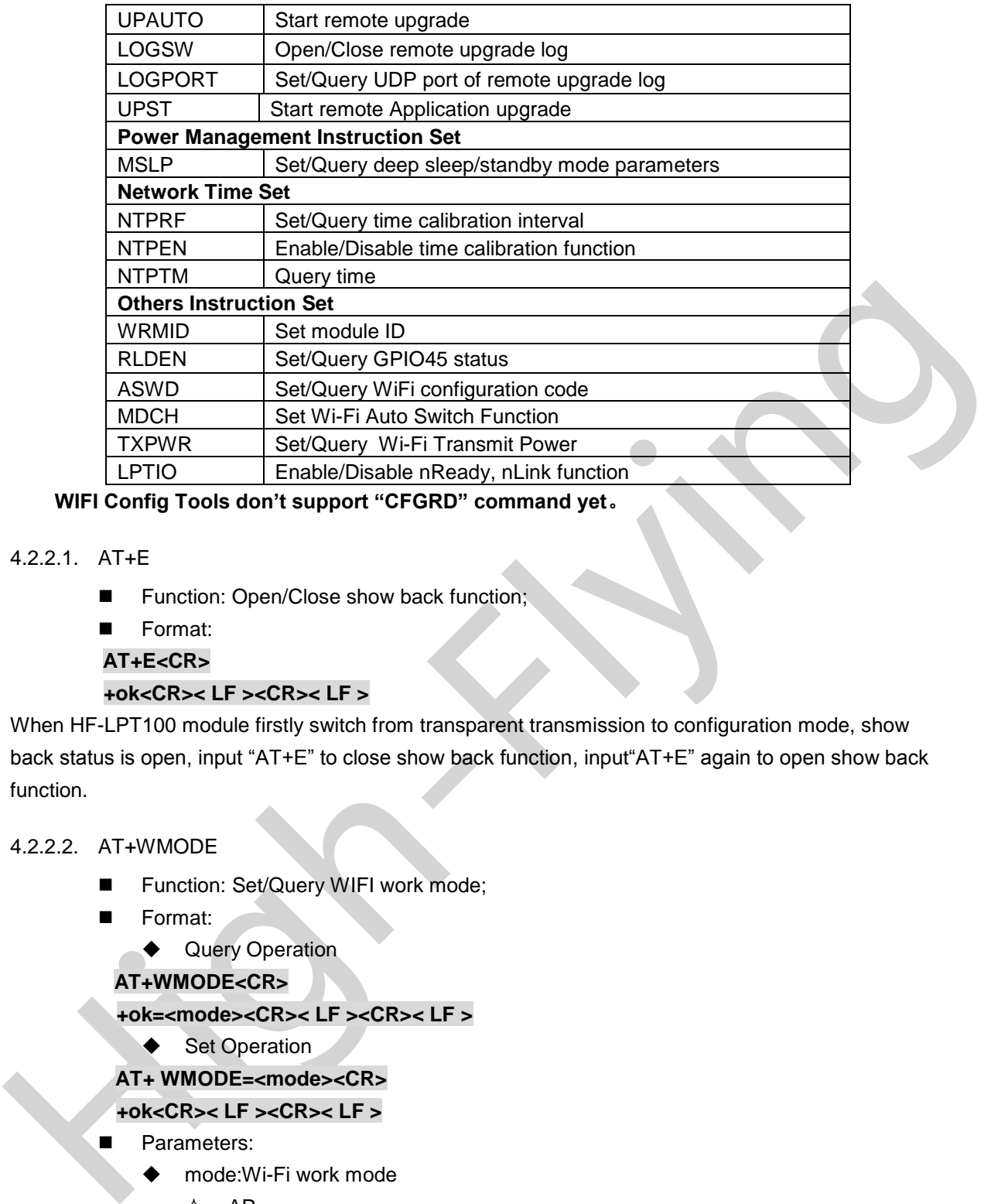

**WIFI Config Tools don't support "CFGRD" command yet**。

# 4.2.2.1. AT+E

- Function: Open/Close show back function:
- Format:

# **AT+E<CR>**

# **+ok<CR>< LF ><CR>< LF >**

When HF-LPT100 module firstly switch from transparent transmission to configuration mode, show back status is open, input "AT+E" to close show back function, input"AT+E" again to open show back function.

# 4.2.2.2. AT+WMODE

- **Function: Set/Query WIFI work mode;**
- **Format:** 
	- ◆ Query Operation

# **AT+WMODE<CR>**

# **+ok=<mode><CR>< LF ><CR>< LF >**

◆ Set Operation

# **AT+ WMODE=<mode><CR>**

# **+ok<CR>< LF ><CR>< LF >**

- **Parameters:** 
	- mode:Wi-Fi work mode
		- $\lozenge$  AP
		- $\Leftrightarrow$  STA
		- $\lozenge$  APSTA

# 4.2.2.3. AT+ENTM

- Function: Set module into transparent transmition mode;
- **Format:**

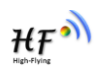

# **AT+ENTM<CR>**

#### **+ok<CR>< LF ><CR>< LF >**

When operate this command, module switch from configuration mode to transparent transmission mode.

- 4.2.2.4. AT+TMODE
	- Function: Set/Query module data transfer mode.
	- Format:
		- ◆ Query Operation

#### **AT+TMODE<CR>**

# **+ok=<tmode><CR>< LF ><CR>< LF >**

◆ Set Operation

#### **AT+TMODE=<tmode><CR>**

# **+ok<CR>< LF ><CR>< LF >**

- Parameters:
	- ◆ tmode: data transfer mode, include:
		- $\Leftrightarrow$  throughput
		- $\Leftrightarrow$  cmd
		- $\Leftrightarrow$  pwm

#### 4.2.2.5. AT+MID

- **Function: Query module ID information;**
- **Format:** 
	- ◆ Query Operation
	- **AT+MID<CR>**

# **+ok=<module\_id><CR>< LF ><CR>< LF >**

- **Parameters:** 
	- ◆ module id: Module ID information;
		- $\div$  HF-LPT100;

Notes: User can set this parameter through AT+WRMID.

# 4.2.2.6. AT+VER

- N THTMODE-CRS<br>
Notestimates-CRS<br>
→ Sai Operation<br>
AT+TMODE-cdRs<br>
→ Sai Operation<br>
AT+TMODE-cdRs<br>
+ Sai Operation<br>
AT+TMODE-cdRs<br>
→ Frameters:<br>
→ Frameters:<br>
→ Frameters:<br>
→ Frameters:<br>
→ Condition<br>
→ Coury Model Dinformat **Function: Query module software version information;** 
	- Format:
		- ◆ Query Operation

# **AT+VER<CR>**

# **+ok=<ver><CR>< LF ><CR>< LF >**

- Parameters:
	- ver: Module software version information;

#### 4.2.2.7. AT+RELD

- **Function: module restore to factory default setting;**
- Format:
	- ◆ Set Operation

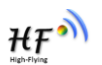

#### **AT+ RELD<CR>**

# **+ok=rebooting…<CR>< LF ><CR>< LF >**

When operate this command, module will restore to factory default setting and reboot.

#### 4.2.2.8. AT+FCLR

- Function: Erase factory setting;
- **Format:** 
	- ◆ Query Operation

#### **AT+FCLR<CR>**

#### **+ok=<status><CR>< LF ><CR>< LF >**

- 4.2.2.9. AT+Z
	- **Function: Re-start module;**
	- Format:

#### **AT+ Z<CR>**

# 4.2.2.10. AT+H

- **Function: Help;**
- **Format:** 
	- ◆ Query Operation

#### **AT+H<CR>**

#### **+ok=<command help><CR>< LF ><CR>< LF >**

- **Parameters:** 
	- ♦ command help: command introduction;

#### 4.2.2.11. AT+CFGRD

- Function: Batch Read User Configure Parameters;
- **Format:** 
	- ◆ Query Operation

#### **AT+CFGRD<CR>**

#### **+ok=<config><CR>< LF ><CR>< LF >**

- Parameters:
- Are primaring to the start module:<br>
High-Flying CRS-CLE > CRS-CLE ><br>
Format:<br>
Function: Restart module:<br>
Function: Help:<br>
AT+ Z-CRS<br>
4.2.2.10. AT+H<br>
Function: Help:<br>
Parameters:<br>
→ Query Operation<br>
AT+H-CRS<br>
Parameters:<br> config: the first two bytes means the length of configuration parameters;

# 4.2.2.12. AT+CFGWR

- **Function: Batch Write User Configure Parameters:**
- **Format:** 
	- ◆ Set Operation

# **AT+CFGWR=<config><CR>**

#### **+ok<CR>< LF ><CR>< LF >**

- **Parameters:** 
	- config: the first two bytes means the length of configuration parameters;

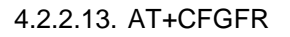

- Function: Batch Read Factory Default Configure Parameters;
- **Format:** 
	- ◆ Query Operation

**AT+CFGFR<CR>**

#### **+ok=<config><CR>< LF ><CR>< LF >**

- **Parameters:** 
	- ◆ config: the first two bytes means the length of configuration parameters;

#### 4.2.2.14. AT+CFGTF

- Function: Copy User Parameters to Factory Default Parameters;
- Format:
	- ◆ Query Operation

#### **AT+CFGTF<CR>**

# **+ok=<status><CR>< LF ><CR>< LF >**

- Parameters:
	- ◆ status: feedback operation status;

#### 4.2.2.15. AT+UART

- Function: Set/Query serial port parameters;
- **Format:** 
	- ◆ Query Operation

# **AT+UART<CR>**

# **+ok=<baudrate,data\_bits,stop\_bit,parity><CR>< LF ><CR>< LF >**

◆ Set Operation

**AT+UART=<baudrate,data\_bits,stop\_bit,parity><CR>**

# **+ok<CR>< LF ><CR>< LF >**

- Parameters:
	- baudrate:
- 4.2.2.14. ATT+CFGTF<br>
Function: Copy User Parameters to Factory Default Parameters:<br>
Formatic Context<br>
Formation: Correspondence<br>
Formation: SetQuery serial port parameters:<br>  $\begin{array}{r}\n4.22.15. AT+UART\\ \n\hline\n\end{array}$ <br>
4.2.2.15. A  $\lozenge$  300,600,1200,1800,2400,4800,9600,19200,38400,57600,115200,230400, 380400,460800.
	- data\_bits:
		- $\leftarrow$  8
		- stop\_bits:
		- $\leftrightarrow$  1.2
	- parity:
		- $\lozenge$  NONE
		- $\Leftrightarrow$  EVEN
		- $\lozenge$  ODD
	- Flowctrl: (CTSRTS)
		- $\Diamond$  NFC: No hardware flow control
		- $\div$  FC: hardware flow control

 $HF^{\bullet}$ 

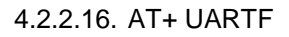

- Function: Open/Close UART auto-frame function;
- **Format:** 
	- ◆ Query Operation

#### **AT+ UARTF<CR>**

**+ok=<para><CR>< LF ><CR>< LF >**

◆ Set Operation

# **AT+ UARTF=<para ><CR>**

# **+ok<CR>< LF ><CR>< LF >**

- **Parameters:** 
	- para:
		- $\Diamond$  disable Close auto-frame function;
		- $\Leftrightarrow$  enable Open auto-frame function;

#### 4.2.2.17. AT+ UARTFT

- Function: Set/Query UART auto-frame trigger time;
- **Format:** 
	- ◆ Query Operation

#### **AT+ UARTFT<CR>**

```
+ok=<time><CR>< LF ><CR>< LF >
```
◆ Set Operation

# **AT+ UARTFT=<time ><CR>**

# **+ok<CR>< LF ><CR>< LF >**

- Parameters:
- +eok-CR-s-LE-<br>
Prameters:<br>
 prameters:<br>
 prameters:<br>
 erable Close auto-frame function;<br>
 erable Close auto-frame function;<br>
 exable Close auto-frame trigger time;<br>
 Close Views (VaRT auto-frame trigger time); time: Range 100 ~10000; Unit: ms. Auto-frame trigger time

#### 4.2.2.18. AT+ UARTFL

- Function: Set/Query UART auto-frame trigger length;
- **Format:** 
	- ◆ Query Operation

# **AT+ UARTFL<CR>**

# **+ok=<len><CR>< LF ><CR>< LF >**

◆ Set Operation

# **AT+ UARTFL=<len ><CR>**

# **+ok<CR>< LF ><CR>< LF >**

- Parameters:
	- len: Range 8 ~1000; Unit: Byte. Auto-frame trigger length;

# 4.2.2.19. AT+ UARTTE

- Function: Set/Query UART free-frame trigger time between two bytes;
- Format:
	- ◆ Query Operation

# **AT+ UARTTE<CR>**

 $HF^{\bullet}$ 

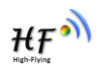

#### **+ok=<mode><CR>< LF ><CR>< LF >**

◆ Set Operation

**AT+ UARTTE=<mode><CR>**

#### **+ok<CR>< LF ><CR>< LF >**

- Parameters:
	- ◆ mode:
	- $\Diamond$  fast: free-frame trigger time between two bytes is 10ms;
	- $\diamond$  normal: free-frame trigger time between two bytes is 50ms;

#### 4.2.2.20. AT+ SEND

- Function: Send Data at Command Mode.
- Format:

#### **AT+SEND=<data\_lenth><CR>**

#### **+ok<CR>< LF ><CR>< LF >**

- **Parameters:** 
	- ◆ data\_lenth: Lenth of send data. Range: 0~1000 Byte

4.2.2.20. AT+ SEND<br>
■ Function: Send Data at Command Mode.<br>
The unity and Data at Command Mode.<br>
Format:<br>
AT+SEND=-cdata\_lenth-scRies LE><br>
→ data\_lenth: Lenth of send data. Range: 0-1000 Byte<br>
The UART port is sent to soc The UART port will wait 3 seconds for input after this command is sent OK. The data received from UART port is sent to socket. If the interval of two bytes is more than 10ms, the data will be sent instantly.

#### 4.2.2.21. AT+ RECV

- Function: Receive Data at Command Mode.
- Format:
	- **AT+RECV=<data\_lenth><CR>**

#### **+ok=< data\_lenth, data\_content><CR>< LF ><CR>< LF >**

- **Parameters:** 
	- ◆ data\_lenth: Lenth of receive data. Range: 0~1000 Byte
	- ◆ data content: contents of receive data.

If not receive any data in 3 second, then feedback +ok=0.

#### 4.2.2.22. AT+ PING

- **Function: Network "PING" Instruction.**
- **Format:**

◆ Set Operation

#### **AT+ PING=<IP\_address ><CR>**

#### **+ok=<sta><CR>< LF ><CR>< LF >**

- Parameters:
	- sta: feedback result
		- $\diamond$  Success
		- $\Leftrightarrow$  Timeout
		- $\Diamond$  Unknown host

#### 4.2.2.23. AT+NETP

■ Function: Set/Query network protocol parameters;

Shanghai High-Flying Electronics Technology Co., Ltd www.hi-flying.com

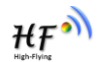

■ Format:

◆ Query Operation

**AT+NETP<CR>**

**+ok=<protocol,CS,port,IP><CR>< LF ><CR>< LF >**

◆ Set Operation

**AT+NETP=<protocol,CS,port,IP><CR>**

# **+ok<CR>< LF ><CR>< LF >**

- Parameters:
	- protocol:
		- $\lozenge$  TCP
		- $\lozenge$  UDP
	- CS: Network mode:
		- $\Leftrightarrow$  SERVER
		- $\Leftrightarrow$  CLIENT
	- ◆ Port: protocol port ID: Decimal digit and less than 65535
	- IP: Server's IP address when module set as client

A UDP<br>
→ CDP<br>
→ CDP<br>
→ CLENT<br>
→ CLENT<br>
→ CLENT<br>
→ Port protocol port ID: Decimal digit and less than 65535<br>
→ PP: Server's IP address when module set as client<br>
High-tis end to the saved IP address and port of the latest If set as UDP SERVER, the module will save the IP address and port of the latest UDP packet received. The data will be sent to the saved IP address and port. If the module hasn't saved any IP address and port when power up. The data will be sent to the IP address and port which is set by this command.

If set as UDP,CLIENT, the data will always be sent to the IP address and port set by this command.

#### 4.2.2.24. AT+ MAXSK

- Function:Set/ Query TCP Client connection number.
- Format:
	- ◆ Query Operation

#### **AT+MAXSK<CR>**

#### **+ok=<num><CR>< LF ><CR>< LF >**

◆ Set Operation

# **AT+MAXSK=<num><CR>**

# **+ok<CR>< LF ><CR>< LF >**

- **Parameters:** 
	- ◆ num: TCP Client connection number. Range: 1~5. 5 is the default value it means when the module work in TCP server , it accepts max 5 TCP client connect to it.

# 4.2.2.25. AT+ TCPLK

- Function: Query if TCP link already build-up;
- Format:

# **AT+ TCPLK<CR>**

# **+ok=<sta><CR>< LF ><CR>< LF >**

- **Parameters:** 
	- ◆ sta.: if module already setup TCP link;

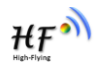

- $\diamond$  on: TCP link setup;
- $\diamond$  off: TCP link not setup:

#### 4.2.2.26. AT+ TCPTO

- **Function: Set/Query TCP timeout;**
- Format:

◆ Query Operation

#### **AT+ TCPTO<CR>**

**+ok=<time><CR>< LF ><CR>< LF >**

◆ Set Operation

# **AT+ TCPTO=<time ><CR>**

# **+ok<CR>< LF ><CR>< LF >**

- **Parameters:** 
	- time: TCP timeout time.
		- $\div$  <= 600, (600s);
		- $\div$  >=0, (0 means no timeout);
		- $\div$  Default, 300s;

#### 4.2.2.27. AT+TCPDIS

- Function: Open/Close TCP link;
- Format:
	- ◆ Query Opera

# **AT+TCPDIS<CR>**

#### **+ok=<sta><CR>< LF ><CR>< LF >**

- ◆ Set Operation
- **AT+ TCPDIS =<on/off><CR>**

#### **+ok<CR>< LF ><CR>< LF >**

**Parameters:** 

When query, sta.: Feedback if TCP Client can be link,

- $\Diamond$  On, TCP link close
- $\diamond$  off, TCP link on

High-Flying When setting, "off" means close TCP link. After finish this command, module disconnect TCP link and not connect again. "On" means open TCP link. After finish this command, module reconnect TCP server right away.

# 4.2.2.28. AT+SOCKB

- Function: Set/Query SOCKB parameters
- Format:
	- ◆ Query Operation

#### **AT+SOCKB<CR>**

# **+ok=<protocol,port,IP><CR>< LF ><CR>< LF >**

- ◆ Set Operation
- **AT+SOCKB=<protocol,port,IP><CR>**

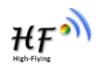

#### **+ok<CR>< LF ><CR>< LF >**

- Parameters:
	- ◆ Protocol: Protocol type:
		- TCP: Only for TCP Client
		- $\lozenge$  UDP
	- ◆ Port: Protocol Port in decimal, less than 65535
	- IP: Destination IP address, domain name is support

#### 4.2.2.29. AT+TCPDISB

- Function: Open/Close TCP\_B connection
- **Format:** 
	- ◆ Query Operation

# **AT+TCPDISB<CR>**

**+ok=<sta><CR>< LF ><CR>< LF >**

◆ Set Operation

# **AT+ TCPDISB =<on/off><CR>**

**+ok<CR>< LF ><CR>< LF >**

**Parameters:** 

He Function: Open/Close TCP B connection<br>
A Cluey Opension<br>
A Cluey Opension<br>
A Cluey Opension<br>
A Cluey Opension<br>
A Cluey Opension<br>
A Set Operation<br>
A Set Operation<br>
A Set Operation<br>
A Set Operation<br>
A Set Operation<br>
In When setting, "off" means close TCP link. After finish this command, module disconnect TCP link and not connect again. "On" means open TCP link. After finish this command, module reconnect TCP server right away.

#### 4.2.2.30. AT+TCPTOB

- Function: Set/Query OperationTCP\_B timeout
- Format:
	- ◆ Query Operation

# **AT+ TCPTOB<CR>**

**+ok=<time><CR>< LF ><CR>< LF >**

◆ Set Operation

**AT+ TCPTOB=<time ><CR>**

# **+ok<CR>< LF ><CR>< LF >**

- **Parameters** 
	- Time: TCP timeout
		- $\div$  <= 600:600s
		- $\div$  >=0:0 means no timeout
		- $\div$  Default:300s

The module will not connect TCP\_B after TCP timeout. The module will make connection after another "TCPDIS" command.

# 4.2.2.31. AT+TCPLKB

- Function:Query TCP\_B connection status
- Format:
	- **AT+ TCPLKB<CR>**

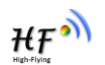

#### **+ok=<sta><CR>< LF ><CR>< LF >**

- **Parameters:** 
	- sta.: TCP\_B connection status
		- $\lozenge$  on: TCP connected
		- off: TCP disconnected

#### 4.2.2.32. AT+SNDB

- Function: Send datas to SOCKB at Command Mode
- **Format:**

#### **AT+SNDB=<data\_lenth ><CR>**

#### **+ok<CR>< LF ><CR>< LF >**

- **Parameters:** 
	- ◆ data\_lenth: Lenth of send data. Range: 0~1000 Byte

Fromation CREATION of Scribts CREATION CREATION CREATION CREATION CREATION CREATION CREATION CREATION CREATION CREATION CREATION CREATION CREATION CREATION CREATION CREATION CREATION CREATION CREATION CREATION CREATION C The UART port will wait 3 seconds for input after this command is sent OK. The data received from UART port is sent to socket. If the interval of two bytes is more than 10ms, the data will be sent instantly.

#### 4.2.2.33. AT+RCVB

- Function: Receive datas from SOCKB at Command Mode
- Format:

#### **AT+RCVB=<data\_lenth><CR>**

#### **+ok=< data\_lenth, data\_content><CR>< LF ><CR>< LF >**

- **Parameters:** 
	- ♦ data lenth: Lenth of receive data. Range: 0~1000 Byte
	- data\_content: contents of receive data.

If not receive any data in 3 second, then feedback +ok=0.

#### 4.2.2.34. AT+WSSSID

- Function: Set/Query Wi-Fi associated AP SSID parameters.
- Format:
	- ◆ Query Operation

#### **AT+WSSSID<CR>**

# **+ok=<ap's ssid><CR>< LF ><CR>< LF >**

◆ Set Operation

# **AT+ WSSSID=<ap's ssid ><CR>**

#### **+ok<CR>< LF ><CR>< LF >**

- Parameters:
	- ap's ssid: AP's SSID (Within 32 character);

# 4.2.2.35. AT+WSKEY

- Function: Set/Query STA security parameters;
- Format:
	- ◆ Query Operation

#### **AT+WSKEY<CR>**

Shanghai High-Flying Electronics Technology Co., Ltd www.hi-flying.com

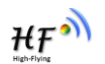

#### **+ok=<auth,encry,key><CR>< LF ><CR>< LF >**

◆ Set Operation

**AT+ WSKEY=< auth,encry,key><CR>**

#### **+ok<CR>< LF ><CR>< LF >**

- Parameters:
	- auth: Authentication mode
		- $\lozenge$  OPEN
		- $\Leftrightarrow$  SHARED
		- $\lozenge$  WPAPSK
		- $\diamond$  WPA2PSK
	- encry:Encryption algorithm
		- $\Diamond$  NONE: When "auth=OPEN", effective
		- $\Diamond$  WEP: When "auth=OPEN" or "SHARED", effective
		- $\div$  TKIP: When "auth= WPAPSK" or "WPA2PSK", effective
		- $\div$  AES: When "auth= WPAPSK" "WPA2PSK", effective
- V WPA'2PSK<br>
The mary Encyclopton algorithm<br>
→ NONE: When "auth=OPEN", effective<br>
→ NONE: When "auth=OPEN" or "SHARED", effective<br>
→ TKIP: When "auth=WPAPSK" or "SHARED", effective<br>
→ KES: When "auth=WPAPSK" wPA2PSK", effe key: password, ASCII code, shall less than 64 bit and greater than 8bit

#### 4.2.2.36. AT+ WANN

- **Function: Set/Query STA network setting;**
- **Format:** 
	- ◆ Query Operation

# **AT+WANN<CR>**

**+ok=<mode,address,mask,gateway><CR>< LF ><CR>< LF >**

◆ Set Operation

**AT+ WANN=< mode,address,mask,gateway ><CR>**

# **+ok<CR>< LF ><CR>< LF >**

- Parameters:
	- ◆ mode: STA's IP network setting
		- $\Leftrightarrow$  static: Static IP
		- $\lozenge$  DHCP: Dynamic IP
	- address: STA IP address;
	- mask: STA subnet mask;
	- gateway: STA gateway address;

# 4.2.2.37. AT+ WSMAC

- **Function: Set/Query STA MAC address parameters;** 
	- Format:
		- ♦ Query Operation

# **AT+WSMAC<CR>**

**+ok=<mac\_address><CR>< LF ><CR>< LF >**

◆ Set Operation

 **AT+ WSMAC=<code,mac\_address><CR> +ok<CR>< LF ><CR>< LF >**

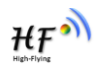

- **Parameters:** 
	- code: security code
		- $\div$  8888 (default value)
	- Mac\_address: STA MAC address, such as ACCF23FF1234

#### 4.2.2.38. AT+ WSLK

- **Function: Query STA WiFi link status**
- Format:
	- ◆ Query Operation

# **AT+ WSLK<CR>**

# **+ok=<ret><CR>< LF ><CR>< LF >**

- Parameters:
	- ret
		- $\Diamond$  "Disconnected", if no WiFi connection;
- **Examples and the CRS-SCRS-CE-SCRS-CE-SCRS-CE-SCRS-CE-SCRS-CE-SCRS-CE-SCRS-CE-SCRS-CE-SCRS-CE-SCRS-CE-SCRS-CE-SCRS-CE-SCRS-CE-SCRS-CE-SCRS-CE-SCRS-CE-SCRS-CE-SCRS-CE-SCRS-CE-SCRS-CE-SCRS-CE-SCRS-CE-SCRS-CE-SCRS-CE-SCRS-C**  $\div$  "AP' SSID (AP's MAC" ), if WiFi connection available;
	- $\div$  "RF Off", if WiFi OFF:

# 4.2.2.39. AT+ WSLQ

- **Function: Query STA WiFi signal strength;**
- **Format:** 
	- ◆ Query Operation

# **AT+ WSLQ<CR>**

# **+ok=<ret><CR>< LF ><CR>< LF >**

- Parameters:
	- ret
		- $\Diamond$  "Disconnected", if no WiFi connection;
		- $\div$  "AP's WiFi signal strength", if WiFi connection available;

# 4.2.2.40. AT+WSCAN

- Function: Scan AP;
- Format:
- **AT+ WSCAN<CR>**

# **+ok=<ap\_site><CR>< LF ><CR>< LF >**

- Parameters:
	- ap\_site: AP searched:

# 4.2.2.41. AT+ WSDNS

- Function: Set/Query STA static DNS server address;
- **Format:** 
	- ◆ Query Operation
	- **AT+WSDNS<CR>**

# **+ok=<address><CR>< LF ><CR>< LF >**

◆ Set Operation

# **AT+ WSDNS =<address><CR>**

Shanghai High-Flying Electronics Technology Co., Ltd www.hi-flying.com

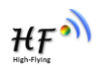

#### **+ok<CR>< LF ><CR>< LF >**

- **Parameters:** 
	- address: STA's DNS server address; Effective right away.

#### 4.2.2.42. AT+ LANN

- Function: Set/Query AP's network parameters;
- Format:
	- ◆ Query Operation

# **AT+LANN<CR>**

#### **+ok=<ipaddress,mask><CR>< LF ><CR>< LF >**

◆ Set Operation

**AT+ LANN=< ipaddress,mask><CR>**

# **+ok<CR>< LF ><CR>< LF >**

- Parameters:
	- ◆ ipaddress: AP's IP address;
	- mask: AP's net mask;

#### 4.2.2.43. AT+WAP

- Function: Set/Query AP Wi-Fi parameters;
- **Format:** 
	- ◆ Query Operation

#### **AT+WAP<CR>**

# AT EXAMPLE SURFAIRED SURFAIRED SURFAIRED AND SURFAIRED ATTENTION TO SURFAIRED FOR A PARTICULAR THE SURFAIRED FOR THE SURFAIRED FOR A PARTICULAR THE SURFAIRED SURFAIRED SURFAIRED SURFAIRED SURFAIRED SURFAIRED SURFAIRED SUR **+ok=<wifi\_mode,ssid,channel><CR>< LF ><CR>< LF >**

◆ Set Operation

# **AT+ WAP =<wifi\_mode,ssid,channel><CR>**

# **+ok<CR>< LF ><CR>< LF >**

- Parameters:
	- wifi\_mode: Wi-Fi mode, include:
		- $\div$  11B
		- $\div$  11BG
		- 11BGN (Default Value)
	- ssid:SSID at AP mode
	- channel: Wi-Fi channel selection:
		- $\lozenge$  AUTO
		- CH1~CH11; (Default CH1)

# 4.2.2.44. AT+WAKEY

- **Function: Set/Query AP Wi-Fi secruity parameters;**
- Format:
	- ◆ Query Operation

# **AT+WAKEY<CR>**

**+ok=<auth,encry,key><CR>< LF ><CR>< LF >**

◆ Set Operation

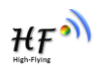

# **AT+ WAKEY=< auth,encry,key><CR>**

# **+ok<CR>< LF ><CR>< LF >**

- Parameters:
	- auth: include
		- $\lozenge$  OPEN
		- $\lozenge$  WPA2PSK
	- **←** Encry: include
		- $\lozenge$  NONE: When "auth=OPEN" available;
		- $\div$  AES: When "auth=WPA2PSK" available:
	- ♦ key: security code, ASCII code, smaller than 64bit and bigger than 8 bit;

# 4.2.2.45. AT+WAMAC

- **Function: Query AP MAC address parameters;**
- Format:
	- ◆ Query Operation
	- **AT+WAMAC<CR>**

# **+ok=<mac\_address><CR>< LF ><CR>< LF >**

- **Parameters:** 
	- ◆ mac\_address:AP's MAC address;

+ Acc. viriel adults in Acc. and the state of the Section of Science of the Section of the Section of the Section of the Control of the Capital Control of the Control of the Control of the Parameters:<br>
Flying Control of Note: Module AP mode's MAC address is related to STA mode's MAC address. If user need changeto others, please contact with high-flying technical people.

#### 4.2.2.46. AT+WADHCP

- **Function: Set/Query AP DHCP server status;**
- Format:
	- ◆ Query Operation

# **AT+WADHCP<CR>**

**+ok=<status><CR>< LF ><CR>< LF >**

◆ Set Operation

**AT+ WADHCP=<status><CR>**

# **+ok<CR>< LF ><CR>< LF >**

- Parameters:
	- status:AP's DHCP server function status:
		- on:DHCP Server Open;
		- off:DHCP Server Close:

# 4.2.2.47. AT+WADMN

- Function: Set/Query AP webpage domain name;
- Format:
	- ◆ Query Operation

# **AT+WADMN<CR>**

**+ok=<domain\_name><CR>< LF ><CR>< LF >**

◆ Set Operation

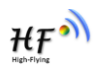

# **AT+ WADMN =<domain\_name><CR>**

**+ok<CR>< LF ><CR>< LF >**

- **Parameters:** 
	- $\blacklozenge$  Domain name: Webpage domain name (within 20 characters, can't all numbers).

#### 4.2.2.48. AT+PLANG

- Function: Set/ Query webpage language option;
- Format:
	- ◆ Query Operation

# **AT+ PLANG<CR>**

#### **+ok=<language> <CR>< LF ><CR>< LF >**

- ◆ Set Operation
- **AT+ PLANG=<language> <CR>**

# **+ok<CR>< LF ><CR>< LF >**

- Parameters:
	- ◆ language: webpage's language
		- $\diamond$  CN: Chinese Version (Default):
		- $\Leftrightarrow$  EN: English Version;

#### 4.2.2.49. AT+UPURL

- Function: Set/ Query remote upgrade URL address;
- Format:
	- ♦ Query Operation
	- **AT+ UPURL<CR>**

**+ok=<url> <CR>< LF ><CR>< LF >**

◆ Set Operation

**AT+ UPURL=<url,filename> <CR>**

# **+ok<CR>< LF ><CR>< LF >**

- Parameters:
	- url: the upgrade file url address; the last charter shall be "/" (within 20 characters).
- V douty Operation<br>
AT+ PLANG-CRs<br>
 of Cheragnages CRs < CF > <CRs < LF > <CRs < LF > <CRs < LF > <CRs < LF > <CRs < LF > <CRs < LF > <CRs < LF > CRs < LF > <CRs < LF > CRS < LF > <CRs < LF > CRS < LF > CRS < LF > CRS < filename: the upgrade file name, it's optional and not saved parameter. If provide this file name here, the module will start upgrade right away;

# 4.2.2.50. AT+UPFILE

- Function: Set/ Query remote upgrade configure file name:
- **Format:** 
	- ◆ Query Operation

# **AT+ UPFILE<CR>**

# **+ok=<filename> <CR>< LF ><CR>< LF >**

◆ Set Operation

**AT+ UPFILE=<filename> <CR>**

- **+ok<CR>< LF ><CR>< LF >**
- **Parameters:**

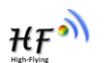

 $\blacklozenge$  filename: the upgrade configure file name (within 20 characters).

#### 4.2.2.51. AT+UPWEB

- **Function: Remote webpage upgrade**
- **Format:** 
	- ◆ Query Operation

**AT+UPWEB<CR>**

#### **+ok=<log><CR>< LF ><CR>< LF >**

- **Parameters:** 
	- ◆ log: Some status print log from remote upgrade.

Framinations.<br>
The log: Some status print log from remote upgrade.<br>
Mode: Alter execute this command, the HF-LPT100 will automatic start upgrade Webpage base<br>
on the stating of UPURL, UPFLE command contents;<br>
Frameters:<br> **Note:** After execute this command, the HF-LPT100 will automatic start upgrade Webpage base on the setting of UPURL, UPFILE command contents;

#### 4.2.2.52. AT+UPCFG

- **Function: Remote factory setting upgrade**
- **E** Format:
	- ◆ Query Operation

**AT+UPCFG<CR>**

#### **+ok=<log><CR>< LF ><CR>< LF >**

- **Parameters:** 
	- ◆ log: Some status print log from remote upgrade.

**Note:** After execute this command, the HF-LPT100 will automatic start upgrade base on the setting of UPURL, UPFILE command contents;

#### 4.2.2.53. AT+UPNVR

- **Function: Remote NVRAM data upgrade**
- **Format:** 
	- ◆ Query Operation

**AT+UPNVR<CR>**

# **+ok=<log><CR>< LF ><CR>< LF >**

- Parameters:
	- ◆ log: Some status print log from remote upgrade.

**Note:** After execute this command, the HF-LPT100 will automatic start upgrade base on the setting of UPURL, UPFILE command contents;

# 4.2.2.54. AT+UPAUTO

- **Function: Remote Application, Webpage, factory setting upgrade**
- Format:
	- ◆ Query Operation

#### **AT+UPAUTO<CR>**

# **+ok=<log><CR>< LF ><CR>< LF >**

- **Parameters:** 
	- log: Some status print log from remote upgrade.

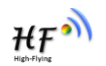

**Note:** After execute this command, the HF-LPT100 will automatic start upgrade Application, Webpage, factory setting base on the setting of UPURL, UPFILE command contents;

#### 4.2.2.55. AT+LOGSW

- **Function: Open/Close remote upgrade logfile**
- Format:

◆ Query Operation

# **AT+LOGSW<CR>**

**+ok=<status><CR>< LF ><CR>< LF >**

◆ Set Operation

# **AT+LOGSW=<status><CR>**

#### **+ok<CR>< LF ><CR>< LF >**

- Parameters:
	- status:
- High-English Market P > Sci Operation<br>
A Sci Operation<br>
A FoRCRSM LE > CRENCE D<br>
For Science Higher SCI Development of the UART Port will print some upgrade status when upgrading, the<br>
log file will be sent to UDP Port a  $\diamond$  on: Open. The UART Port will print some upgrade status when upgrading. the log file will be sent to UDP Port after successfully
	- $\diamond$  off: Close.

#### 4.2.2.56. AT+LOGPORT

- Function: Set/Query remote upgrade UDP port of log file.
- Format:
	- ◆ Query Operation
	- **AT+LOGPORT<CR>**
	- **+ok=<port><CR>< LF ><CR>< LF >**
	- ◆ Set Operatioin:
	- **AT+ LOGPORT =<port><CR>**

#### **+ok<CR>< LF ><CR>< LF >**

- Parameters:
	- $\Diamond$  port: The remote upgrade UDP port of log file.

#### 4.2.2.57. AT+UPST

- Function: Start remote upgrade;
- Format:
	- ◆ Query Operation

# **AT+ UPST<CR>**

#### **+ok=<log> <CR>< LF ><CR>< LF >**

- Parameters:
	- log: feedback the status of remote upgrade;

 **Note:** After execute this command, the HF-LPT100 will automatic start upgrade base on the setting of UPURL, UPFILE command contents;

#### 4.2.2.58. AT+WEBU

- Function: Set/ Query webpage user name and password;
- **Format:**

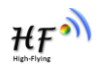

◆ Query Operation

**AT+ WEBU<CR>**

**+ok=<username,password> <CR>< LF ><CR>< LF >**

- ◆ Set Operation
- **AT+ WEBU=<username,password><CR> +ok<CR>< LF ><CR>< LF >**
- Parameters:
	- username: User Name, within 15 characters, not support empty.
	- ◆ password: password, within 15 characters, support empty.

#### 4.2.2.59. AT+MSLP

- Function: Set/Query deep sleep/standby mode parameters;
- **Format:** 
	- ◆ Query Operation

**AT+ MSLP<CR>**

# **+ok=<ret><CR>< LF ><CR>< LF >**

◆ Set Operation

# **AT+ MSLP=<mode><CR>< LF ><CR>< LF >**

- Parameters:
	- ret:
		- $\lozenge$  normal: normal mode (100ms interval)
	- mode:
		- $\Diamond$  normal: normal mode (100ms interval)
		- $\diamond$  standby: WiFi shut down mode

# 4.2.2.60. AT+NTPRF

- Function: Set /Query time calibration interval
- Format:
	- ◆ Query Operation

# **AT+ NTPRF<CR>**

# **+ok=<num><CR>< LF ><CR>< LF >**

◆ Set Operation

# **AT+ NTPRF=<num><CR>**

# **+ok<CR>< LF ><CR>< LF >**

- Parameters:
- +2.2.59. ATHNSLP<br>
 Flunction: Sat/Quary deep steep/standby mode parameters;<br>
 Format:<br>
 Cuert OCRS<br>
 Cuert OCRS<br>
 Cuert OCRS<br>
 Cuert OCRS<br>
 Cuert OCRS<br>
 Cuert OCRS<br>
 Sat Operation<br>
 The Sat Operation<br>
 The Cue num: time calibration inverval, range:0~720, default:30 minutes, 10 minutes for each step, set 0 means no time calibration automatically.

# 4.2.2.61. AT+NTPEN

- Function: Enable/Disable time calibration function
- Format:
	- ◆ Query Operation
	- **AT+ NTPEN<CR>**

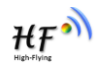

**+ok=<status><CR>< LF ><CR>< LF >**

◆ Set Operation

**AT+ NTPEN=<status><CR>**

#### **+ok<CR>< LF ><CR>< LF >**

- Parameters:
	- status: status of time calibration
		- on: Enable time calibration
		- off:Disable time calibration

#### 4.2.2.62. AT+NTPTM

- **Function: Query network time**
- Format:
	- ◆ Query Operation

#### **AT+ NTPTM<CR>**

#### **+ok=<time><CR>< LF ><CR>< LF >**

- **Parameters:**
- 4.2.2.62. AT+NTPTM<br>
 Fundition: Query olework time<br>
→ Couery Operation<br>
AT+NTPTM-CRS<br>
→ Dexembers:<br>
→ Dexembers:<br>
→ Dexembers:<br>
→ Dexembers:<br>
→ Dexembers:<br>
→ Dexembers:<br>
→ Dexembers:<br>
→ Dexembers:<br>
→ Dexembers:<br>
→ Dexemb  $\bullet$  time: networ time, for example: 2013-10-9 16:10:42 Wed, if it shows Not Available means that the time calibration function is not enabled or the module doesn't connect to the internet.

#### 4.2.2.63. AT+WRMID

- **Function: Set module ID;**
- Format:
	- ◆ Set Operation
	- **AT+ WRMID=<wrmid> <CR>< LF ><CR>< LF >**
- Parameters:
	- ◆ wrmid: set module's ID (within 20 characters).

#### 4.2.2.64. AT+RLDEN

- **Function: Set/Query GPIO45 function status**
- Format:
	- ◆ Query Operation
	- **AT+RLDEN<CR>**

#### **+ok=<status><CR>< LF ><CR>< LF >**

◆ Set Operation

#### **AT+RLDEN=<status><CR>**

# **+ok<CR>< LF ><CR>< LF >**

- Parameters:
	- status: The status of module's GPIO45(nReload) function
		- $\lozenge$  on: GPIO45 function (nReload) is enabled.
		- $\Diamond$  off: GPIO45 function is disabled

#### 4.2.2.65. AT+ASWD

■ Function: Set/Query WiFi Configuration Password;

Shanghai High-Flying Electronics Technology Co., Ltd www.hi-flying.com

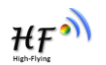

- Format:
	- ◆ Query Operation
	- **AT+ ASWD<CR>**

**+ok=<aswd> <CR>< LF ><CR>< LF >**

◆ Set Operation

# **AT+ ASWD=<aswd> <CR>< LF ><CR>< LF >**

- Parameters:
	- aswd: WiFi Configuration Password (within 20 characters).

#### 4.2.2.66. AT+MDCH

- Function: Set Wi-Fi Auto Switch Function
- Format:
	- ◆ Query Operation

# **AT+ MDCH<CR>**

# **+ok=<mode> <CR>< LF ><CR>< LF >**

◆ Set Operation

# **AT+ MDCH=<mode> <CR>< LF ><CR>< LF >**

- Parameters:
	- mode: Wi-Fi Auto Switch Mode
		- $\diamond$  off: Disable Wi-Fi auto switch.
		- $\lozenge$  on: Enable Wi-Fi auto switch. When the module(STA mode) fail to connect to router, it will switch to AP mode itself in one minute.
		- $\Diamond$  auto: Enable Wi-Fi auto detect function. The module will reset itself when encounter any abnormal. The default time interval is 10 minutes.
		- $\lozenge$  3-120: unit: minute. Set the time interval to reset itself when abnormal.

# 4.2.2.67. AT+TXPWR

- 4.2.2.66. AT+MDCH<br>
Function: Set Wi-Fi Auto Switch Function<br>
A Cuery Operation<br>
A Cuery Operation<br>
A Cuery Corealion<br>
A F-MDCH-Franches <CR><LF ><CR><LF ><br>
→ Set Operation<br>
A F-MDCH-Franches <CR><LF ><CR><LF ><br>
→ Set Oper ■ Function: Set/Query Wi-Fi Transmit Power, Real Transmit Power=Default Transmit Power(16dBm) – [Setting Value] \* 0.5dBm
	- Format:
		- Query Operation

# **AT+TXPWR <CR>**

# **+ok=<num><CR>< LF><CR>< LF>**

◆ Set Operation

# **AT+TXPWR=<num><CR>**

# **+ok<CR>< LF><CR>< LF>**

- Parameters:
	- num: [Setting Value]. The default is 0, it can be sent from 0 ~ 24. If set to 24, the moudule transmit power will be at a minium of 4dBm. Reboot to make this setting change valid. It will not restore to default if reload the module.

# 4.2.2.68. AT+LPTIO

■ Function: Enable/Disable module's nReady、nLink function

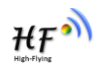

**Format:** 

◆ Query Operation

**AT+LPTIO<CR>**

**+ok=<status><CR>< LF><CR>< LF>**

◆ Set Operation

**AT+LPTIO=<status><CR>**

**+ok<CR>< LF><CR>< LF>**

- **Parameters:**
- Four actions and for infeasity. It in the function.<br>
Son: Enable niteasy, n. Link function<br>
Son: Enable niteasy, n. Link function<br>
Son: Disable niteasy, n. Link function<br>
Control of the Disable niteasy, n. Link function staus: Enable/Disable nReady、nLink function. PWM\_1 pin is for nLink function, PWM\_2 pin is for nReady function.
	- $\diamond$  on: Enable nReady, nLink function
	- $\diamond$  off: Disable nReady, nLink function

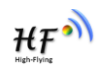

# **5. PACKAGE INFORMATION**

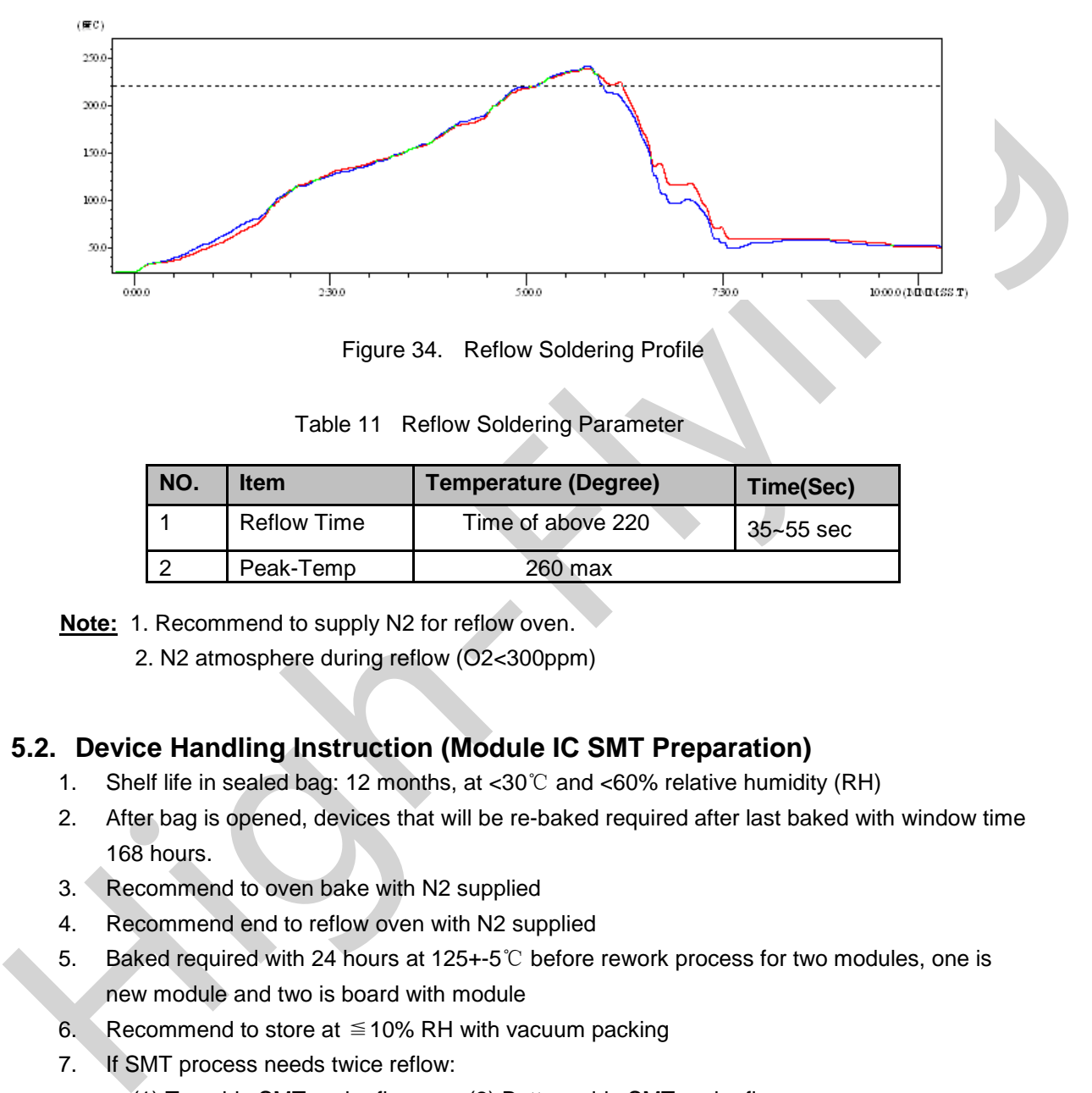

# **5.1. Recommended Reflow Profile**

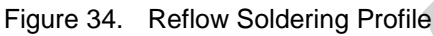

Table 11 Reflow Soldering Parameter

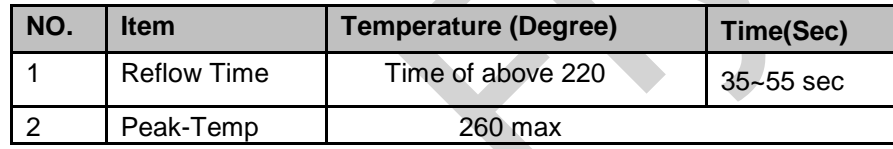

**Note:** 1. Recommend to supply N2 for reflow oven.

2. N2 atmosphere during reflow (O2<300ppm)

# **5.2. Device Handling Instruction (Module IC SMT Preparation)**

- 1. Shelf life in sealed bag: 12 months, at <30℃ and <60% relative humidity (RH)
- 2. After bag is opened, devices that will be re-baked required after last baked with window time 168 hours.
- 3. Recommend to oven bake with N2 supplied
- 4. Recommend end to reflow oven with N2 supplied
- 5. Baked required with 24 hours at 125+-5℃ before rework process for two modules, one is new module and two is board with module
- 6. Recommend to store at  $\leq$  10% RH with vacuum packing
- 7. If SMT process needs twice reflow:
	- (1) Top side SMT and reflow (2) Bottom side SMT and reflow

Case 1: Wifi module mounted on top side. Need to bake when bottom side process over 168 hours window time, no need to bake within 168 hours

Case 2: Wifi module mounted on bottom side, follow normal bake rule before process

**Note:** Window time means from last bake end to next reflow start that has 168 hours space.

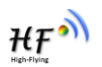

# **5.3. Shipping Information**

 **TRAY BOX**

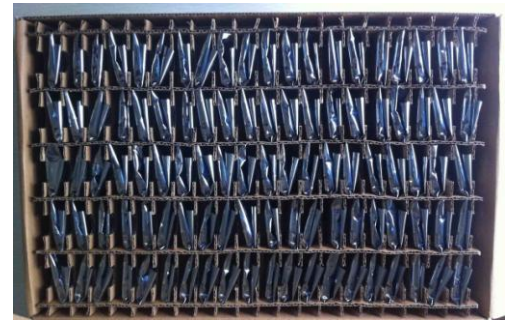

 **CARTON**  Size: 440\*260\*320 mm (inside)

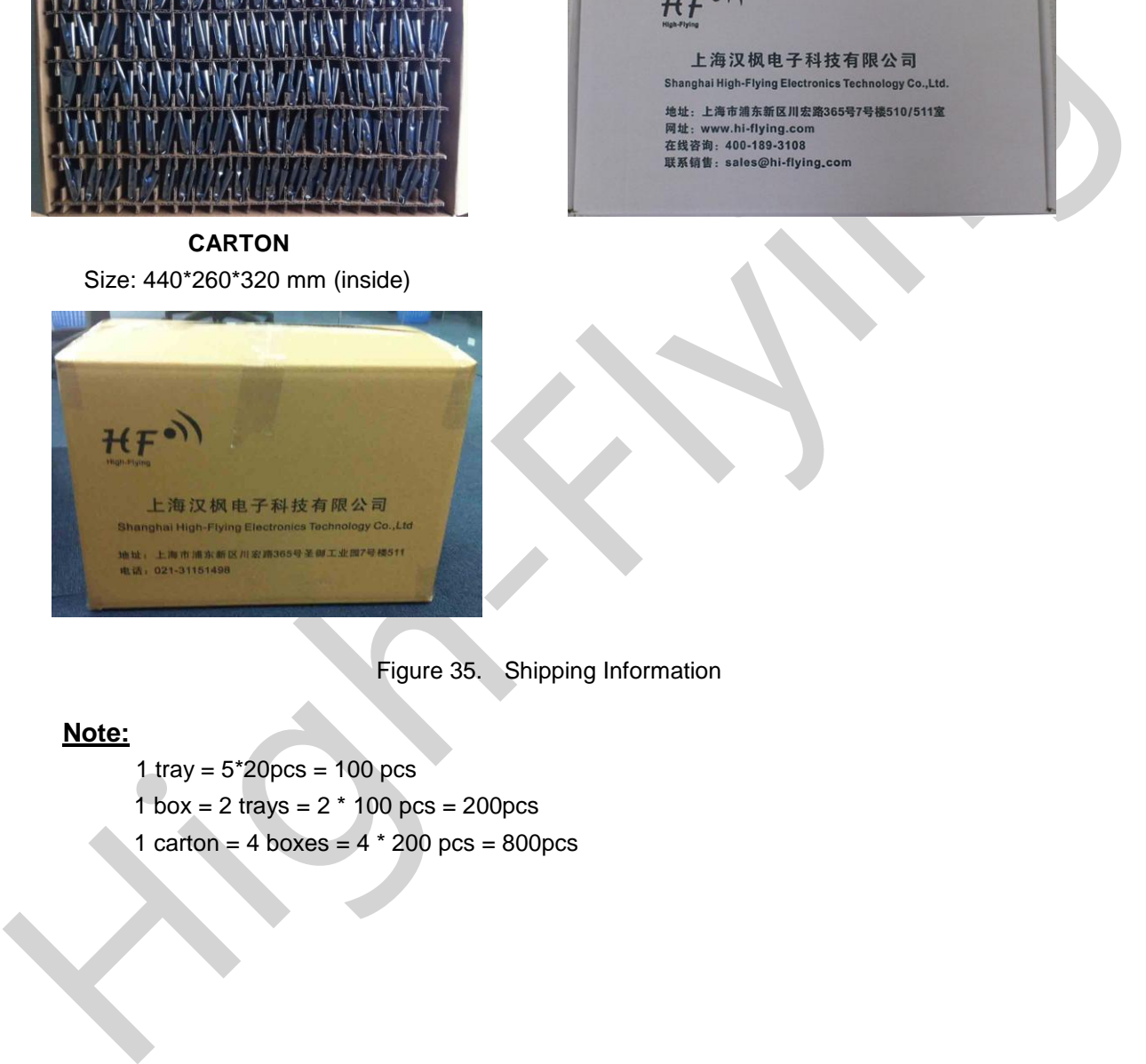

Size: 420\*245\*34 mm Size: 422\*247\*72 mm (inside)

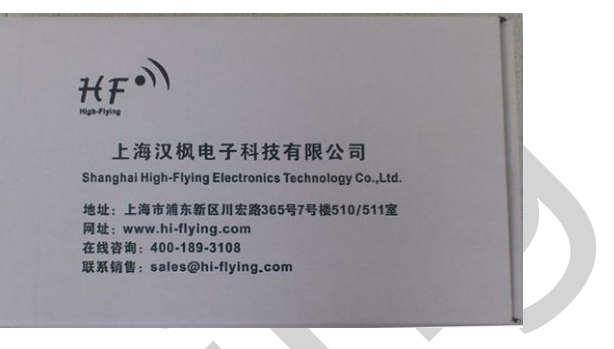

Figure 35. Shipping Information

#### **Note:**

- 1 tray =  $5*20pcs = 100 pcs$
- 1 box = 2 trays =  $2 * 100$  pcs = 200pcs
- 1 carton = 4 boxes =  $4 * 200$  pcs = 800pcs

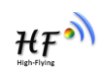

# **APPENDIX A: HW REFERENCE DESIGN**

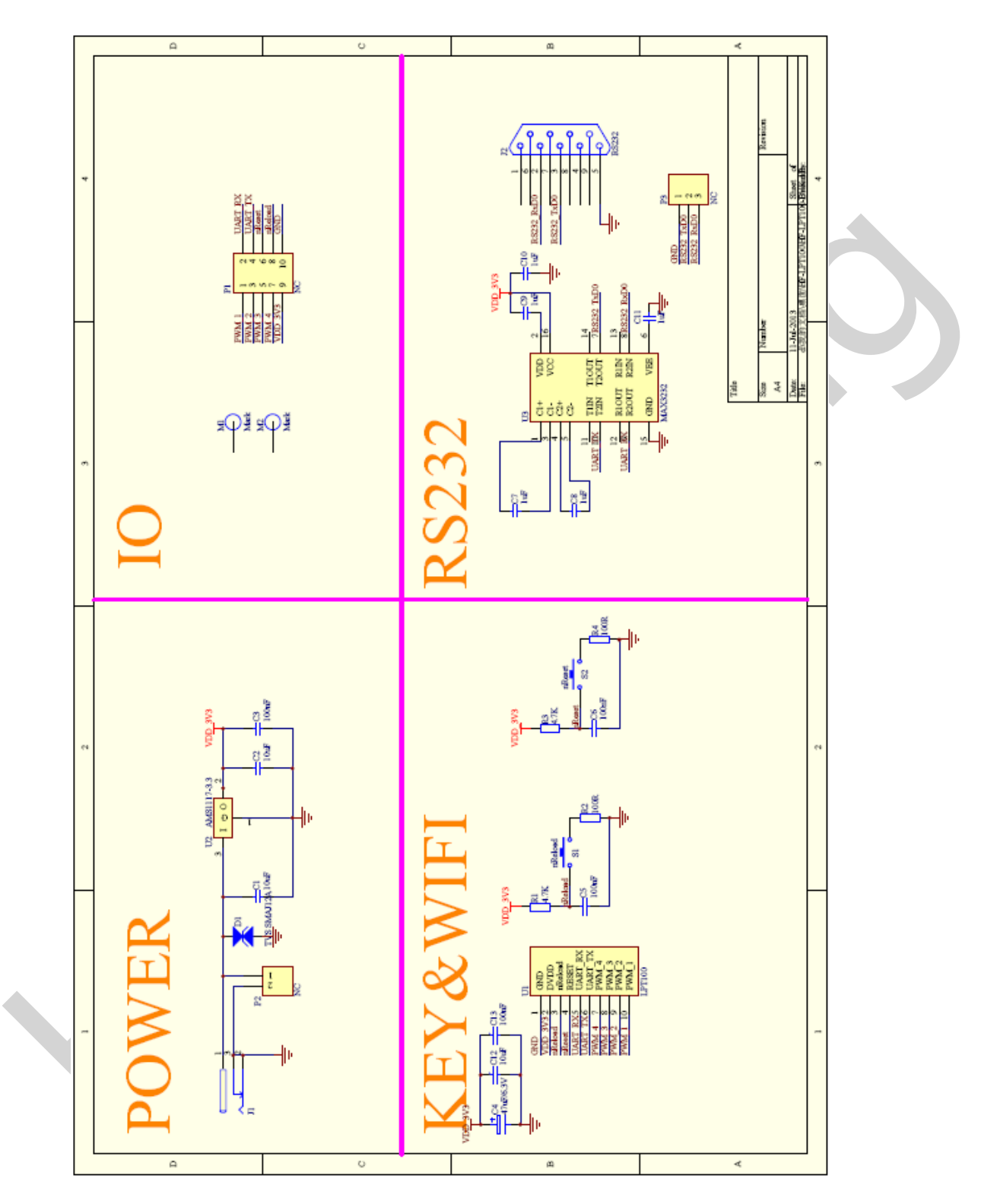

Detailed HF-LPT100 Evluation Board design source files, pls access High-Flying web download page or contact with High-Flying technical support people to acquire.

# **APPENDIX B: CONTROL GPIO/PWM FUNCTION WITH NETWORK COMMANDS**

Send command data to control module's GPIO, PWM port after make network connection with TCP or UDP protocol. The status of GPIO won't be changed if the module is reset.

# **B.1 Network Command**

# B.1.1 GPIO <channel> OUT <value>

- Function: Set GPIO Channel value temporarily.。
- Parameters:
	- channel:GPIO Channel number, it can be 11、12、18(GPIO Pin Number )
	- value:GPIO Channel value,1(high voltage), 0(low voltage)
- Return Data:
	- GPIO OK: Command successful
	- GPIO NOK: Command failed

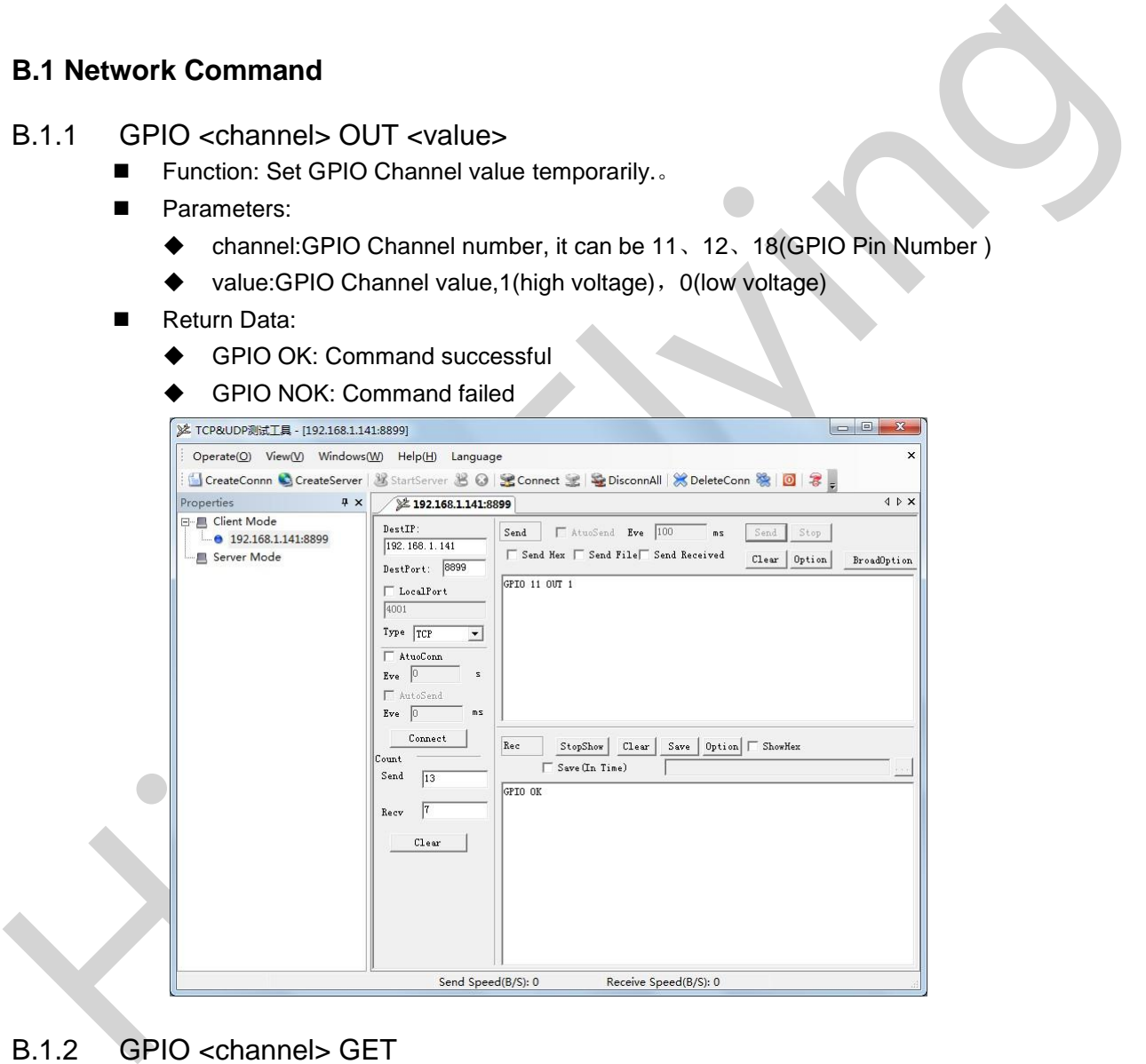

# B.1.2 GPIO <channel> GET

- Function: Query GPIO Channel value
- Parameters:
	- channel: GPIO Channel number,it can be 11、12、18(GPIO Pin Number )
- Return Data:
	- +ok=<value>
		- value: GPIO Channel value

 $HF^{\bullet}$ 

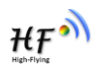

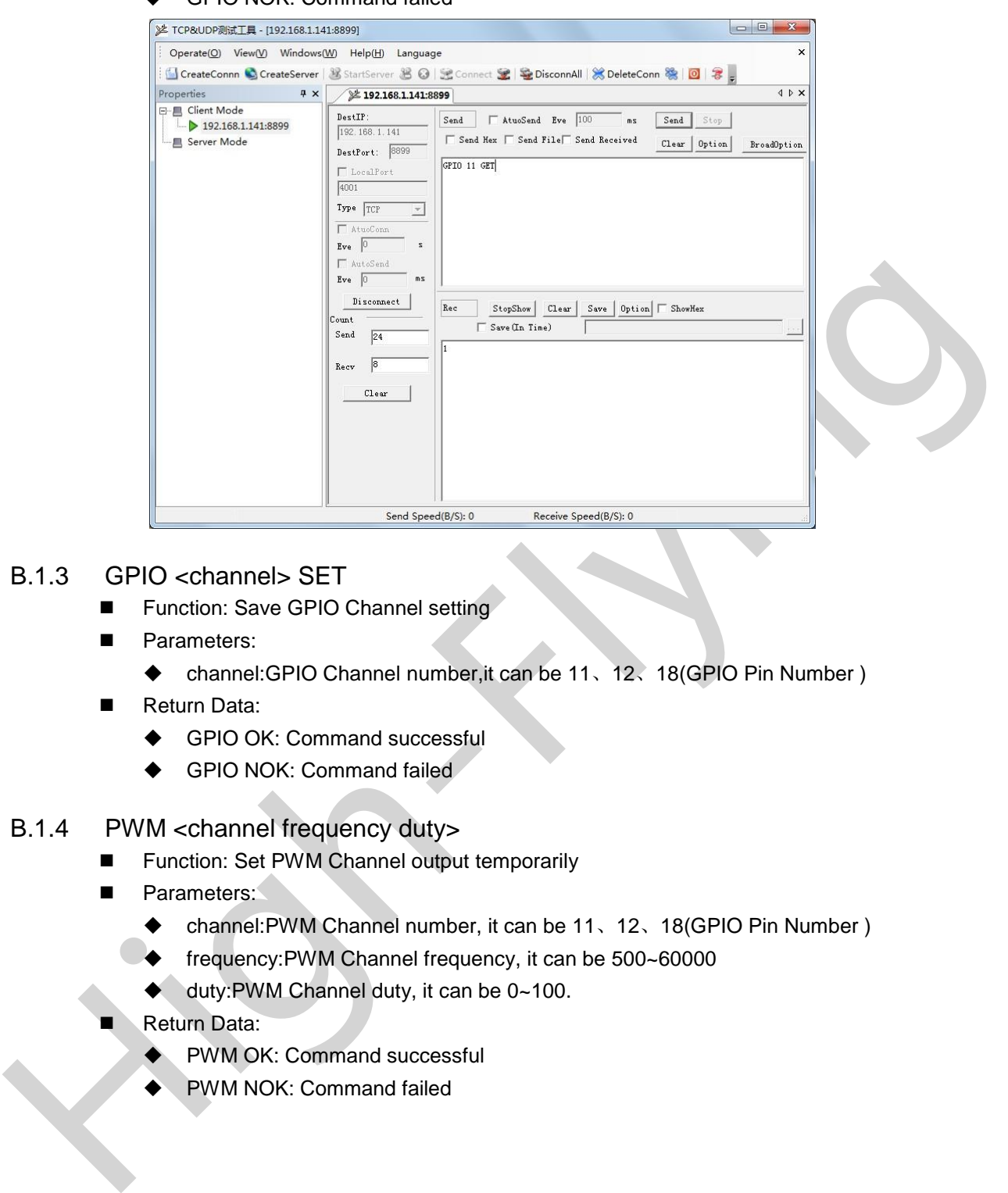

GPIO NOK: Command failed

- B.1.3 GPIO <channel> SET
	- **Function: Save GPIO Channel setting**
	- **Parameters:** 
		- channel:GPIO Channel number,it can be 11、12、18(GPIO Pin Number )
	- Return Data:
		- ◆ GPIO OK: Command successful
		- ◆ GPIO NOK: Command failed
- B.1.4 PWM <channel frequency duty>
	- Function: Set PWM Channel output temporarily
	- **Parameters:** 
		- channel:PWM Channel number, it can be 11、12、18(GPIO Pin Number )
		- ◆ frequency:PWM Channel frequency, it can be 500~60000
		- ◆ duty:PWM Channel duty, it can be 0~100.
	- Return Data:
		- PWM OK: Command successful
		- PWM NOK: Command failed

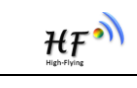

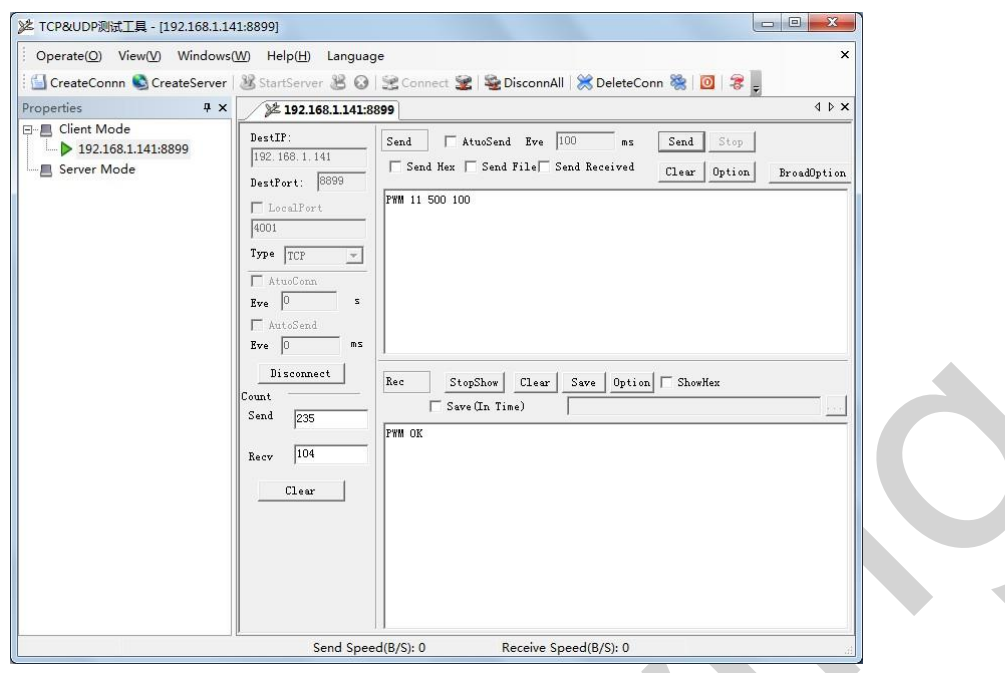

# B.1.5 PWM <channel> GET

- **Function: Query PWM Channel output**
- **Parameters:** 
	- channel: PWM Channel number,it can be 11、12、18(GPIO Pin Number )
- Return Data:
	- ◆ +ok=<frequency duty>
		- **•** frequency:PWM Channel frequency
		- **duty:PWM Channel duty**
	- ◆ PWM NOK: Command failed

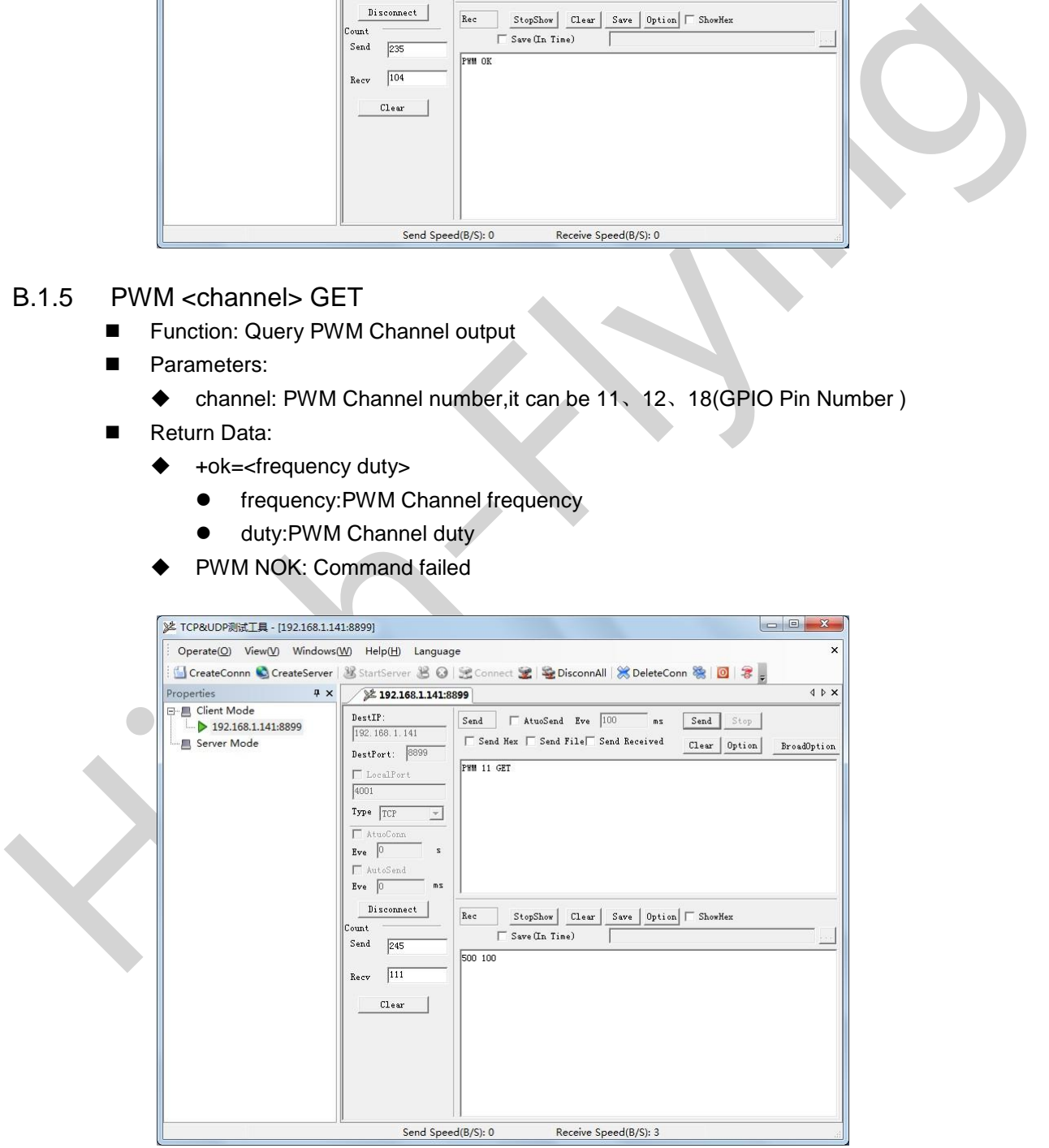

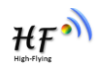

# B.1.6 PWM <channel> SET

- Function: Save PWM Channel setting
- **Parameters:** 
	- channel:PWM Channel number, it can be 11、12、18、20(GPIO Pin number)
- Return Data:
	- PWM OK: Command successful
	- ◆ PWM NOK: Command failed

# **B.2 Hexadecimal Network Command**

Send hexadecimal data to fastly read module's port status.

# B.2.1 Read All PWM Channel Frequency

- Send Data:【30】:
- B.2 Hexadecimal Network Command<br>
Sand haxadecimal data to fastly read module's port status.<br>
B.2.1 Read All PWM Channel Frequency<br>
Berturn Data: [30]  $\cdot$ <br>
Return Data: [30]  $\cdot$ <br>
Return Data: [30]  $\cdot$ <br>
Return Data: [30 ■ Return Data: 【b0 <value1 value2 value3 value4 value5 value6 value7 value8>】
	- ◆ value1: High byte of PWM Channel 0(GPIO11) frequency
	- value2: Low byte of PWM Channel 0(GPIO11) frequency
	- ◆ value3: High byte of PWM Channel 1(GPIO12) frequency
	- ◆ value4: Low byte of PWM Channel 1(GPIO12) frequency
	- ◆ value5: High byte of PWM Channel 2(GPIO18) frequency
	- ◆ value6: Low byte of PWM Channel 2(GPIO18) frequency
	- value7: Not used
	- value8: Not used

# B.2.2 Write PWM Channel Frequency

- Send Data: 【32 <channel value1 value2】:
	- channel: PWM Channel number
	- ◆ value1: High byte of PWM Channel frequency
	- ◆ value2: Low byte of PWM Channel frequency
- Return Data:【b2 <channel value1 value2>】
	- Channel: PWM Channel number
	- ◆ value1: High byte of PWM Channel frequency
	- value2: Low byte of PWM Channel frequency

# B.2.3 Read All PWM Channel Duty

- Send Data:【20】:
- Return Data:【a0 <value1 value2 value3 value4>】
	- ◆ value1: Duty of PWM Channel 0
	- value2: Duty of PWM Channel 1
	- value3: Duty of PWM Channel 2
	- value4: Not used.

# B.2.4 Write PWM Channel Duty

Send Data: 【22 <channel value1>】:

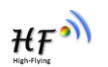

- channel:PWM Channel number
- ◆ value1: Duty of PWM Channel
- Return Data: 【a2 <channel value1>】
	- Channel:PWM Channel number
	- ◆ value1: Duty of PWM Channel

# B.2.5 Save Present GPIO,PWM Setting

- Send Data: 【7a】:
- Return Data: 【fa】
- B.2.6 Read Resources of module
	- Send Data: 【7e】:
	- Return Data: 【fe <value1 value2 value3>】
- B.2.6 Read Resources of module<br>
Send Data: [76]<br>
External Data: [76]<br>
External Data: [76]<br>
Walue: Module's GPIO input pin number.<br>
Walue: Module's GPIO input pin number<br>
Walue: Module's PWM pin number<br>
Walue: Module's PWM ◆ value1: Module's GPIO ouput pin number .
	- value2:Module's GPIO input pin number
	- ◆ value3:Module's PWM pin number

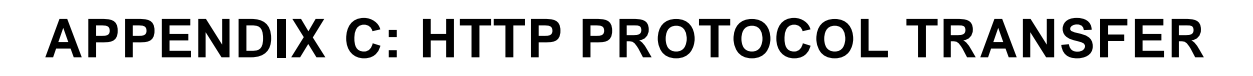

HF-LPT100 module support http data transfer in command mode. If any detailed HTTP protocol, contact us and we may support customization.

# **C.1. HTTP AT command**

# C.1.1. AT+ HTTPURL

- C.1.1. AT+HTTPURL<br>
Flying-URL Process Covery HTTP server IP address and Port Number.<br>
Flower Query Operation<br>
THEPURL=GRS<br>
Scheen Ports-GRS-CLE S-CRS-CLE S-<br>
Scheen Ports-GRS-CLE S-CRS-CLE S-<br>
Pracenters:<br>
Flower Process C ■ Function:Set /Query HTTP server IP address and Port Number.
	- Format:
		- ◆ Query Operation

#### **AT+HTTPURL<CR>**

# **+ok=<IP,Port><CR>< LF ><CR>< LF >**

◆ Set Operation

# **AT+HTTPURL=<IP,Port><CR>**

# **+ok<CR>< LF ><CR>< LF >**

- Parameters:
	- $\bullet$  IP: IP address.
	- ◆ Port: Port number.

# C.1.2. AT+ HTTPTP

- Function:Set /Query HTTP request type
- **Format:** 
	- ◆ Query Operation

# **AT+HTTPTP<CR>**

# **+ok=<Type><CR>< LF ><CR>< LF >**

◆ Set Operation

# **AT+HTTPTP=<Type><CR>**

# **+ok<CR>< LF ><CR>< LF >**

- **Parameters:** 
	- ◆ Type: GET(default) or POST。

# C.1.3. AT+ HTTPPH

- Function:Set/Query HTTP protocol header path.
- $\blacksquare$  Format:
	- ◆ Query Operation

# **AT+HTTPPH<CR>**

# **+ok=<Path><CR>< LF ><CR>< LF >**

◆ Set Operation

# **AT+HTTPPH=<Path><CR>**

# **+ok<CR>< LF ><CR>< LF >**

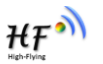

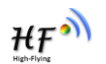

- **Parameters:** 
	- $\blacklozenge$  Path: Max length is 50 bytes.

# C.1.4. AT+ HTTPCN

- Function:Set/Query Connection of HTTP protocol header
- **Format:** 
	- ♦ Query Operation

#### **AT+HTTPCN<CR>**

# **+ok=<Connection><CR>< LF ><CR>< LF >**

◆ Set Operation

# **AT+HTTPCN=<Connection><CR>**

#### **+ok<CR>< LF ><CR>< LF >**

- **Parameters:** 
	- $\triangleleft$  Connection: Max length is 20 bytes.

#### C.1.5. AT+ HTTPUA

- Function:Set/Query User-Agent of HTTP protocol header.
- **Format:** 
	- ◆ Query Operation

#### **AT+HTTPUA<CR>**

#### **+ok=<Parameter><CR>< LF ><CR>< LF >**

◆ Set Operation

# **AT+HTTPUA=<Parameter><CR>**

# **+ok<CR>< LF ><CR>< LF >**

- **Parameters:** 
	- Parameter: Max length is 20 bytes.

# C.1.6. AT+ HTTPDT

- **Function: Send HTTP request or data.**
- Format:
	- ◆ Set Operation

# **AT+HTTPDT=<Data><CR>**

# **+ok<CR>< LF ><CR>< LF >**

- Parameters:
- He Set Operation<br>
A Set Operation<br>
A F-HTTPCN-«Connection»-CR><br>
+ Set Operation<br>
+ Formetiers:<br>
+ Connection: Max length is 20 bytes.<br>
C.1.5. AT+HTTPUA<br>
 Function: Set Operation<br>
AT+HTTPUA<ER><br>
+ Set Operation<br>
AT+HTTPU Data: HTTP request data, send AT+HTTPDT directly if no data to be sent.

# **C.2. HTTP Example**

HTTP parameter settings are as follows:

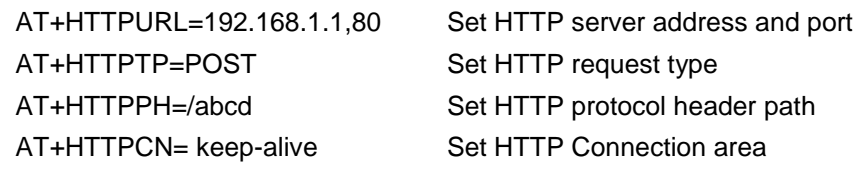

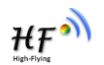

# AT+HTTPUA= lwip1.3.2 Set HTTP User-Agent area

If send "AT+HTTPDT", the data packet will be sent as the following instance including the two new line:

POST /abcd HTTP/1.1 Connection:keep-alive User-Agent:lwip1.3.2 Content-Length:0 Host:192.168.0.127:8999

If send AT-HTTPDT-abcd, the data packet will be sent as the following instance:<br>
POST /abcd HTTP/1.1<br>
Connection:Keep-allow<br>
User-Agant:Winj1.3.2<br>
Content-Length:4<br>
Host:192.168.0.127.8999<br>
abcd<br>
The add received from HTTP If send AT+HTTPDT=abcd, the data packet will be sent as the following instance: POST /abcd HTTP/1.1 Connection:keep-alive User-Agent:lwip1.3.2 Content-Length:4 Host:192.168.0.127:8999

abcd

The data received from HTTP server will be output to serial port and end with "+ok".

If the module hasn't received data from HTTP server for 5 second, it will cut the TCP link with HTTP server.

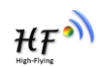

# **APPENDIX D: CONTACT INFORMATION**

**----------------------------------------------------------------------------------------------------**

**----------------------------------------------------------------------------------------------------**

**Address:** Room.511/510, Building 7, No.365, Chuanhong Road, Pudong New Area, Shanghai, China, 201202

**Web:** www.hi-flying.com **Service Online:** 400-189-3108 **Sales Contact:** sales@hi-flying.com

Web: www.hi-flying.com<br>Sales Contact: <u>sales@hi-flying.com</u><br>For more information about High-Flying modules, applications, and solutions, please visit our web site<br>Fly.privilian enterprise on the contact of the strategy of For more information about High-Flying modules, applications, and solutions, please visit our web site http://www.hi-flying.com/en/

# **END OF DOCUMENT**

© Copyright High-Flying, May, 2011

The information disclosed herein is proprietary to High-Flying and is not to be used by or disclosed to unauthorized persons without the written consent of High-Flying. The recipient of this document shall respect the security status of the information. The master of this document is stored on an electronic database and is "write-protected" and may be altered only by authorized persons at High-Flying. Viewing of the master document electronically on electronic database ensures access to the current issue. Any other copies must be regarded as uncontrolled copies.

Shanghai High-Flying Electronics Technology Co., Ltd www.hi-flying.com

#### **FCC STATEMENT**

1. This device complies with Part 15 of the FCC Rules. Operation is subject to the following two conditions:

(1) This device may not cause harmful interference.

(2) This device must accept any interference received, including interference that may cause undesired operation.

2. Changes or modifications not expressly approved by the party responsible for compliance could void the user's authority to operate the equipment.

NOTE: This equipment has been tested and found to comply with the limits for a Class B digital device, pursuant to Part 15 of the FCC Rules. These limits are designed to provide reasonable protection against harmful interference in a residential installation.

This equipment generates uses and can radiate radio frequency energy and, if not installed and used in accordance with the instructions, may cause harmful interference to radio communications. However, there is no guarantee that interference will not occur in a particular installation. If this equipment does cause harmful interference to radio or television reception, which can be determined by turning the equipment off and on, the user is encouraged to try to correct the interference by one or more of the following measures:

Reorient or relocate the receiving antenna.

Increase the separation between the equipment and receiver.

 Connect the equipment into an outlet on a circuit different from that to which the receiver is connected.

Consult the dealer or an experienced radio/TV technician for help.

#### **FCC Radiation Exposure Statement**

This equipment complies with FCC radiation exposure limits set forth for an uncontrolled environment. This equipment should be installed and operated with minimum distance 20cm between the radiator & your body

This device must be kept away from all persons by 20cm or more and installations using less distance, or installations using antennas with gain greater than that with which this was Certified will require additional approvals.

Antenna Specification: Type: External Antenna Model: EDA-1513-25GR2-B2 Brand: MAG LAYERS Gain: 2.0dBi